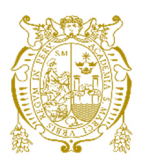

# **Universidad Nacional Mayor de San Marcos Universidad del Perú. Decana de América**  Facultad de Ingeniería de Sistemas e Informática Escuela Profesional de Ingeniería de Sistemas

# **Sistema de evaluación de energía para el cálculo y valorización del consumo no registrado en una empresa eléctrica de la ciudad de Lima**

# **TRABAJO DE SUFICIENCIA PROFESIONAL**

Para optar el Título Profesional de Ingeniera de Sistemas

# **AUTOR**

Melissa Diana GÓMEZ GUERRERO

# **ASESOR**

Ciro RODRÍGUEZ RODRÍGUEZ

Lima, Perú

2021

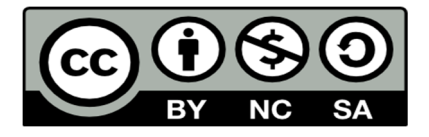

Reconocimiento - No Comercial - Compartir Igual - Sin restricciones adicionales

https://creativecommons.org/licenses/by-nc-sa/4.0/

Usted puede distribuir, remezclar, retocar, y crear a partir del documento original de modo no comercial, siempre y cuando se dé crédito al autor del documento y se licencien las nuevas creaciones bajo las mismas condiciones. No se permite aplicar términos legales o medidas tecnológicas que restrinjan legalmente a otros a hacer cualquier cosa que permita esta licencia.

# **Referencia bibliográfica**

Gómez, M. (2021). *Sistema de evaluación de energía para el cálculo y valorización del consumo no registrado en una empresa eléctrica de la ciudad de Lima*. [Trabajo de suficiencia profesional de pregrado, Universidad Nacional Mayor de San Marcos, Facultad de Ingeniería de Sistemas e Informática, Escuela Profesional de Ingeniería de Sistemas]. Repositorio institucional Cybertesis UNMSM.

# **Metadatos complementarios**

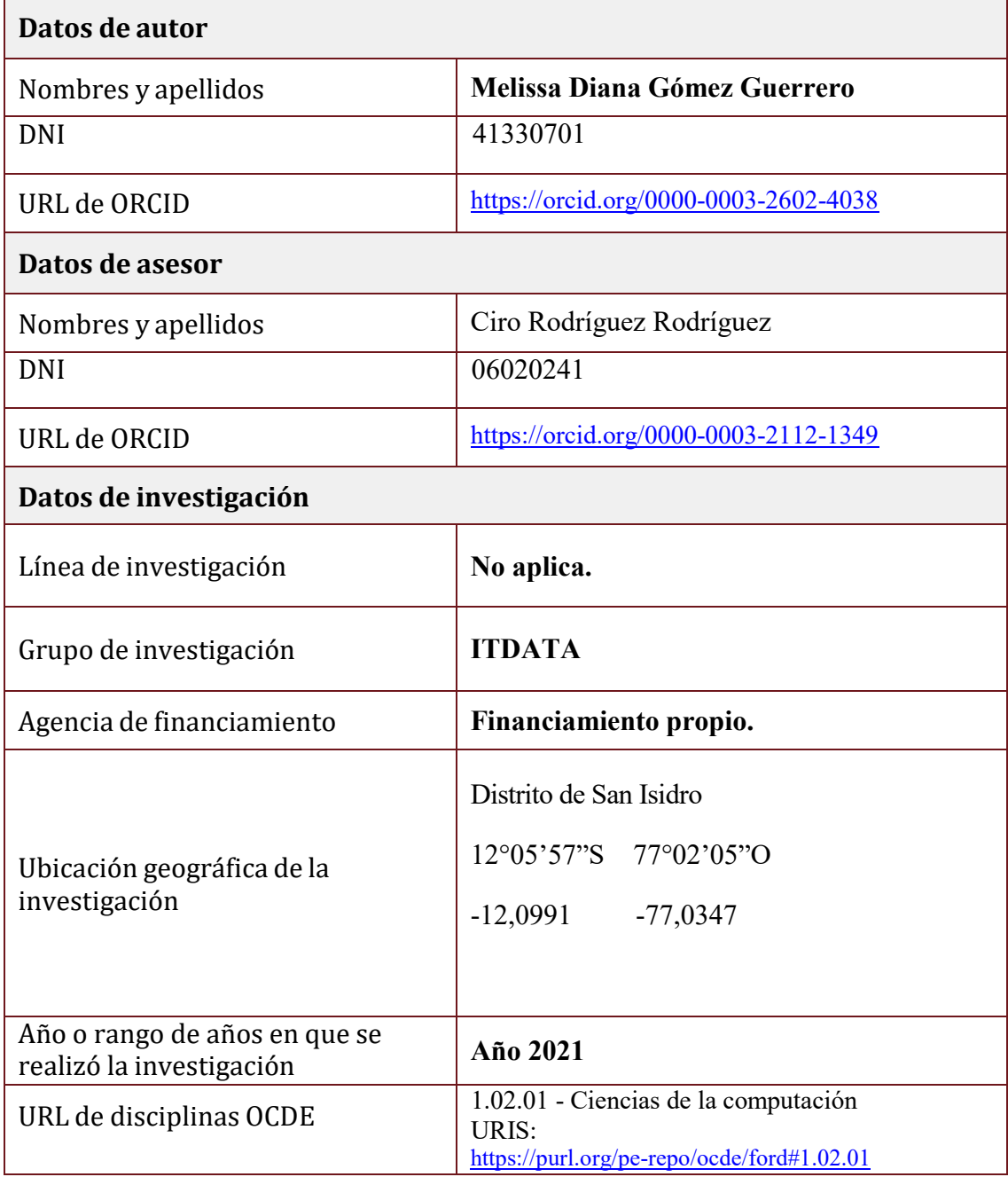

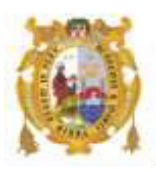

# *UNIVERSIDAD NACIONAL MAYOR DE SAN MARCOS FACULTAD DE INGENIERÍA DE SISTEMAS E INFORMÁTICA Escuela Profesional de Ingeniería de Sistemas*

# *Acta Virtual de Sustentación del Trabajo de Suficiencia Profesional*

*Siendo las 19:00 horas del día 22 de julio del año 2021, se reunieron virtualmente los docentes designados como Miembros de Jurado del Trabajo de Suficiencia Profesional, presidido por el Ing. Armas Calderón Raúl Marcelo (Presidente), Ing. Cordero Sánchez Hugo Rafael (Miembro) y el Ing. Rodríguez Rodríguez Ciro (Miembro Asesor), usando la plataforma Meet [\(https://meet.google.com/cno-wccu-bzq\)](https://meet.google.com/cno-wccu-bzq), para la sustentación virtual del Trabajo de Suficiencia Profesional intitulado: "SISTEMA DE EVALUACIÓN DE ENERGÍA PARA EL CÁLCULO Y VALORIZACIÓN DEL CONSUMO NO REGISTRADO EN UNA EMPRESA ELÉCTRICA DE LA CIUDAD DE LIMA", por la Bachiller Gómez Guerrero Melissa Diana; para obtener el Título Profesional de Ingeniera de Sistemas.* 

*Acto seguido de la exposición del Trabajo de Suficiencia Profesional, el Presidente invitó a la Bachiller a dar las respuestas a las preguntas establecidas por los miembros del Jurado.* 

*La Bachiller en el curso de sus intervenciones demostró pleno dominio del tema, al responder con acierto y fluidez a las observaciones y preguntas formuladas por los señores miembros del Jurado.* 

*Finalmente habiéndose efectuado la calificación correspondiente por los miembros del Jurado, la Bachiller obtuvo la nota de 16 DIECISÉIS.* 

*A continuación el Presidente de Jurados el Ing. Armas Calderón Raúl Marcelo, declara a la Bachiller Ingeniera de Sistemas.*

*Siendo las 20:00 horas, se levantó la sesión.* 

*Presidente Ing. Armas Calderón Raúl Marcelo* 

*\_\_\_\_\_\_\_\_\_\_\_\_\_\_\_\_\_\_\_\_\_\_\_* 

 *\_\_\_\_\_\_\_\_\_\_\_\_\_\_\_\_\_\_\_\_ \_\_\_\_\_\_\_\_\_\_\_\_\_\_\_\_\_\_\_\_\_\_\_ Ing. Cordero Sánchez Hugo Rafael Ing. Rodríguez Rodríguez Ciro*

 *Miembro Miembro Asesor* 

# **DEDICATORIA**

Este trabajo se lo dedico a mis hijos y a mi esposo por la paciencia, comprensión y motivación. A mi madre por su esfuerzo en lograr que sea

una profesional.

# **AGRADECIMIENTO**

Agradezco a Dios por darme la oportunidad, a mi madre por su esfuerzo y convicción y a mi esposo por su ayuda en todo momento.

#### **UNIVERSIDAD NACIONAL MAYOR DE SAN MARCOS**

## **FACULTAD DE INGENIERÍA DE SISTEMAS E INFORMÁTICA**

# **ESCUELA PROFESIONAL DE INGENIERÍA DE SISTEMAS**

**Sistema de Evaluación de Energía para el Cálculo y Valorización** 

**del Consumo No Registrado en una Empresa Eléctrica de la Ciudad** 

#### **de Lima**

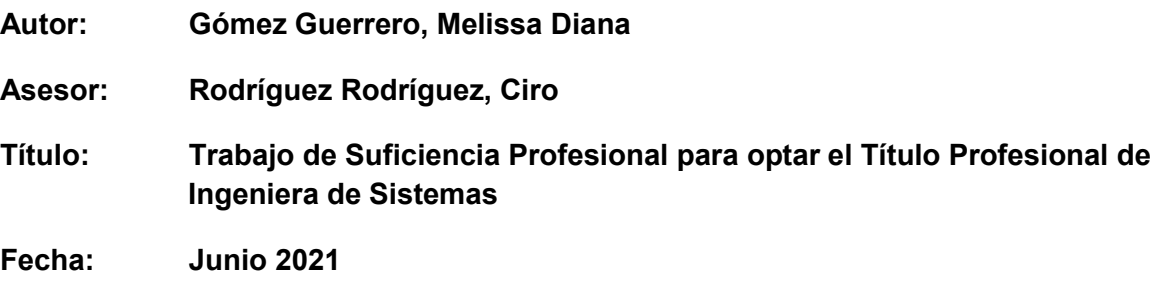

#### **RESUMEN**

<span id="page-7-0"></span> $\mathcal{L}_\text{max} = \frac{1}{2} \sum_{i=1}^{n} \frac{1}{2} \sum_{i=1}^{n} \frac{1}{2} \sum_{i=1}^{n} \frac{1}{2} \sum_{i=1}^{n} \frac{1}{2} \sum_{i=1}^{n} \frac{1}{2} \sum_{i=1}^{n} \frac{1}{2} \sum_{i=1}^{n} \frac{1}{2} \sum_{i=1}^{n} \frac{1}{2} \sum_{i=1}^{n} \frac{1}{2} \sum_{i=1}^{n} \frac{1}{2} \sum_{i=1}^{n} \frac{1}{2} \sum_{i=1}^{n} \frac{1$ 

El presente trabajo de suficiencia profesional abordó el tema del desarrollo de un sistema para el cálculo y valorización del consumo no registrado para una empresa eléctrica debido a que era un proceso que se realizaba manualmente, lo cual hacía que perdieran la oportunidad de generar recuperos, es decir el importe monetario que se cobra a los clientes por los consumos no registrados. El objetivo principal del proyecto fue desarrollar un sistema de evaluación de energía para mejorar el proceso de cálculo y valorización del consumo no registrado de energía eléctrica. Se planteó una metodología de tipo aplicada y descriptiva, la descripción de cada uno de los procesos del desarrollo del sistema se hizo tomando en cuenta la metodología RUP. De acuerdo al resultado obtenido se concluye que la automatización del proceso de cálculo y valorización mejoró considerablemente los tiempos de atención de los casos de recupero lo cual permitió el incremento de ingresos económicos por parte de la empresa eléctrica.

**Palabras claves:** Sistema, Valorización, Consumo, Energía Eléctrica, RUP.

**NATIONAL UNIVERSITY MAYOR DE SAN MARCOS FACULTY OF SYSTEMS AND COMPUTER ENGINEERING PROFESSIONAL SCHOOL OF SYSTEMS ENGINEERING Energy Evaluation System for Calculation and Recovery of Unregistered Consumption in a City Electric Company** 

#### **from Lima**

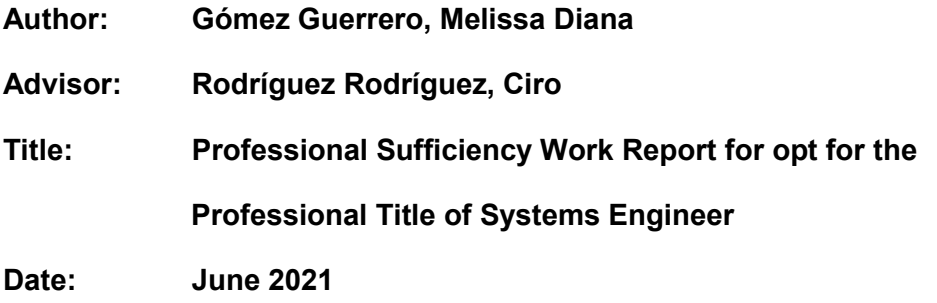

## **ABSTRACT**

<span id="page-8-0"></span> $\mathcal{L}_\text{max}$  , and the set of the set of the set of the set of the set of the set of the set of the set of the set of the set of the set of the set of the set of the set of the set of the set of the set of the set of the

The present work of professional sufficiency addressed the issue of the development of a system for the calculation and valuation of unregistered consumption for an electricity company due to the fact that it was a process that was carried out manually, which made them lose the opportunity to generate recoveries, that is say the monetary amount charged to customers for unrecorded consumptions. The main objective of the project was to develop an energy evaluation system to improve the process of calculating and valuing unregistered electricity consumption. An applied and descriptive methodology was proposed, the description of each of the system development processes was made taking into account the RUP methodology. According to the result obtained, it is concluded that the automation of the calculation and valuation process considerably improved the attention times of the recovery cases, which includes the increase in economic income by the electricity company

**Keywords:** System, Valorization, Consumption, Electric Power, RUP.

# **TABLA DE CONTENIDO**

<span id="page-9-0"></span>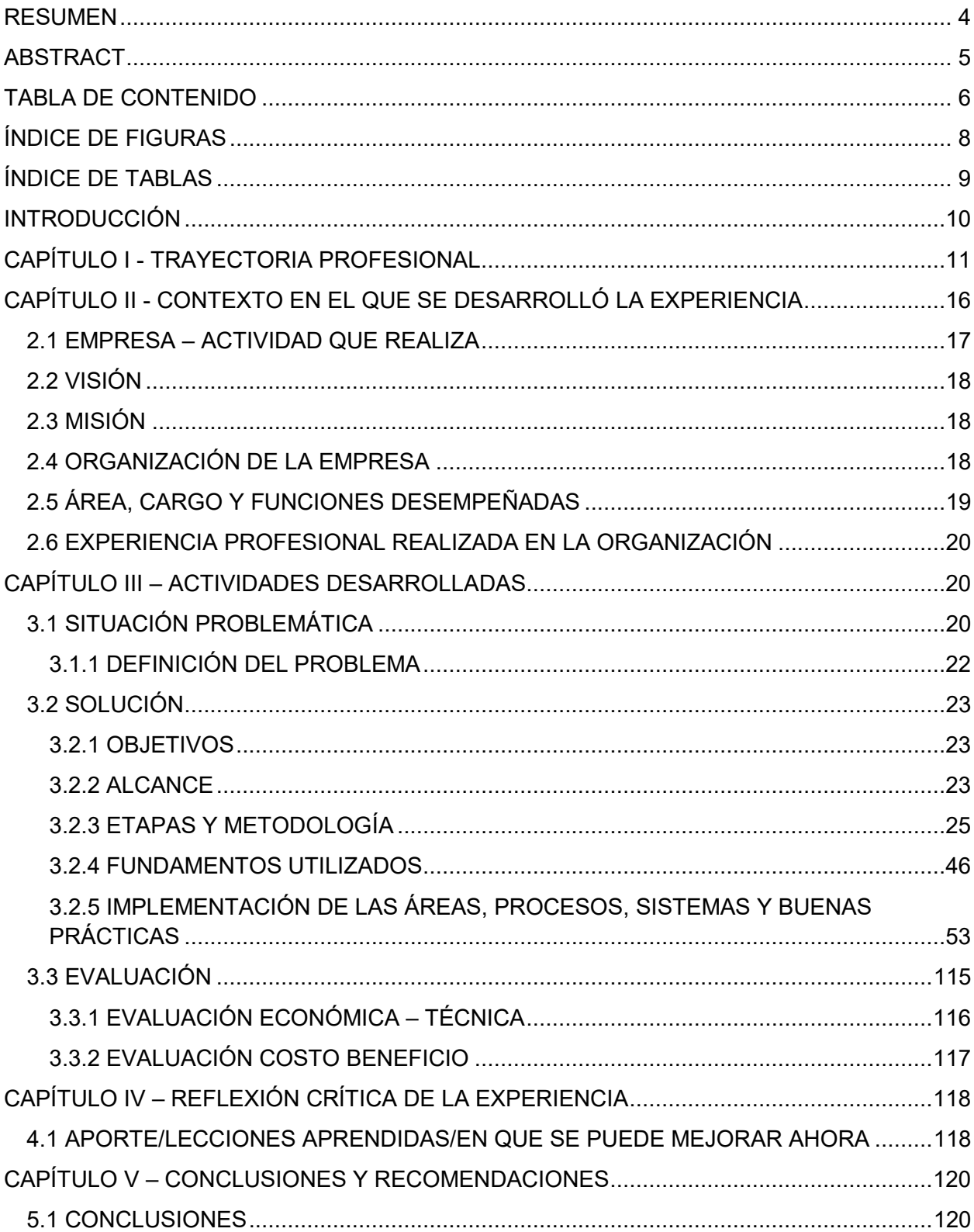

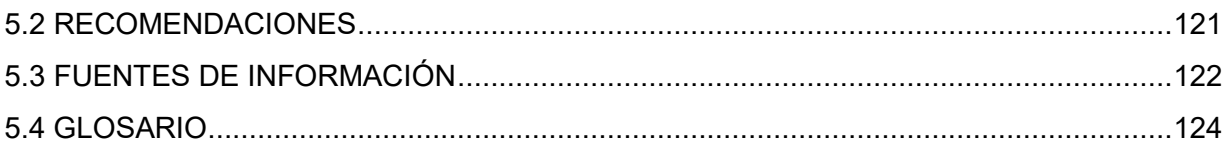

# **ÍNDICE DE FIGURAS**

<span id="page-11-0"></span>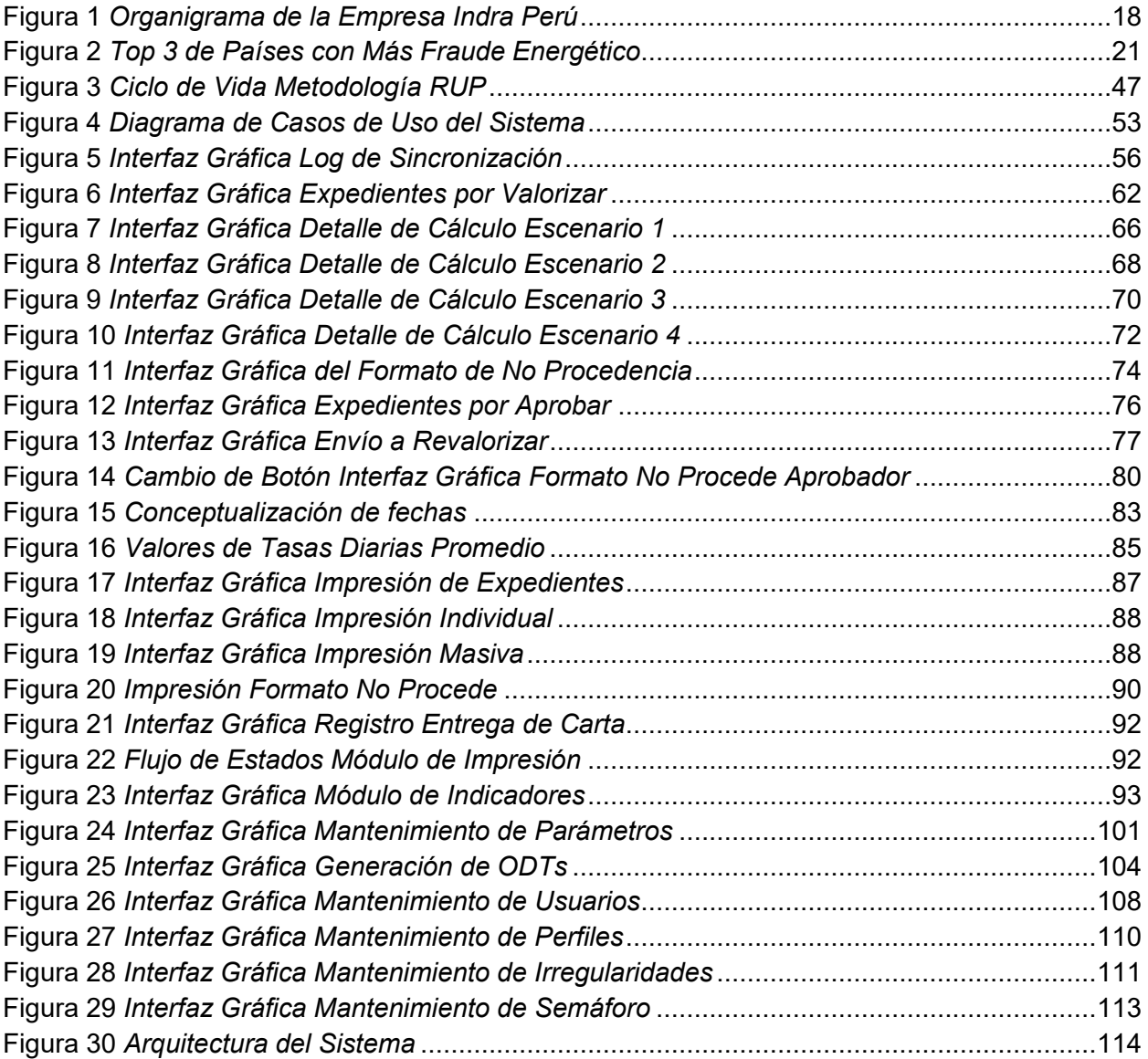

# ÍNDICE DE TABLAS

<span id="page-12-0"></span>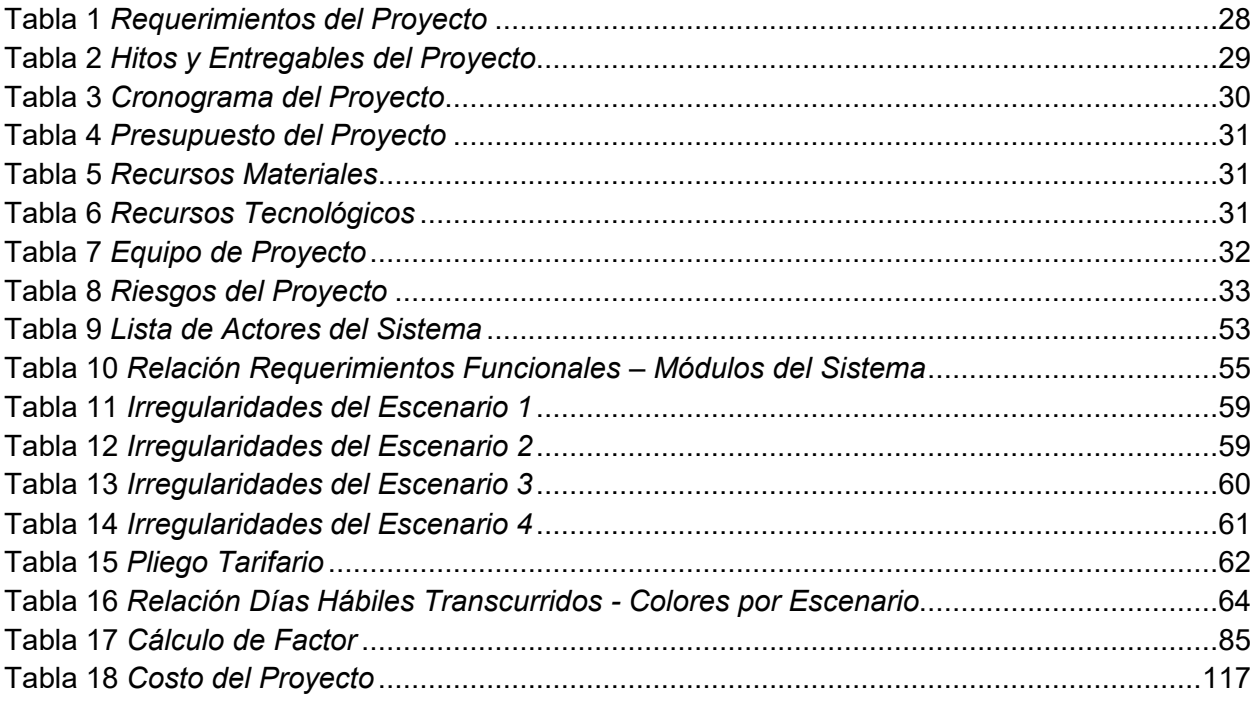

### **INTRODUCCIÓN**

<span id="page-13-0"></span>El problema que se plantea en el presente trabajo de suficiencia profesional es que el proceso de cálculo y valorización del consumo no registrado que ejecuta una determinada empresa eléctrica para el recupero, se realiza de manera manual, lo que conlleva a retrasos en las valorizaciones de los casos notificados y en consecuencia la pérdida de oportunidad de generar ingresos económicos por dichos recuperos.

El objetivo de este trabajo de suficiencia profesional es el desarrollo de un sistema de evaluación de energía para mejorar el proceso de cálculo y valorización del consumo no registrado de energía eléctrica, automatizando de esta manera dicho proceso, permitiendo realizar las valorizaciones de gran cantidad de casos notificados y en consecuencia el incremento de ingresos económicos para la empresa.

El presente trabajo de suficiencia profesional se divide en 5 capítulos:

En el Capítulo I se especifica detalladamente mi experiencia profesional, formación académica y los conocimientos obtenidos.

En el Capítulo II se especifica la información de la empresa donde obtuve esta experiencia laboral, se detalla las actividades que realiza, misión, visión, organización; así como también el área en la cual trabajé, el cargo asignado y las funciones que realicé.

En el Capítulo III se detallan la definición del problema, la solución propuesta donde se especifican los objetivos, el alcance, la metodología, los fundamentos teóricos, la implementación del proyecto y finalmente la evaluación económica.

En el Capítulo IV se detalla la apreciación crítica sobre la experiencia, así como las situaciones e inconvenientes que se acontecieron.

En el Capítulo V se detalla las conclusiones, sugerencias, fuentes de información y un glosario de términos utilizados.

# **CAPÍTULO I - TRAYECTORIA PROFESIONAL**

<span id="page-14-0"></span>La autora del presente trabajo es bachiller en Ingeniería de Sistemas, con una experiencia laboral de más de 12 años en gestión y análisis de proyectos en empresas privadas, capacitación y trato directo con clientes. Responsable, motivadora, organizada y autodidacta; con buen desenvolvimiento en las relaciones interpersonales y con habilidades para el trabajo en grupo.

## **Experiencia laboral:**

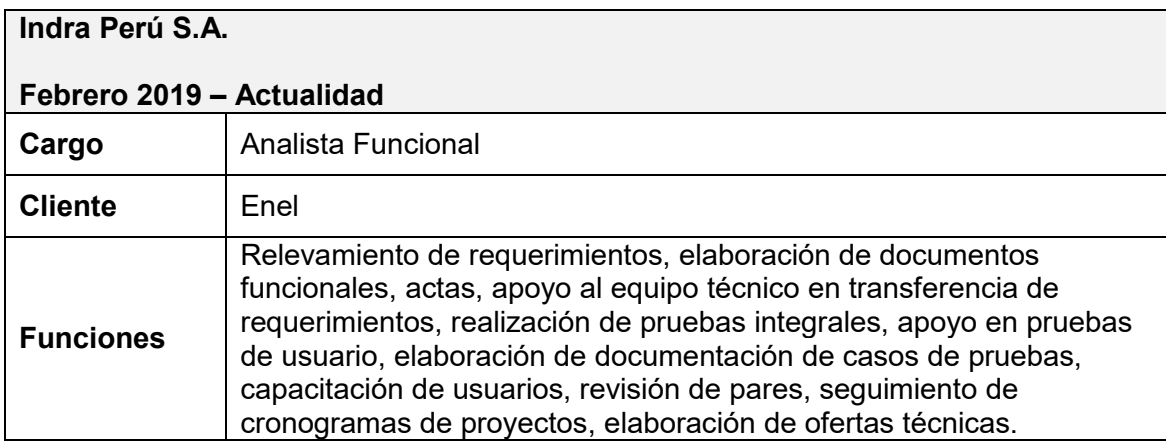

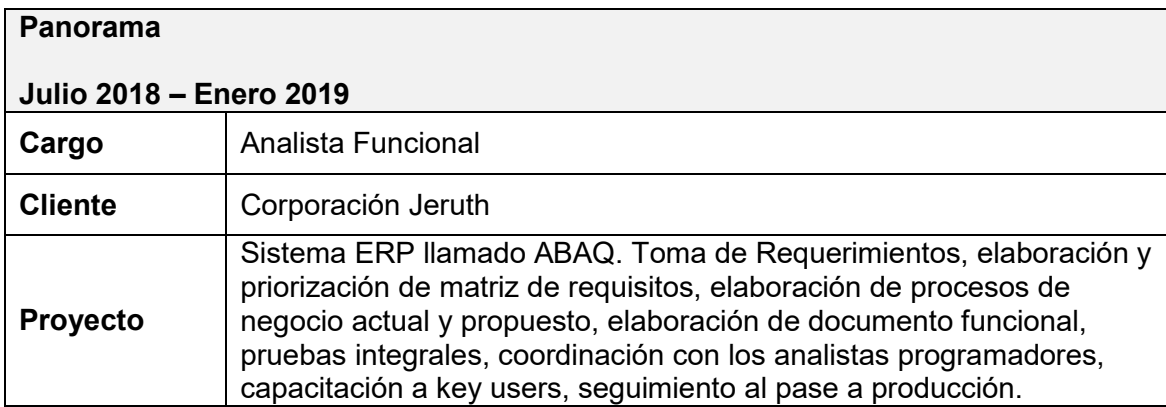

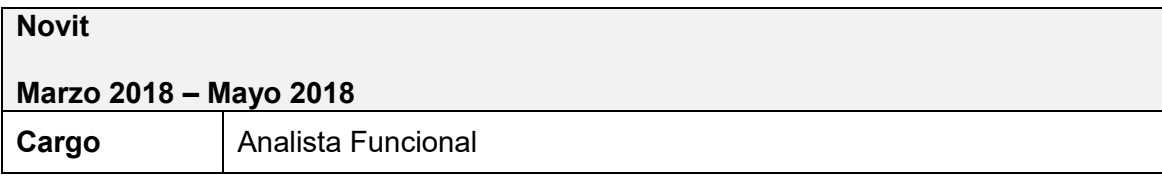

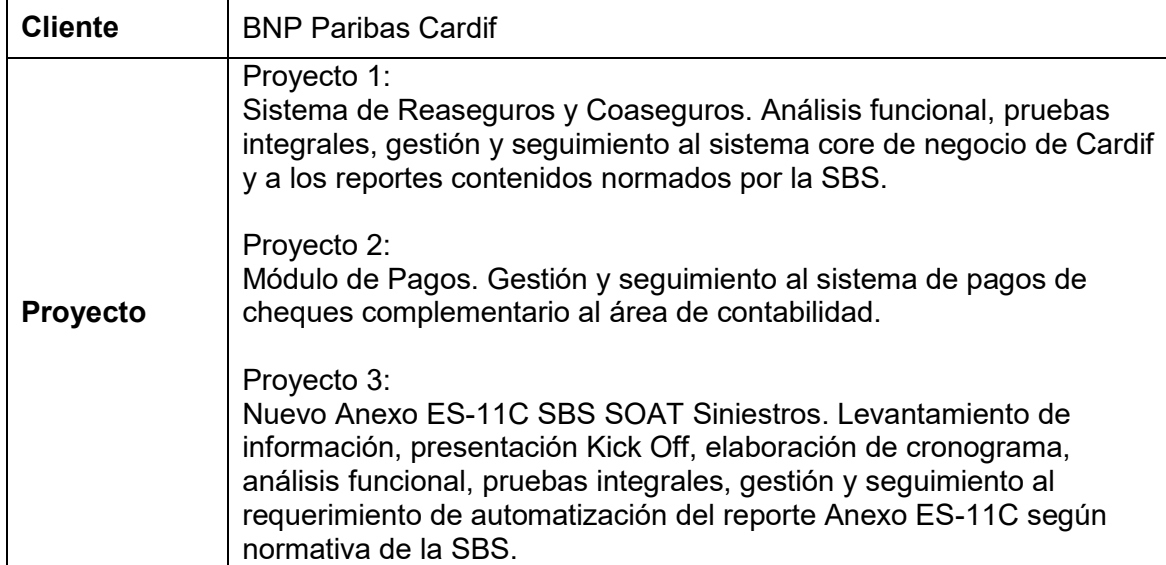

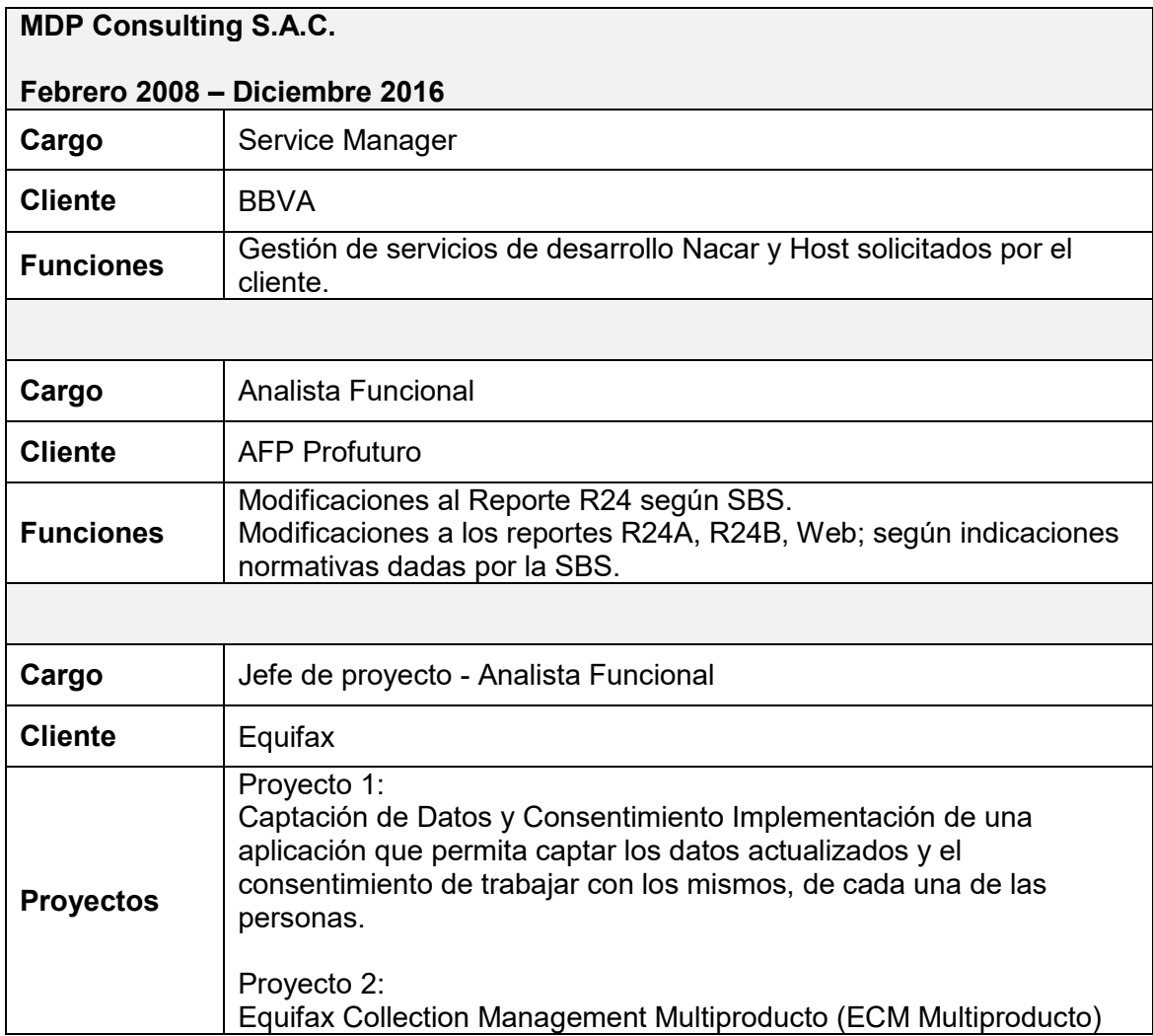

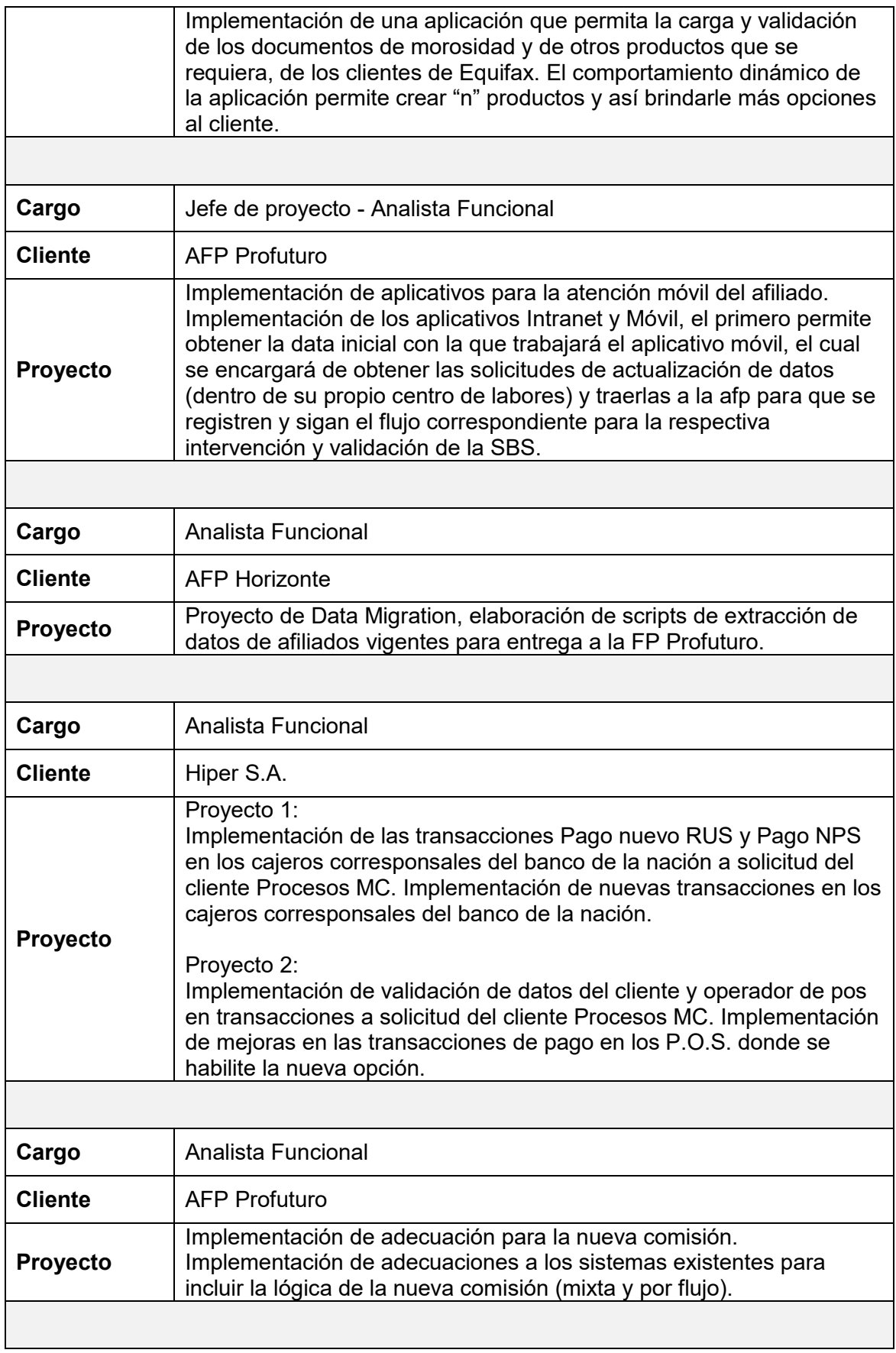

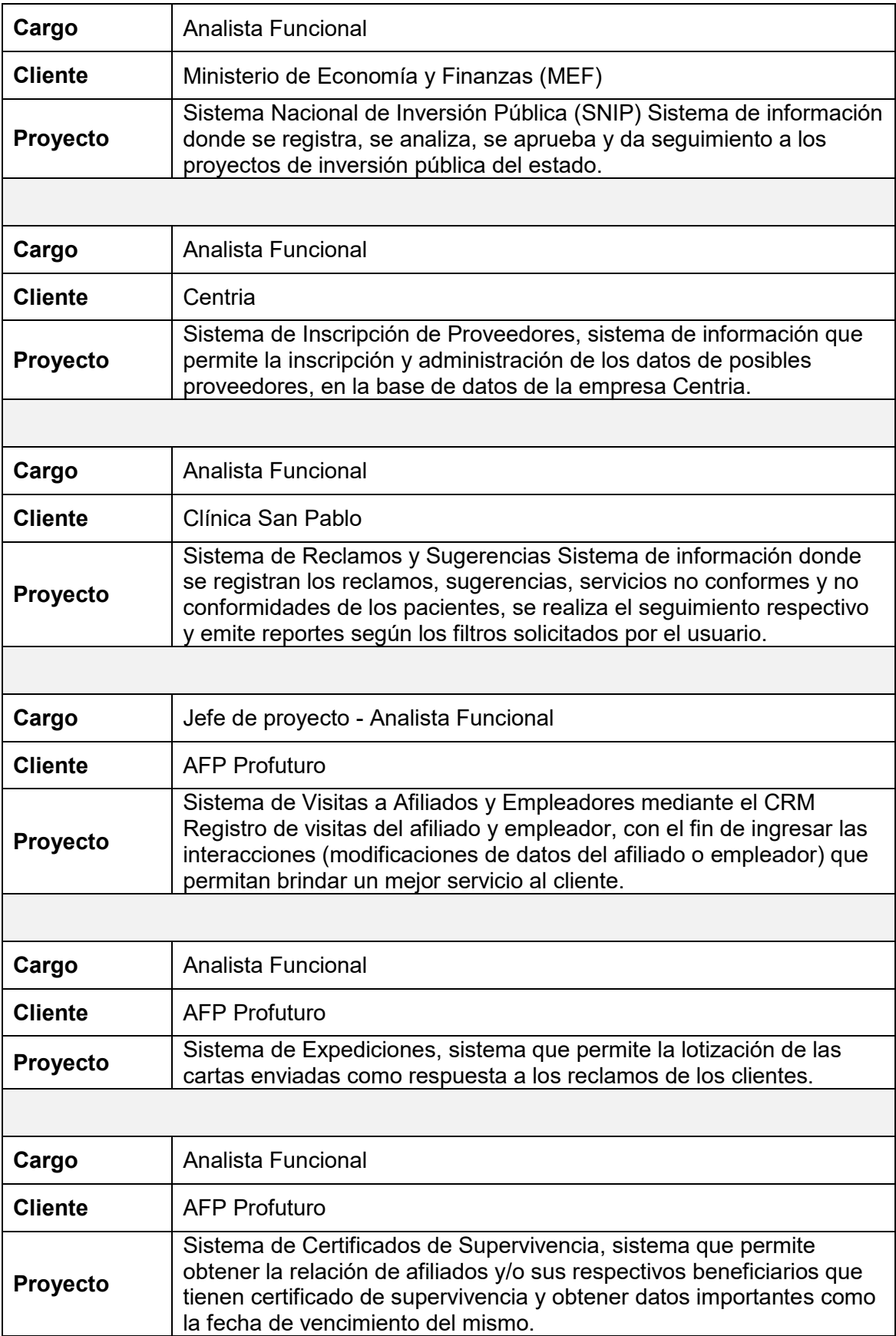

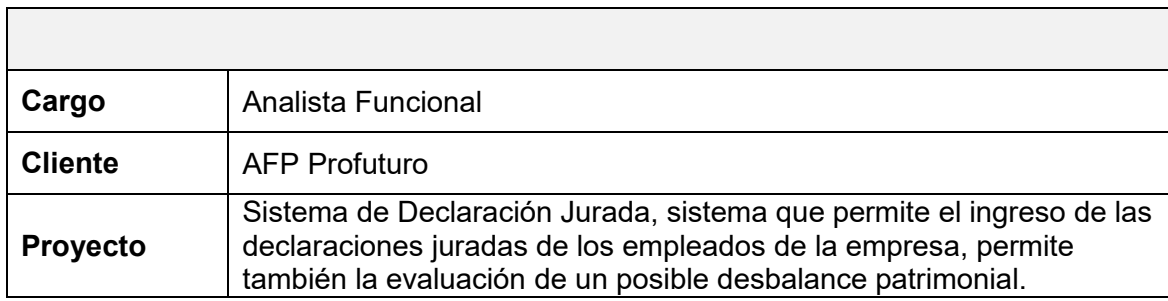

# **Formación Académica Profesional:**

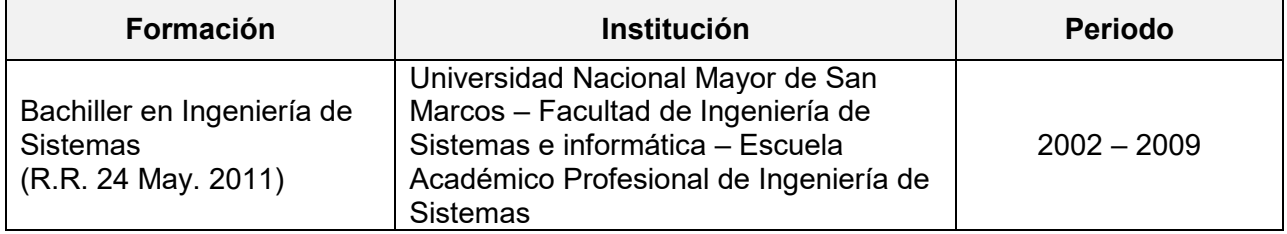

## **Cursos:**

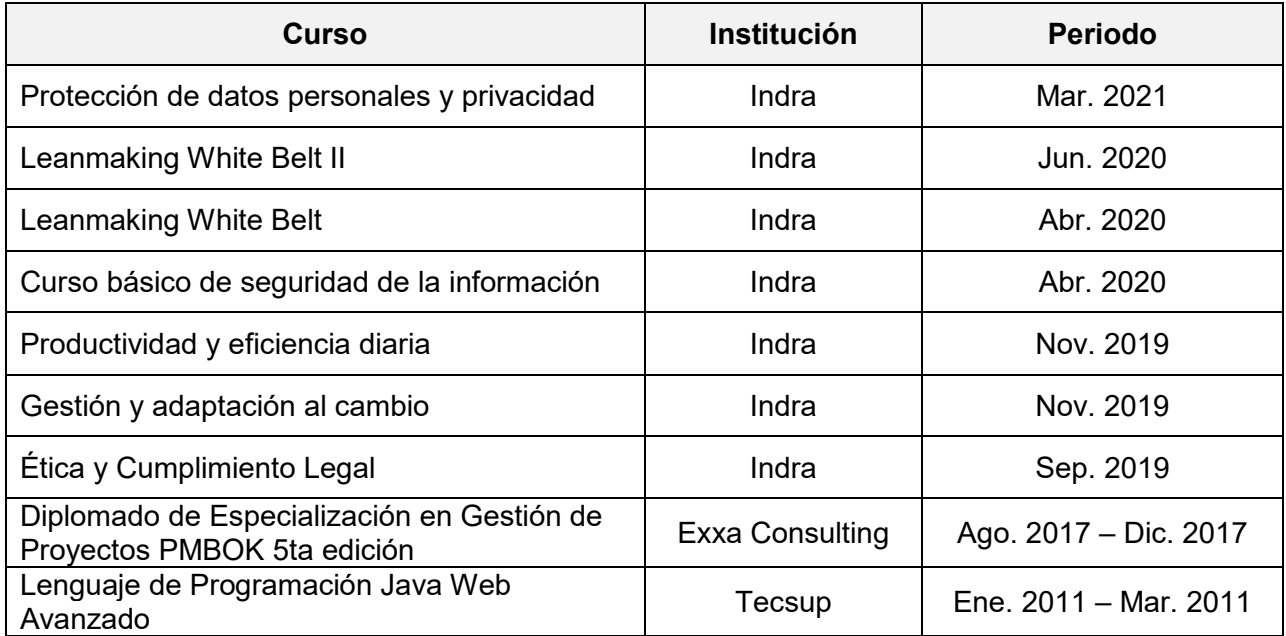

# **Otros Conocimientos:**

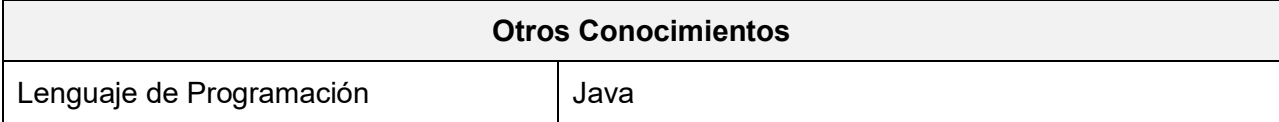

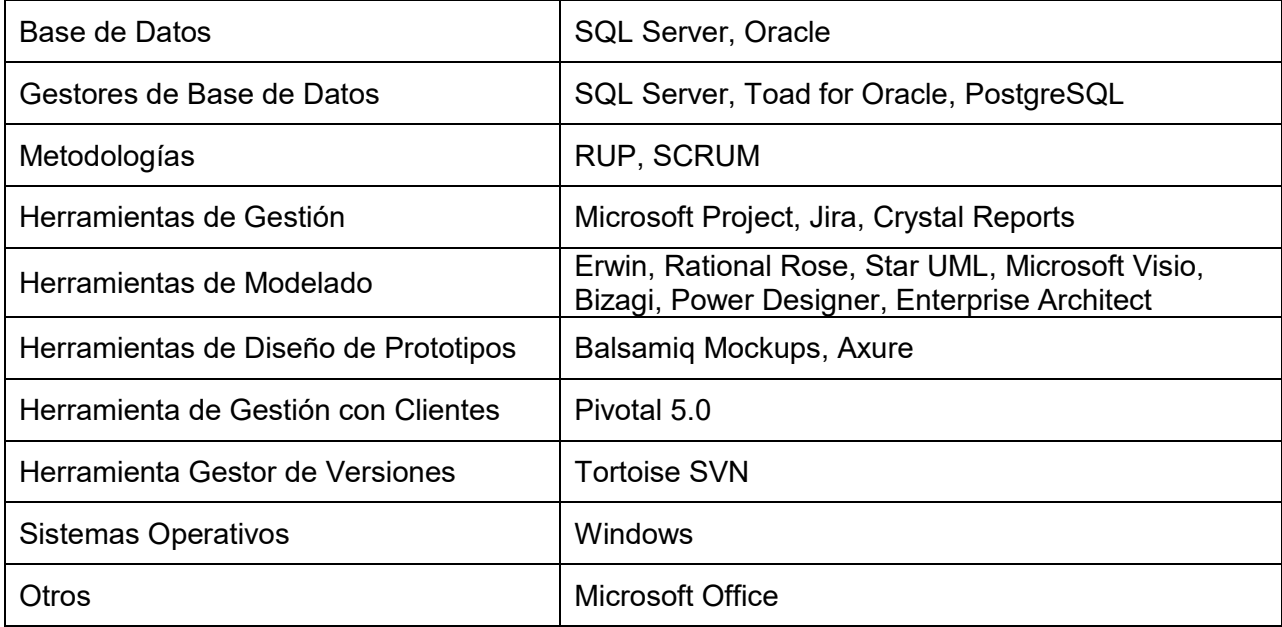

# <span id="page-19-0"></span>**CAPÍTULO II - CONTEXTO EN EL QUE SE DESARROLLÓ LA EXPERIENCIA**

#### <span id="page-20-0"></span>**2.1 EMPRESA – ACTIVIDAD QUE REALIZA**

"Indra es una de las principales compañías globales de tecnología y consultoría y el socio tecnológico para las operaciones clave de los negocios de sus clientes en todo el mundo. Es un proveedor líder mundial de soluciones propias en segmentos específicos de los mercados de Transporte y Defensa, y la empresa líder en consultoría de transformación digital y Tecnologías de la Información en España y Latinoamérica a través de su filial Minsait. Su modelo de negocio está basado en una oferta integral de productos propios, con un enfoque end-to-end, de alto valor y con un elevado componente de innovación. En el ejercicio 2020, Indra tuvo unos ingresos de 3.043 millones de euros, cerca de 48.000 empleados, presencia local en 46 países y operaciones comerciales en más de 140 países." (Indra, 2020)

#### **Datos de la Empresa (filial Perú):**

**Razón Social:** Indra Perú S.A. **RUC:** 20100123411 **Tipo de Empresa:** Sociedad Anónima **Dirección:** Av. Jorge Basadre 233, San Isidro 15073 **Teléfono:** 01 4888888 **Actividad Comercial:** Consultoría y Tecnología **Inicio de Actividades:** 1987

### **Principales Clientes:**

- RIMAC
- LA POSITIVA

- CLARO

- TELEFONICA
- ENEL
- BCP
- RIPLEY
- INTERBANK
- REPSOL
- BBVA

# <span id="page-21-0"></span>**2.2 VISIÓN**

"La innovación es el punto de partida." (Indra, 2021, p. 12).

## <span id="page-21-1"></span>**2.3 MISIÓN**

"La tecnología que diseñamos, desarrollamos e integramos hace que nuestros clientes operen de un modo más eficiente e innovador." (Indra, 2021, p. 11).

## <span id="page-21-2"></span>**2.4 ORGANIZACIÓN DE LA EMPRESA**

En la Figura 1 se muestra la organización de Indra Perú:

<span id="page-21-3"></span>**Figura 1**

*Organigrama de la Empresa Indra Perú*

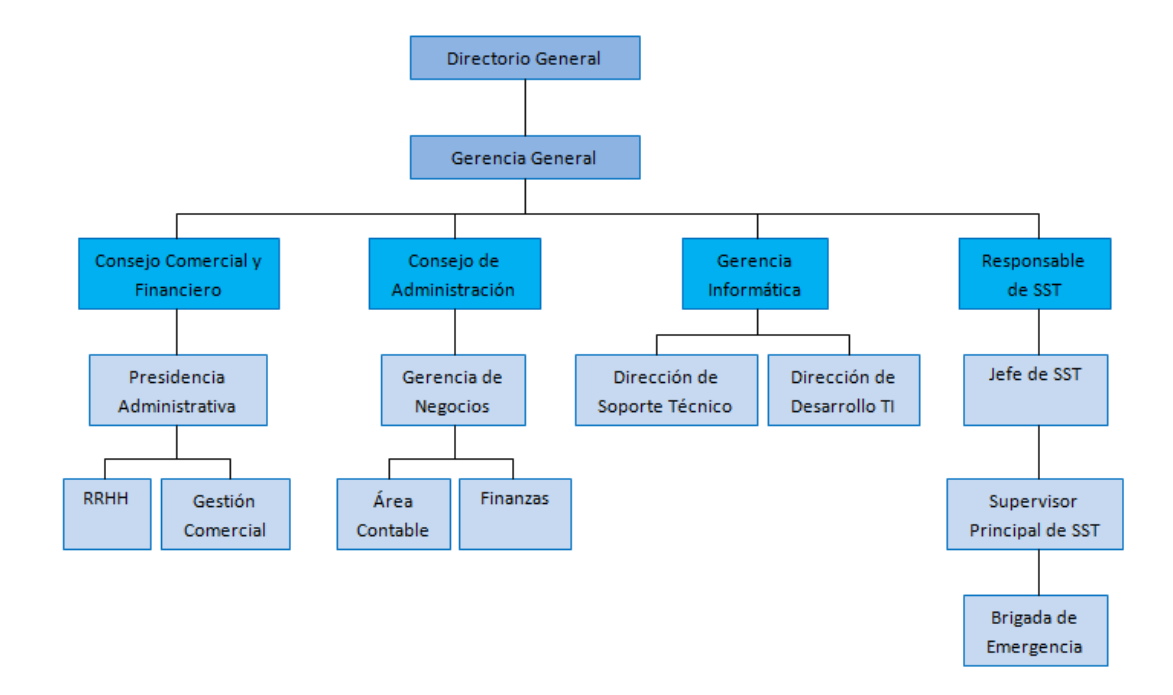

*Nota*. Elaboración propia.

# <span id="page-22-0"></span>**2.5 ÁREA, CARGO Y FUNCIONES DESEMPEÑADAS**

La creadora de este trabajo de suficiencia profesional ejerce el cargo de Analista Funcional en el área de Desarrollo de TI en Indra Perú para una empresa eléctrica, desde el 05 de Febrero del 2019 hasta la actualidad.

Sus funciones son:

- Relevamiento de requerimientos.
- Análisis y elaboración de documentos de diseño funcional.
- Elaboración de actas de reuniones y de aprobación de hitos.
- Elaboración de casos de prueba.
- Realización de pruebas integrales
- Apoyo en pruebas de usuario.
- Capacitación de usuarios.
- Revisión de pares.
- Seguimiento de cronogramas de proyectos.
- Elaboración de ofertas técnicas.
- Preparación del Kickoff.

### <span id="page-23-0"></span>**2.6 EXPERIENCIA PROFESIONAL REALIZADA EN LA ORGANIZACIÓN**

La autora del presente trabajo, dentro de su experiencia profesional en la empresa Indra Perú S.A., ha sido parte del equipo de desarrollo de un sistema para el cálculo y valorización del consumo de energía eléctrica no registrada, cuyo objetivo es mejorar el proceso de recupero de la energía no registrada para cumplir con los plazos establecidos por la norma de Reintegros y Recuperos y obtener los beneficios económicos por refacturación.

# **CAPÍTULO III – ACTIVIDADES DESARROLLADAS**

## <span id="page-23-2"></span><span id="page-23-1"></span>**3.1 SITUACIÓN PROBLEMÁTICA**

La pérdida de energía eléctrica, ya sea por falla técnica o por fraude, es una realidad que se presenta a nivel mundial, afecta a todos los continentes, siendo la pérdida por fraude la que tiene mayor incidencia. A nivel mundial India es el país con mayor pérdida por hurto de

energía, llegando a ser el 30% del total de la energía producida, por tanto este problema está claramente relacionada con el nivel de carencia de los habitantes (Casado et al., 2020). Ver Figura 2.

# <span id="page-24-0"></span>**Figura 2**

# *Top 3 de Países con Más Fraude Energético*

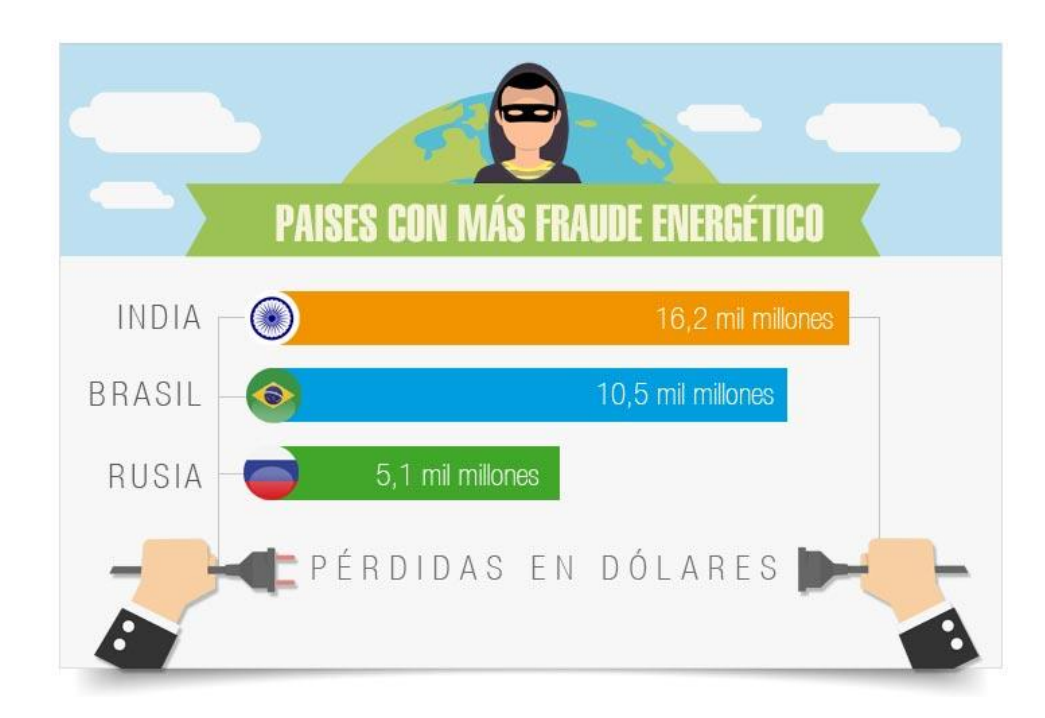

*Nota*. Tomada de (Instituto de Ingeniería del Conocimiento, 2016)

Al ser una problemática mundial, nuestro país, que es un país en vía de desarrollo, no es ajeno a esta realidad.

Por ejemplo, en la ciudad de Lima el hurto de energía eléctrica es un delito frecuente y tiene como principal responsable a los infractores pertenecientes al sector residencial en comparación con el sector industrial y las pérdidas llegan a 103 millones de soles por año. Esto genera disminución de la calidad del servicio y de la continuidad del mismo, así como riesgos que afectan directamente a todos los clientes tales como la descarga eléctrica al manipular la red sin experiencia ni protección adecuada, inseguridad ciudadana por constantes apagones,

incendios por cortos circuitos, peligro por inundación al presentarse lluvias intensas que pueden afectar los cables expuestos. Asimismo, esta situación hace que las empresas eléctricas destinen los recursos inicialmente previstos y planificados para invertir en mejoras del servicio, en controlar y erradicar el problema (Enel, 2019).

#### <span id="page-25-0"></span>**3.1.1 DEFINICIÓN DEL PROBLEMA**

La empresa eléctrica donde se desarrolló el proyecto, tenía definido un proceso de recupero de la energía no registrada, el cual se realizaba de forma manual, donde los expedientes o casos se llevan en papeles, se registraban en Excel y no existía una alerta que determine cuándo deben ser valorizados; esta valorización consiste en asignar un valor monetario en soles a la energía calculada y que se requiere recuperar. Esto hacía que perdieran la oportunidad de generar recuperos, que es el importe que cobra la empresa eléctrica a los clientes por los consumos no registrados ya sea por errores en el sistema de medición, en el sistema de facturación o por consumos no autorizados.

Asimismo el cálculo y la valorización de los casos, se hacía de manera manual utilizando hojas de cálculo de Excel y de forma repetitiva, lo cual posibilitaba el riesgo de cometer errores de un registro no adecuado por errores humanos y de no cumplir con el tiempo establecido por la norma DGE "Reintegros y Recuperos de Energía Eléctrica" establecida por el Ministerio de Energía y Minas y supervisada por Osinergmin.

Este proceso de recupero manual ponía en peligro la entereza de los datos y de la información, y no permitía realizar un eficaz control y seguimiento de los expedientes notificados y valorizados.

¿En qué medida el desarrollo de un sistema de evaluación de energía mejora el proceso de cálculo y valorización del consumo no registrado para una empresa eléctrica?

## <span id="page-26-0"></span>**3.2 SOLUCIÓN**

## <span id="page-26-1"></span>**3.2.1 OBJETIVOS**

#### **Objetivo General**

Desarrollar un sistema de evaluación de energía para mejorar el proceso de cálculo y valorización del consumo no registrado (CNR) para una empresa eléctrica.

#### **Objetivos Específicos**

- Analizar los requerimientos funcionales y no funcionales del sistema.
- Elaborar el diseño funcional y técnico que servirán de guía para el desarrollo del sistema.
- Realizar las pruebas integrales y pruebas de negocio para la validación y posterior puesta en producción del sistema.
- Desplegar el sistema, finalizado y validado, en los ambientes productivos del cliente.

### <span id="page-26-2"></span>**3.2.2 ALCANCE**

## **Alcance Funcional**

Conforman el alcance funcional del presente proyecto, el desarrollo de los siguientes módulos:

- Módulo de Cálculo y Valorización que permitirá realizar el cálculo de la energía no registrada y su valorización.
- Módulo de Revisión que permitirá la revisión de los valores calculados antes de su aprobación y posterior generación de la facturación respectiva.
- Módulo de aprobación que permitirá la aprobación de expedientes ya revisados o validados y que posteriormente se enviarán como insumos al proceso de facturación.
- Proceso automático encargado de generación de cargos a facturar.
- Módulo de Impresión que permitirá la impresión de las cartas a entregar al cliente (por refacturación o convenio) y de los formatos de no procedencia.
- Procesos batch que permitirán la extracción y carga de los datos del sistema origen (sistema comercial de la empresa eléctrica) a la base de datos del sistema de evaluación de energía, y el retorno al sistema origen con los resultados de refacturación, convenio y no procedencia.
- Módulo de Mantenimientos que permitirá realizar el mantenimiento de usuarios, perfiles, irregularidades y días hábiles por colores (semáforo).
- Módulo de Configuración de Parámetros que permitirá configurar los valores de los parámetros que utilizará el sistema.
- Reportes de indicadores de gestión de valorización y aprobación.
- ODT para explotación de información de expedientes calculados y aprobados y de auditoría de impresión.
- Gestión de auditoría del proceso que permitirá el registro de los campos de auditoría para su control y seguimiento.

### **Alcance Organizacional**

El presente proyecto se implementó en la unidad de recuperación de energía de una empresa eléctrica, quien solicitó el requerimiento al área de TI y este a su vez derivó el desarrollo a Indra Perú.

#### **Alcance Geográfico**

El sistema desarrollado tiene un alcance local ya que solo será usado por la unidad de recuperación de energía de una empresa eléctrica ubicada en la ciudad de Lima.

## <span id="page-28-0"></span>**3.2.3 ETAPAS Y METODOLOGÍA**

Considerando que la presente investigación considera el desarrollo de un sistema, la investigación es de tipo aplicada, es también descriptiva ya que se considera describir cada uno de los procesos de desarrollo del sistema.

## **3.2.3.1 BUSINESS CASE O PROJECT CHARTER O PLAN DE TRABAJO**

#### **Justificación del Proyecto**

Las tecnologías de la información y comunicaciones actualmente son de gran apoyo para las empresas, ya que les brinda la oportunidad de desarrollarse, crecer y de esta manera puedan avanzar en el logro de sus objetivos y llegar a la meta trazada. Estas tecnologías facilitan el acceso a la información, permiten procesar grandes volúmenes de datos, la interacción a distancia entre dos o más personas, la formación de mejores profesionales, el desarrollo de más y mejores herramientas tecnológicas que sirven de apoyo a diversos

sectores que dan servicio a la población como el sector salud o educación. En líneas generales estas tecnologías son instrumentos valiosos en la mejora de procesos de cualquier ámbito.

Actualmente es necesario procesar los datos de los expedientes notificados para su recupero y almacenar la información resultante de una manera efectiva para dar celeridad al proceso de cálculo y valorización del consumo de la energía no registrada, de esta manera lograr un control y seguimiento de las notificaciones y valorizaciones realizadas.

El desarrollo de un sistema que permita mejorar el proceso actual de cálculo y valorización del consumo de la energía no registrada en una empresa eléctrica, aportará eficiencia y eficacia a la hora de procesar la gran cantidad de datos e información que se necesita para este proceso, realizando las actividades con la menor intervención del usuario y en el menor tiempo permisible.

#### **Objetivos del Negocio**

- Ahorro de recursos (tiempo y personal dedicados) en la realización de los cálculos de recuperos y valorización de los expedientes notificados.
- Lograr la atención de todos los casos notificados dentro del tiempo establecido por la norma de Reintegros y Recuperos de Energía Eléctrica DGE, la cual es regulada por Osinergmin.
- Incremento de los ingresos por facturación de recuperos.
- Control y seguimiento de las notificaciones y valorizaciones realizadas.
- Seguridad de la integridad de la información obtenida.

#### **Enunciado del Alcance del Proyecto**

• Analizar los requerimientos funcionales y no funcionales del sistema.

- Elaborar el diseño funcional y técnico que servirán de guía para el desarrollo del sistema y que previamente deberán ser aprobados por el cliente.
- Construir el sistema en base al diseño elaborado y aprobado y registrar las evidencias de las pruebas unitarias.
- Realizar las pruebas integrales y pruebas de negocio para obtener la aprobación del cliente y posteriormente pasar a producción el sistema.
- Desplegar el sistema, finalizado y validado, en los ambientes productivos del cliente.
- Entregar la documentación acordada.
- Brindar soporte post-producción con el objetivo de resolver incidencias y/o consultas que se puedan presentar.

Se tendrá reuniones con el usuario líder para entender cada una de las casuísticas que deberá contemplar el sistema.

Los diseños funcionales y técnicos pasarán por revisión y aprobación tanto del usuario líder como del personal de infraestructura respectivamente.

La construcción del sistema deberá pasar por pruebas unitarias evidenciadas ya que es requisito para el inicio de las pruebas integrales y de negocio y así cumplir con los estándares del cliente y del proveedor.

### **Asunciones**

- 1. El cliente garantizará el acceso y disponibilidad de información necesaria para el desarrollo del proyecto.
- 2. El cliente asegurará el cumplimiento de las sesiones con los usuarios en el tiempo establecido. De encontrarse con algún inconveniente este podría impactar en el desarrollo de los entregables en las fechas comprometidas.
- 3. El cliente debe asegurar que los ambientes de desarrollo y QA del sistema origen de los datos se encuentren actualizados.
- 4. El costo de los tickets para los despliegues en los ambientes de QA y PRO, serán asumidos por el cliente.
- 5. El cliente facilitará la logística necesaria para el trabajo de campo en las instalaciones de la organización.

## **Restricciones**

- 1. El desarrollo de la aplicación estará basada en la metodología en cascada (secuencial).
- 2. Cada fase o etapa del desarrollo de la aplicación, según la metodología antes mencionada, deberá ser cumplida de acuerdo al tiempo establecido en el cronograma.
- 3. El costo del proyecto no deberá excederse del presupuesto aprobado.
- 4. El número de iteraciones del ciclo de pruebas no debe exceder a 3.
- 5. La aplicación a desarrollar deberá contemplar las políticas de seguridad del cliente y estar homologado para que funcione en Windows 10.

## **Requerimientos del Proyecto**

El desarrollo del proyecto implica cumplir con los requerimientos funcionales que se muestran en la Tabla 1:

### <span id="page-31-0"></span>**Tabla 1**

*Requerimientos del Proyecto*

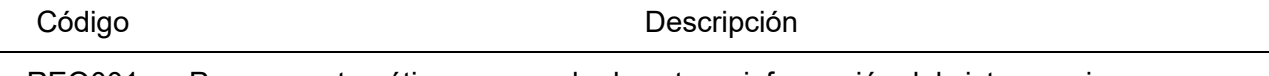

REQ001 Proceso automático encargado de extraer información del sistema origen

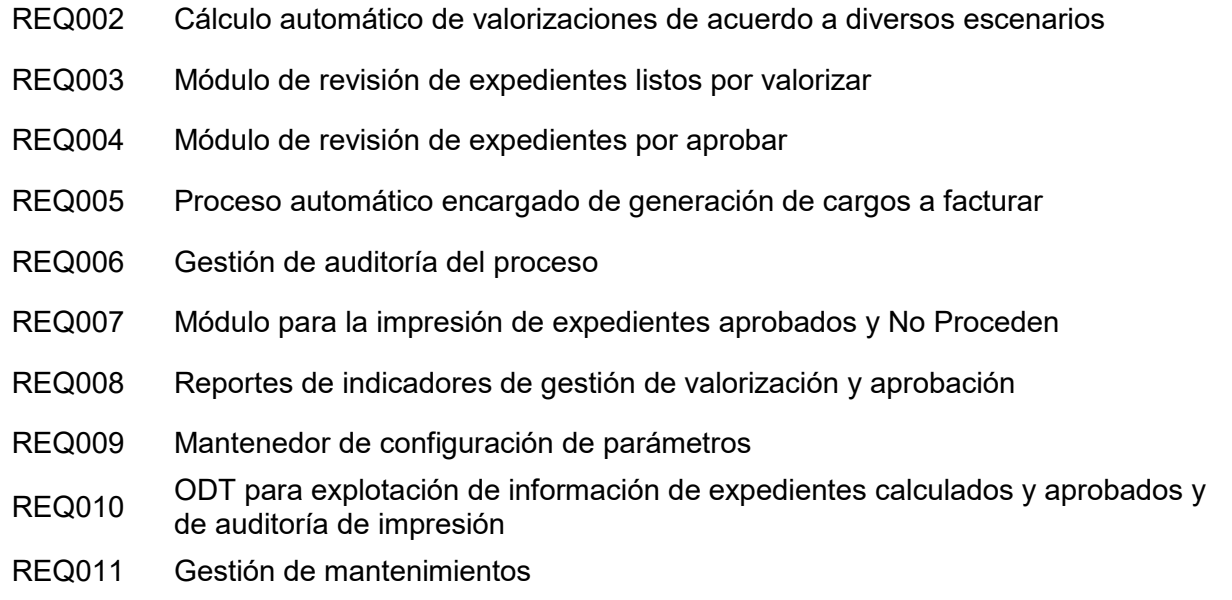

*Nota*. Elaboración propia.

# **Hitos y Entregables de la Gestión de Proyectos**

En la Tabla 2 se muestra la lista de entregables considerada para la gestión del proyecto.

#### <span id="page-32-0"></span>**Tabla 2**

*Hitos y Entregables del Proyecto*

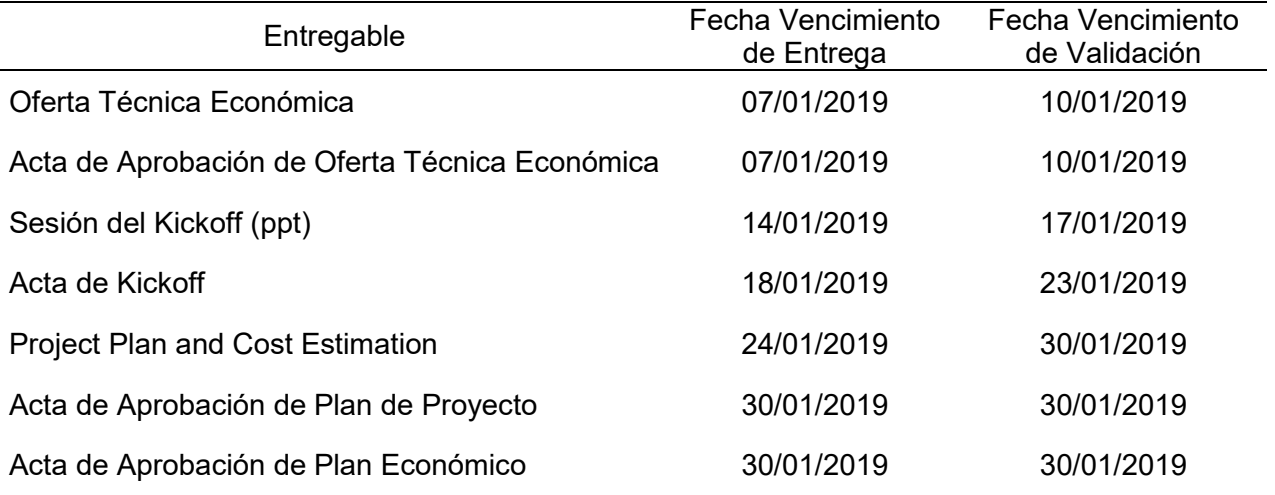

*Nota*. Elaboración propia.

# **Cronograma**

En la Tabla 3 se muestra el cronograma del proyecto.

### <span id="page-33-0"></span>**Tabla 3**

*Cronograma del Proyecto*

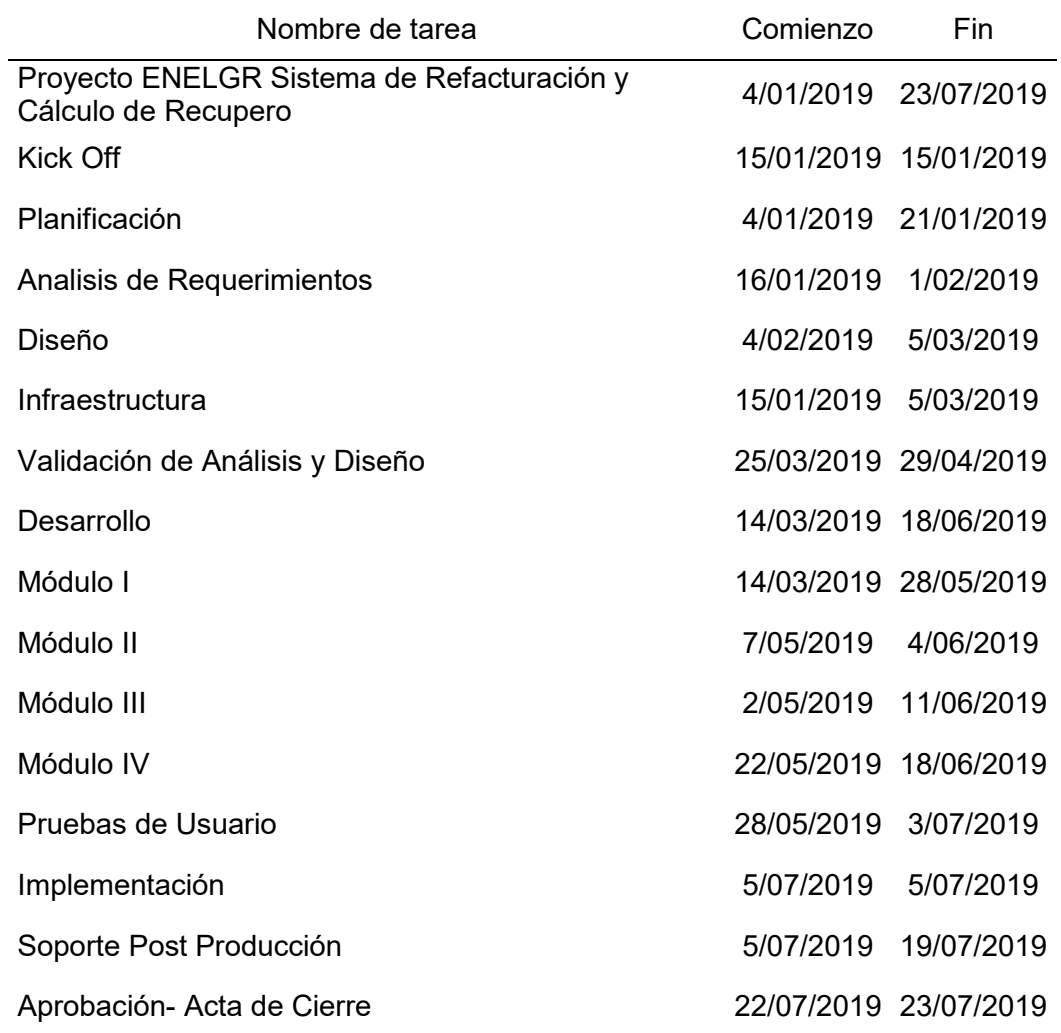

*Nota*. Elaboración propia.

# **Presupuesto**

El esfuerzo económico para completar todas las etapas y entregables del proyecto será de 598 jornadas (cada jornada tiene un costo de S/ 965.19): S/ 577,183.62, los cuales serán pagados en 6 hitos. En la Tabla 4 se muestra el detalle del costo del proyecto por hitos.

#### <span id="page-34-0"></span>**Tabla 4**

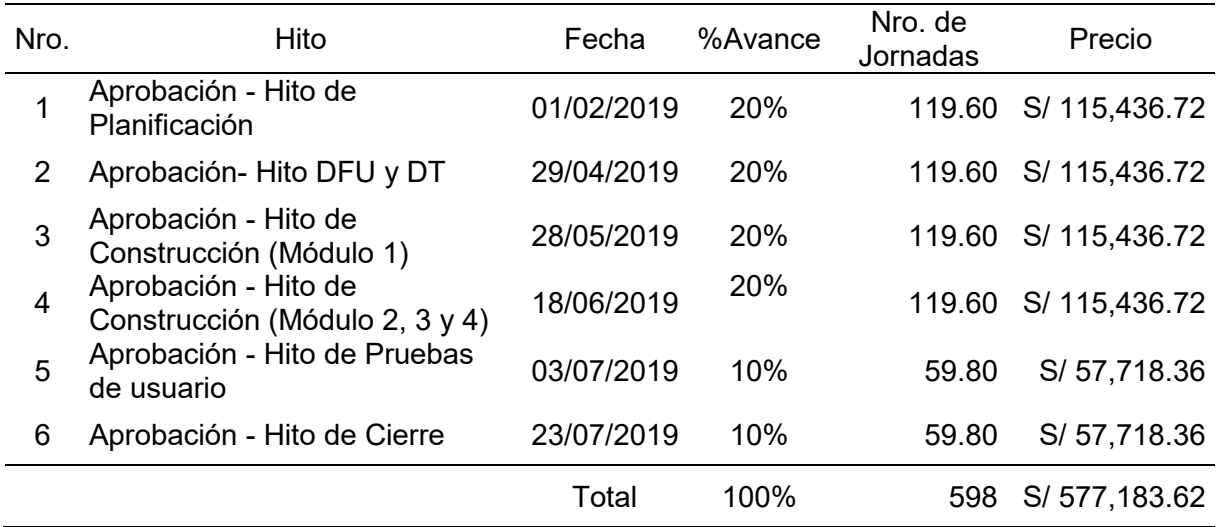

*Nota*. Elaboración propia.

## **Recursos**

En la Tabla 5 se muestra los recursos materiales que se utilizarán en el proyecto.

### <span id="page-34-1"></span>**Tabla 5**

*Recursos Materiales*

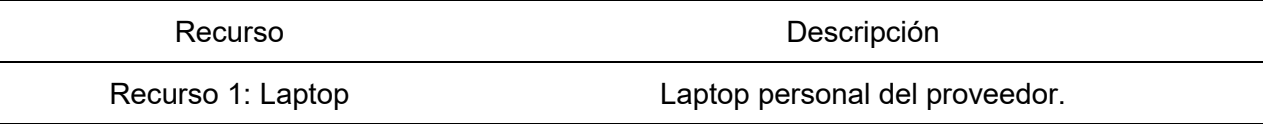

*Nota*. Elaboración propia.

En la Tabla 6 se muestra los recursos tecnológicos que se utilizarán en el proyecto.

#### <span id="page-34-2"></span>**Tabla 6**

*Recursos Tecnológicos*

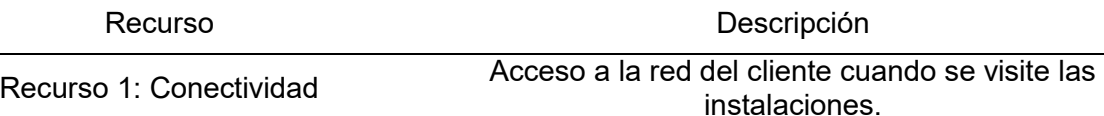

*Nota*. Elaboración propia.

En la Tabla 7 se muestra la conformación del Equipo del Proyecto.

### <span id="page-35-0"></span>**Tabla 7**

*Equipo de Proyecto*

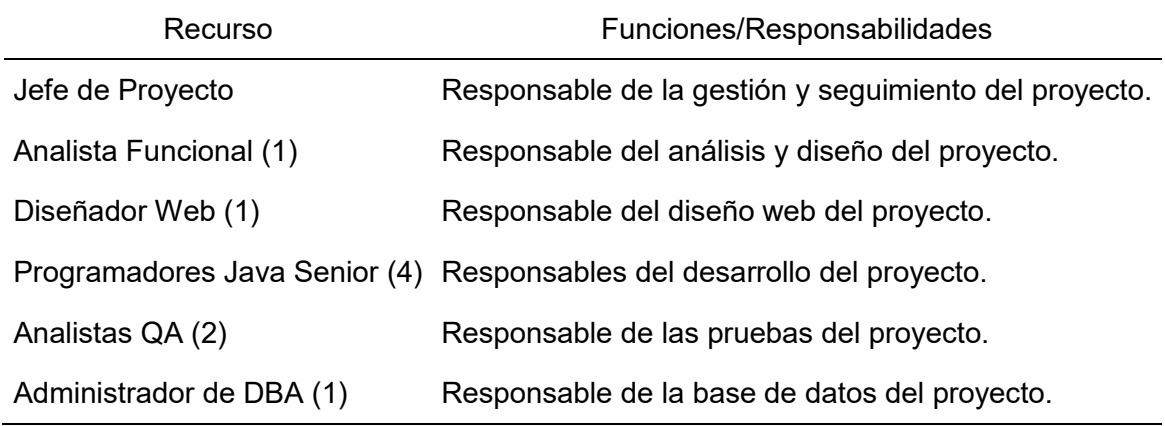

*Nota*. Elaboración propia.

## **Stakeholders**

Los principales interesados en el desarrollo del proyecto son:

- Director de proyectos de la empresa eléctrica
- Jefe del proyecto de la empresa eléctrica
- Usuario líder de la empresa eléctrica
- Área de recuperación de energía
- Service Manager de la empresa consultora
- Jefe de proyecto de la empresa consultora
- Equipo de desarrollo del proyecto, personal de la empresa consultora
- Autoridades reguladoras como Osinergmin
Clientes finales

# **Riesgos**

En la Tabla 8 se muestran los riesgos identificados en el desarrollo del proyecto, para controlarlos y gestionarlos.

## **Tabla 8**

*Riesgos del Proyecto*

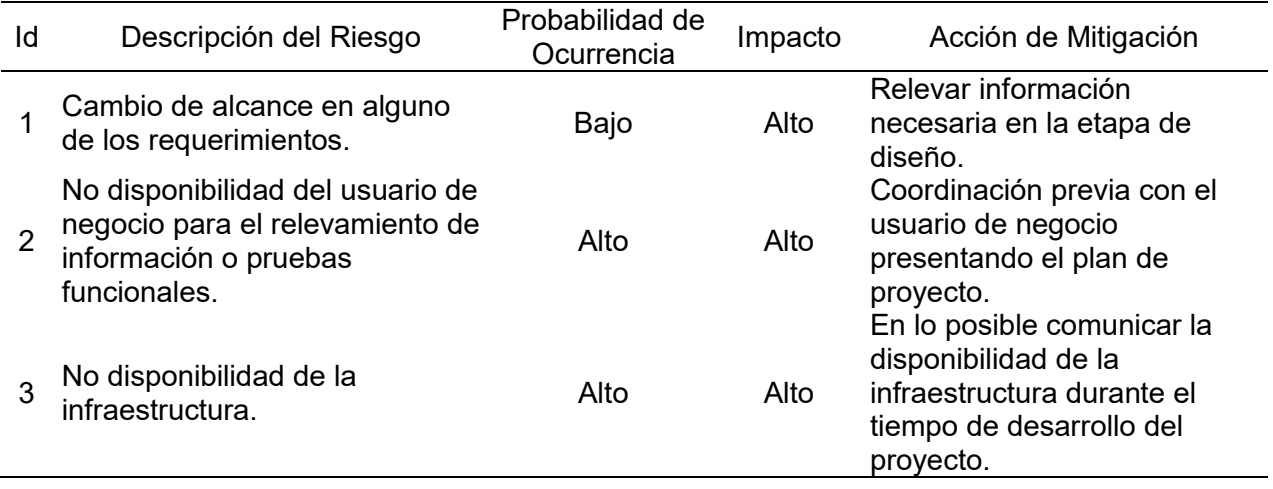

*Nota*. Elaboración propia.

# **Entregables del Proyecto**

Los entregables del proyecto son:

- Sistema para el cálculo y valorización de consumos de energía eléctrica no registrados.
- Documentos de análisis y diseño funcional y técnico.
- Documento de casos de pruebas.
- **Manual de usuario.**
- Actas de conformidad.
- Documento de despliegue.

#### **Descripción detallada de entregables**

#### Sistema para el cálculo y valorización de consumos de energía eléctrica no registrados

El sistema contemplará toda la situación problemática en la que se encuentra actualmente el proceso de recupero de energía de la empresa eléctrica, tomando en cuenta cada una de las casuísticas evidenciadas.

## Documentos de Análisis y Diseño

El documento funcional contendrá todo el alcance de la funcionalidad que deberá tener y cumplir el sistema en base a lo recabado en la fase de análisis de requerimientos.

El documento de diseño contendrá desde la arquitectura hasta los objetos que deberán ser creados para cumplir con el objetivo del desarrollo del sistema.

En base a estos documentos se desarrollará el sistema.

## Documento de Casos de Prueba

Este documento contendrá todos los casos que deberán ser probados en el sistema. El mismo que deberá ser revisado y validado por el usuario líder ya que es el insumo para la realización de las pruebas de negocio.

#### Manual de Usuario

Documento que contiene el detalle de todas las funcionalidades implementadas en el sistema.

## Actas de Conformidad

Cada documento entregado tendrá anexada su acta de conformidad por parte del cliente y que servirá para el proceso de pago por parte del cliente al proveedor.

## Documento de Despliegue

Este documento contiene los pasos a seguir para hacer el pase a producción del sistema ya sea en los ambientes QA como en el PRO.

## **Fuera de Alcance**

Los siguientes puntos no forman parte del alcance del presente proyecto:

- Validación y aprobación del cálculo de recupero de energía y valorización propuesto por el sistema, será responsabilidad del cliente.
- Ejecución del proceso de facturación del cliente, el sistema solo entregará los datos calculados, validados y aprobados como insumos a dicho proceso.
- Considerar en el universo a clientes no residenciales, la aplicación abarcará solo a los clientes residenciales, aquellos que pueden contratar una potencia máxima de 20KW, cuya energía es suministrada a 220 voltios.

# **3.2.3.2 METODOLOGÍA DEL PROCESO DE DESARROLLO**

El desarrollo del sistema se hizo tomando en cuenta las fases de la metodología RUP:

# **Fase de Inicio**

- Reuniones con los usuarios líderes para el entendimiento del proceso de negocio de cálculo y valorización del consumo de energía eléctrica no registrada (CNR) y para la obtención de los requisitos que debe cumplir el sistema.
- Identificación de los usuarios del sistema y de las actividades que realizan.
- Estimación de recursos a asignar al desarrollo del sistema así como de los riesgos que se puedan presentar.

# **Fase de Elaboración**

- Elaboración de los casos de uso y la especificación de cada uno de ellos.
- Definición de la arquitectura del sistema.
- $\bullet$  Identificación de requisitos no funcionales.

# **Fase de Construcción**

- Desarrollo del sistema teniendo en cuenta los productos obtenidos en la fase anterior.
- Elaboración de los casos de prueba y su validación por parte del usuario líder.
- Realización de las pruebas integrales y de negocio para obtener la aprobación del usuario líder.
- Elaboración de manual de usuario.

# **Fase de Transición**

- Elaboración del documento de despliegue.
- Pase a producción del sistema siguiendo los pasos especificados en el documento de despliegue.
- Capacitación a los usuarios que harán uso del sistema, tanto a usuarios finales como a los encargados de su mantenimiento o soporte.

## **3.2.3.3 FRAMEWORK**

El framework a utilizar en el proyecto es Angular, el cual es una plataforma utilizada para el desarrollo de aplicaciones tipo web para el lado del cliente empleando HTML y JavaScript con el propósito de que el cliente procese una gran fracción de la lógica y aligere al servidor, de esta manera lograr que las aplicaciones accedidas desde internet respondan con mayor rapidez. Permite crear aplicaciones web del tipo SPA, es decir de una sola página, cargando los datos de manera asíncrona, es orientado a objetos ya que utiliza clases y usa el patrón denominado Modelo Vista Controlador (MVC) (Boada y Gómez, 2019).

Características y ventajas de usar Angular (Parada, 2021):

- Angular extiende el lenguaje HTML, es decir permite la generación de nuevas etiquetas personalizadas para crear plantillas dinámicas y poderosas.
- Recomienda usar TypeScript, que es un lenguaje basado en JavaScript y ECMAScript, ya que evita la confusión entre desarrolladores que pudieran utilizar diferentes normas para declarar el código generando problemas de inconsistencia a mediano o largo plazo

y ofrece un fácil mantenimiento a las aplicaciones, aunque no es obligatorio porque permite seguir trabajando con los lenguajes JavaScript o ECMAScript.

- Contiene gran cantidad de opciones y funcionalidades que normalmente las bibliotecas no incluyen permitiendo ahorrar en recursos y costos.
- Adopta el estándar de componentes web y de esa manera permite reutilizar el código previamente creado.
- Es de código abierto, lo cual es clave en la nueva economía digital, permite que otras personas aporten soluciones mejorándolo cada vez más y ante consultas, se pueden encontrar respuestas de manera fácil y rápida además de la documentación disponible.

## **3.2.3.4 GESTOR DE BASE DE DATOS**

La base de datos es soportada por Postgresql, que según Borges (2019) es un gestor de base de datos del tipo relacional, orientado a objetos, de código abierto y gratuito, muy potente, que permite trabajar con grandes volúmenes de datos además de ser multiplataforma. Posee dos detalles que lo hacen estar a la altura de sistemas de base de datos comerciales como SQL Server y Oracle, estos son el tener tipos de datos avanzados y permitir optimizaciones avanzadas.

### **3.2.3.5 PROCESO BATCH**

Para la extracción de datos se implementó un proceso batch, el cual es un proceso que permite la ejecución de tareas repetitivas por lotes, con grandes volúmenes de datos, de manera secuencial y no necesita de la intervención del usuario, lo cual lo hace ser un proceso eficiente. Actualmente estos procesos se implementan con manejo de excepciones para poder manejar los inconvenientes que se puedan dar durante la ejecución e informarlos, las vías de información pueden ser un envío de correo a las personas especificadas, el registro en un

archivo log de los errores acontecidos, para lo cual mayormente se utiliza un archivo plano; entre otros. Son muy utilizados por la mayoría de empresas ya que les ayuda en la ejecución de sus procesos diarios de forma eficiente y precisa, permitiéndoles ahorrar en costos y tiempo al no necesitar de personal para hacer seguimiento o para intervenir en alguno de sus sub procesos (Gomar, 2018).

# **3.2.3.6 PROCESOS DE CÁLCULO**

El proceso de recupero de la empresa eléctrica se divide en 4 escenarios de cálculo, basados en los causales descritos en la norma DGE "Reintegros y Recuperos de Energía Eléctrica", estos escenarios son:

- 1. Irregularidad de Facturación
- 2. Irregularidad de Medición
- 3. Fraude calculado con consumos anteriores
- 4. Fraude calculado con carga

### Consideraciones:

Se debe tener en cuenta las siguientes consideraciones para cada uno de los 4 escenarios de cálculo:

- Universo: Clientes Residenciales (tarifa BT5 B de la tabla de tarifas)
- Periodo máximo de Recupero: 12 meses (parametrizable)
- Periodo de evaluación para obtener Recupero: puede ser más de 12 meses, hasta 5 años
- Lecturas: no pueden ser mayores a 6 dígitos
- Las lecturas y consumos corresponden al medidor y a la cuenta respectivamente.
- Las fechas consideradas en el cálculo de los Consumos Promedio Anterior y Posterior (CPA y CPP) no deben ser parte de los periodos de recupero.
- Si el resultado de la ejecución del cálculo es menor que 60 kWh, entonces el recupero no procede.
- Los registros que se extraen del sistema comercial origen de manera diaria, ingresarán a la base de datos del sistema desarrollado con el estado "Cargado".
- Todo recupero será a partir de la fecha de notificación hacia atrás (consumos anteriores).

### Escenario 1 - Irregularidad de Facturación

La fórmula (1) del cálculo del Consumo No Registrado (CNR) para este escenario 1 es la siguiente:

 = ∗ − ∗ <sup>−</sup> … … … … … … … … (1)

Donde:

DiasFact: Días Facturados

LecNot: Lectura de Notificación

Lectura del medidor en la fecha de la notificación de la irregularidad.

UltLecFac: Última Lectura de Facturación

Lectura del evento más reciente, los cuales pueden ser:

- Lectura con clave normal
- Notificación más reciente
- Cambio de medidor

Factor: Factor del medidor

DiasTrans: Días transcurridos entre las fechas de las lecturas LecNot y UltLecFac

ConFact: Consumo Facturado

Se calculará la diferencia de consumos (LecNot - UltLecFac), si el medidor tiene un Factor (diferente de 1) entonces multiplicar por el factor, luego dividir por los días transcurridos entre los dos consumos, obteniéndose un consumo de energía promedio diario.

Al consumo promedio antes obtenido se le multiplica por los días facturados y se resta el consumo facturado, todo esto para un determinado mes o periodo. Esto se realiza para cada uno de los periodos que se recuperarán, los cuales serán desde la fecha en que se realizó la notificación hasta la fecha de la última lectura de facturación (UltLecFac).

Si la última lectura de facturación se encuentra en más de 12 periodos de facturación, entonces se realizará el cálculo solo para 12 meses de consumo.

La fecha y lectura de notificación, el factor del medidor y el consumo facturado, serán parte de los datos de los expedientes extraídos mediante la carga diaria.

Ejemplo:

Factor: 40 LecNot: 57696 (medidor 27033) FecNot: 14/08/2018 UltEvento: Notificación en julio 2018 LecNotAnt: 57644 (medidor 27033) FecNotAnt: 11/07/2018 Consumo Provisionado: 0 (para ambos meses) Consumo Bloqueado: 96 (junio) y 95 (agosto)

Cálculo CNR: (57696 – 57644) x 40 – 96 – 95 = 1889 kWh

Escenario 2 - Irregularidad de Medición

La fórmula (2) del cálculo del Consumo No Registrado (CNR) para este escenario 2 es la siguiente:

$$
CNR = \frac{CPP + CPA}{2} - \text{ConFact ... ... ... ... ... ... ...}
$$
 (2)

Donde:

CPP: Consumo Promedio Posterior

Promedio de 2 consumos posteriores a la fecha de notificación de la irregularidad, siempre y cuando hayan pasado 28 días o más entre la fecha de notificación y el primer consumo posterior.

CPA: Consumo Promedio Anterior

Promedio de 2 consumos anteriores a la fecha de notificación de la irregularidad y que cumplan con la condición de ser mayores al 70% del valor del CPP.

ConFact: Consumo Facturado

Se obtiene el promedio de los consumos CPP y CPA, este resultado es el consumo de energía mensual, al cual se le resta el consumo facturado del mes respectivo, obteniéndose así el consumo no registrado para ese mes determinado. Se aplica el cálculo para cada uno de los 12 meses que se recuperará a partir de la fecha de notificación hacia atrás.

## Ejemplo:

Suministro: 2729266 Notificación: 1721 Fecha Notificación: 20/01/2018 Fecha Normalización: 20/01/2018 Fecha Facturación Posterior1: 12/02/2018 No se considera esta fecha por no cumplir los 28 días

Fecha Facturación Posterior2: 14/03/2018 Se considera esta fecha

Fecha Facturación Posterior3: 13/04/2018 Se considera esta fecha

Consumo Posterior 2 (14/03): 162

Consumo Posterior 3 (13/04) : 154

ConPosterior: (162 + 154) / 2 = 158

ConPosterior (-30%): 111, Los consumos anteriores se compararán con este valor.

Fecha Facturación Anterior1: 14/10/16

Consumo Anterior1: 25, No cumple por estar por debajo del 111

Fecha Facturación Anterior2: 13/09/16

Consumo Anterior2: 134, Sí cumple por ser superior al 111

Fecha Facturación Anterior3: 12/08/16

Consumo Anterior3: 128, Sí cumple, tengo los dos consumos anteriores.

ConAnterior: (134 + 128) / 2 = 131

ConPromCNR:  $(158 + 131)/2 = 144.5$ 

Se reconstruye los períodos entre el 20/01/18 hasta el 20/01/17 en función a los días facturados.

## Escenario 3 – Fraude calculado con consumos anteriores

La fórmula (3) del cálculo del Consumo No Registrado (CNR) para este escenario 3 es la siguiente:

$$
CNR = \text{DiasFact} * \left( \left( \text{LetPer1} - \text{LetPer5} \right) * \frac{\text{Factor}}{\text{DiasTrans}} \right) - \text{ConFact ... ... ... ... ... ... ...} \tag{3}
$$

Donde:

DiasFact: Días Facturados

LectPer1: Lectura o consumo del Periodo 1

LectPer5: Lectura o consumo del Periodo 5

Partiendo de la inspección notificada, se busca períodos hacia atrás identificando un período con Quiebre o caída de consumo mayor al 40% (este valor es parametrizable), asimismo la cantidad de energía que debería caer debe ser superior a 40 KW/h (valor parametrizable); de no ser así pasaría como Observado.

Luego de ello se revisará los períodos anteriores, los cuales deben ser similares hasta encontrar los 4 últimos consumos consecutivos válidos (se toma un quinto consumo solo para poder realizar el cálculo del cuarto consumo) que sean consumos normales del mismo medidor. Se compara el consumo del mes (Consumo-1) vs el consumo del mes anterior (Consumo-2), si la caída es menor al 25% (±25%, valor parametrizable) se considera como consumo válido.

Factor: Factor del medidor

DiasTrans: Días transcurridos entre los periodos 1 y 5

ConFact: Consumo Facturado

Se calculará la diferencia de consumos (LectPer1 – LectPer5), si el medidor tiene un Factor (diferente de 1) entonces multiplicar por el factor, luego dividir por los días transcurridos entre los dos consumos, obteniéndose un consumo de energía promedio diario.

Al consumo promedio diario antes obtenido se le multiplica por los días facturados y se resta el consumo facturado, todo esto para un determinado mes o periodo. Esto se realiza para cada uno de los periodos que se recuperarán, los cuales serán desde la fecha de notificación hasta el periodo de quiebre (hacia atrás) o hasta 12 periodos como máximo, según sea el caso.

## Escenario 4 – Fraude calculado con carga

La fórmula (4) del cálculo del Consumo No Registrado (CNR) para este escenario 4 es la siguiente:

 $CNR = (FacFace * CarPro * Tens * FacPot * HU) - ConFact … … … … … … …(4)$ 

Donde:

FacFase: Factor Fase del medidor

Es el valor del factor del medidor según su fase, si es monofásico el factor es 1,

si es trifásico el factor es 1,73 (raíz de 3).

CarPro: Carga Promedio

Carga promedio calculada en base a las cargas registradas en la notificación.

Tens: Tensión eléctrica, valor parametrizable 0.22

FacPot: Factor de Potencia, valor parametrizable 0.96

HU: Horas de Utilización

Para establecer las horas de utilización (HU) se debe validar la carga promedio calculada (Amperios), si el resultado es menor igual a 10 Amperios (parametrizable), esta se considera como residencial (240 HU) y si es mayor se le asigna el valor (480 HU) (parametrizable).

ConFact: Consumo Facturado

Se multiplicarán los 5 datos: factor fase del medidor, carga promedio, tensión, factor de potencia y horas de utilización; este resultado es el consumo promedio mensual, al cual se le resta el consumo facturado del mes respectivo, obteniéndose así el consumo no registrado de dicho mes. Esto se realiza para cada uno de los 12 periodos a recuperar.

De la carga diaria también se obtendrá el pliego tarifario vigente para convertir la energía en soles, el cual contiene la tarifa en soles para cada uno de los rangos de energía establecidos. Por tanto, al consumo no registrado (CNR) obtenido en cada uno de los 4 escenarios se le multiplicará por una tarifa según al rango de energía en la que se encuentre, de esta manera se obtiene el monto en soles de la energía a recuperar (valorización).

Para los escenarios 1 y 2, la forma de pago será por convenio, 10 cuotas iguales mensuales sin intereses ni moras.

Para los escenarios 3 y 4, al tratarse de fraude, la forma de pago será por refacturación, 1 sola cuota con intereses y moras.

## **3.2.4 FUNDAMENTOS UTILIZADOS**

## **3.2.4.1 METODOLOGÍA RUP**

"El Proceso Unificado Racional o RUP (Rational Unified Process) es un proceso de ingeniería de software desarrollado por la empresa Rational Software, del cual hoy en día IBM es propietario; junto con el Lenguaje Unificado de Modelado UML, constituye la metodología estándar más utilizada para el análisis, implementación y documentación de sistemas orientados a objetos." (Guerrero, 2018).

"El RUP no es un sistema con pasos firmemente establecidos, sino un conjunto de metodologías adaptables al contexto y necesidades de cada organización" (Guerrero, 2018). "Es un proceso orientado a objetos guiado por casos de uso, centrado en la arquitectura con un ciclo de vida iterativo e incremental. Basado en el leguaje unificado modelado (UML)" (Almiron et al., 2018).

## CICLO DE VIDA

En el ciclo de vida RUP veremos una implementación del desarrollo en espiral. Con el ciclo de vida se establecen tareas en fases e iteraciones. El RUP maneja el proceso en cuatro fases, dentro de las cuales se realizan varias iteraciones en número variable

(López et al., 2017)

## **Figura 3**

*Ciclo de Vida Metodología RUP*

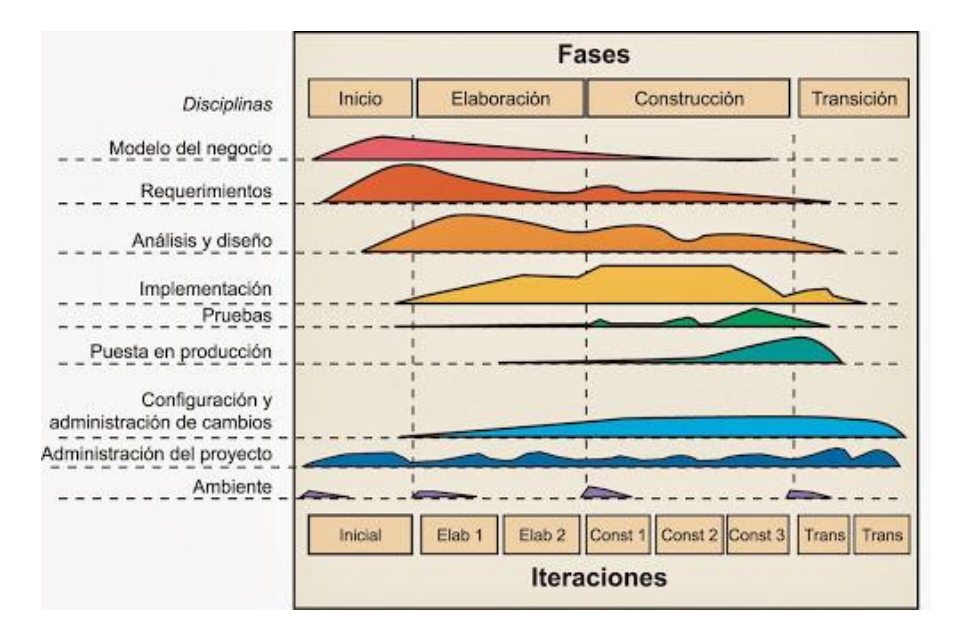

*Nota*. Tomada de (Diaz y Rubiano, 2017)

(Metodoss, 2016) "RUP utiliza el desarrollo iterativo e incremental por las siguientes razones:

- La integración se hace paso a paso durante el proceso de desarrollo, cada paso se limita a unos pocos elementos.
- La integración es menos compleja, reduciendo costos y aumentando la eficiencia.
- Los cambios en los requisitos son registrados y pueden ser acomodados.
- Los riesgos se abordan en el comienzo del desarrollo y cada iteración permite la verificación de riesgos ya percibidas y la identificación de nuevos."

# FASES DEL CICLO DE VIDA

(Almiron et al., 2018) "Cada ciclo consta de cuatro fases: Inicio, Elaboración, Construcción, y Transición:

- 1. Fase de Inicio: Primera fase del ciclo de vida del software, en la que la idea inicial para el desarrollo es refinada hasta el punto de quedar lo suficientemente bien establecida como para garantizar la entrada en la base de elaboración.
- 2. Fase de Elaboración: Segunda fase del ciclo de vida, en la que se define la arquitectura.
- 3. Fase de Construcción: Tercera fase del ciclo de vida del software, en la que el software es desarrollado a partir de una línea base de la arquitectura ejecutable, hasta el punto en el que se está listo para ser transmitido a las comunidades de usuarios.
- 4. Fase de Transición: Cuarta fase del ciclo de vida del software es puesto en manos de la comunidad de usuarios."

# **3.2.4.2 NORMA DGE "REINTEGROS Y RECUPEROS DE ENERGÍA ELÉCTRICA"**

Bajo resolución ministerial N° 571-2006-MEM/DM se autorizó la Norma DGE "Reintegros y Recuperos de Energía Eléctrica", cuyo objetivo es "Reglamentar los procesos de Reintegros y Recuperos de energía originados en la prestación del servicio público de electricidad; así como regular las relaciones entre el Usuario, el Concesionario y el OSINERG" (Ministerio de Energía y Minas [MINEM], 2006).

### CAUSALES DE RECUPERO

Según la norma, los casos que son causa de recupero son:

"i) Error en el Proceso de Facturación;

- ii) Error en el Sistema de Medición;
- iii) Error en la Instalación del Sistema de Medición;
- iv) Vulneración de las Condiciones del Suministro; y,
- v) Consumo sin Autorización del Concesionario." (MINEM, 2006)

#### CONSIDERACIONES DE APLICACIÓN

Según (MINEM, 2006) para la aplicación de la norma se debe tener en cuenta:

- 1. El periodo que la empresa eléctrica puede recuperar es de un máximo de 12 meses hacia atrás a partir de la fecha de detección del problema.
- 2. Las formas de pago son de 2 maneras, según las causas de recupero:

Para los causales "i) Error en el Proceso de Facturación", "ii) Error en el Sistema de Medición" y "iii) Error en la Instalación del Sistema de Medición", la forma de pago será en 10 cuotas iguales los cuales no se verán afectados por intereses y moras y se pagarán de manera mensual, la cual se podrá incluir en la facturación del mes inmediatamente después a la notificación del problema.

Para los causales "iv) Vulneración de las Condiciones del Suministro" y "v) Consumo sin Autorización del Concesionario", la forma de pago será solamente en una cuota la cual incluirá los intereses y los recargos por moras respectivos. Solo para la causal "v) Consumo sin Autorización del Concesionario" se podrá exigir el pago a partir de la notificación del problema.

3. La empresa eléctrica procederá a realizar el corte del servicio cuando se presenten los casos "iv) Vulneración de las Condiciones del Suministro" y "v) Consumo sin Autorización del Concesionario". La reconexión del servicio solo se realizará para el caso "iv) Vulneración de las Condiciones del Suministro", dentro de las 24 horas como plazo máximo después de haberse superado el problema, y si es reiterativo adicionalmente se exigirá el pago del recupero.

# CÁLCULO DEL RECUPERO

MINEM (2006) especifica los cálculos para el recupero según causal:

"Recupero por Error en el Proceso de Facturación

Se calculará valorizando, a la tarifa vigente a la fecha de detección de la causal, la diferencia entre el rubro debidamente corregido y el mismo rubro facturado con error. Considerando los meses en que se presentó el error, sin intereses ni recargos por moras.

#### Recupero por Error en el Sistema de Medición, o en su Instalación

Para las causales indicadas en los incisos ii) y iii) el cálculo del Recupero se realizará mediante la fórmula (5):

$$
Recupero(S/-) = \sum_{i=1}^{i=Pr} (Enc_i * TF) \dots \dots \dots \dots \dots \dots \dots (5)
$$

Donde:

i : Mes del registro de energía en condición defectuosa.

Pr : Número de meses en que se ha presentado la condición defectuosa (período retroactivo de cálculo).

Erc<sub>i</sub> : Energía de recupero al usuario del mes "i".

TF : Tarifa vigente a la fecha de detección de la causal

La energía (Erc<sub>i</sub>) se calculará mediante la fórmula (6):

 = + 2 − … … … … … … … … (6)

Donde:

Epa : Energía promedio mensual registrada en períodos, de por lo menos 2 meses inmediatos anteriores a la condición defectuosa.

Esd : Energía promedio mensual registrada durante un período de 2 meses inmediatos siguientes de superado la condición defectuosa.

Ecd<sub>i</sub> : Energía registrada en condición defectuosa del mes "i".

#### Recupero por Vulneración de las Condiciones del Suministro

El cálculo del Recupero se realizará mediante la fórmula (7):

$$
Recupero (S/.)=\sum_{i=1}^{i=Pr} (Epa - Ecv_i)*TF + IC + RM \dots \dots \dots \dots \dots \dots (7)
$$

Donde:

i : Mes del registro de energía en condición de vulneración.

Pr : Número de meses en que se ha presentado la condición de vulneración (período retroactivo de cálculo).

Epa : Energía promedio mensual registrada en períodos, de por lo menos 4 meses inmediatos anteriores a la condición de vulneración.

Ecv<sub>i</sub> : Energía registrada en condición de vulneración en el mes "i".

TF : Tarifa vigente a la fecha de detección de la causal.

IC : Total de intereses compensatorios.

RM : Total de recargos por moras

### Recupero por Consumo sin Autorización del Concesionario

El cálculo del Recupero se realizará mediante la fórmula (8):

*Recupero* 
$$
(S/-)
$$
 =  $(Emc * Pr * TF) + IC + RM \dots \dots \dots \dots \dots \dots \dots$  (8)

Donde:

Emc : Energía mensual consumida sin autorización del concesionario.

Pr : Número de meses de consumo sin autorización (período retroactivo de cálculo).

TF : Tarifa vigente a la fecha de detección de la causal.

IC : Total de intereses compensatorios.

RM : Total de recargos por moras.

La Emc se calculará mediante la fórmula (9):

 $Emc = Cco * Hm ... ... ... ... ... ... (9)$ 

Donde:

Cco : Carga conectada sin autorización (kW).

Hm : Horas de utilización mensual (h)

Para Hm se considerará doscientos cuarenta (240) horas para el caso de usos preponderantemente domésticos; y, cuatrocientos ochenta (480) horas para el caso de usos no domésticos." (p. 333829)

Los cálculos de Recupero antes mencionados cumplen la misma función que las fórmulas (1), (2), (3) y (4), multiplicadas por la tarifa vigente y solo para las fórmulas (3) y (4) adicionadas con el interés compensatorio (IC) y los recargos por moras (RM). Estas fórmulas (1), (2), (3) y (4) son las que se utilizan en el presente proyecto junto con los procesos de obtención de tarifa vigente, IC y RM.

# **3.2.5 IMPLEMENTACIÓN DE LAS ÁREAS, PROCESOS, SISTEMAS Y BUENAS PRÁCTICAS**

# **3.2.5.1 Lista de actores**

En la Tabla 9 se describen cada uno de los actores que interactúan con el sistema.

## **Tabla 9**

*Lista de Actores del Sistema*

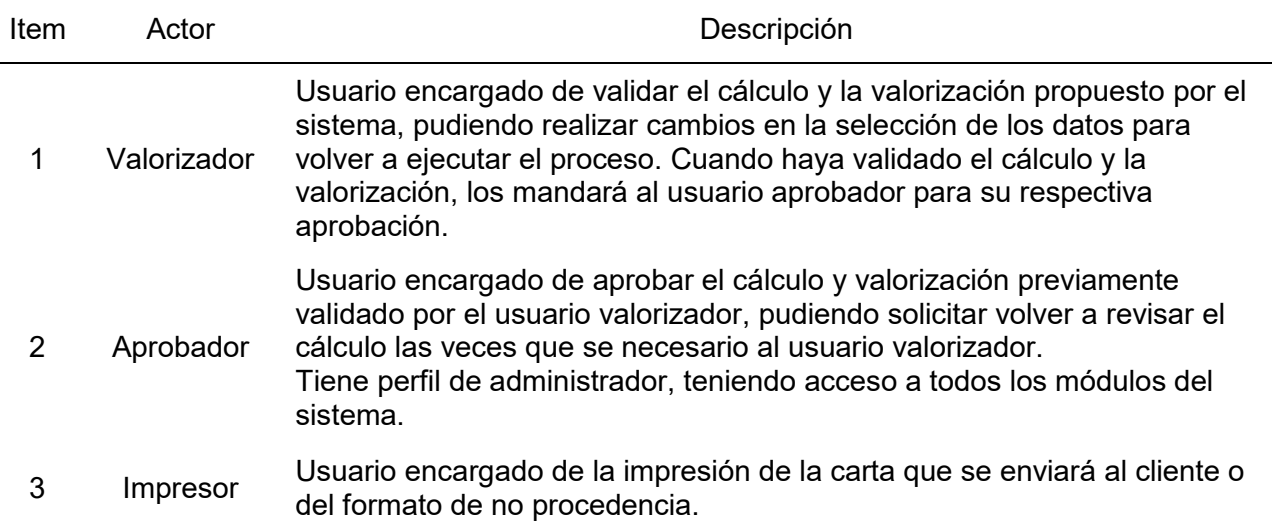

*Nota*. Elaboración propia.

# **3.2.5.2 Diagrama de Casos de Uso del Sistema**

En la Figura 4 se muestra el diagrama general de casos de uso del sistema de

evaluación de energía.

# **Figura 4**

*Diagrama de Casos de Uso del Sistema*

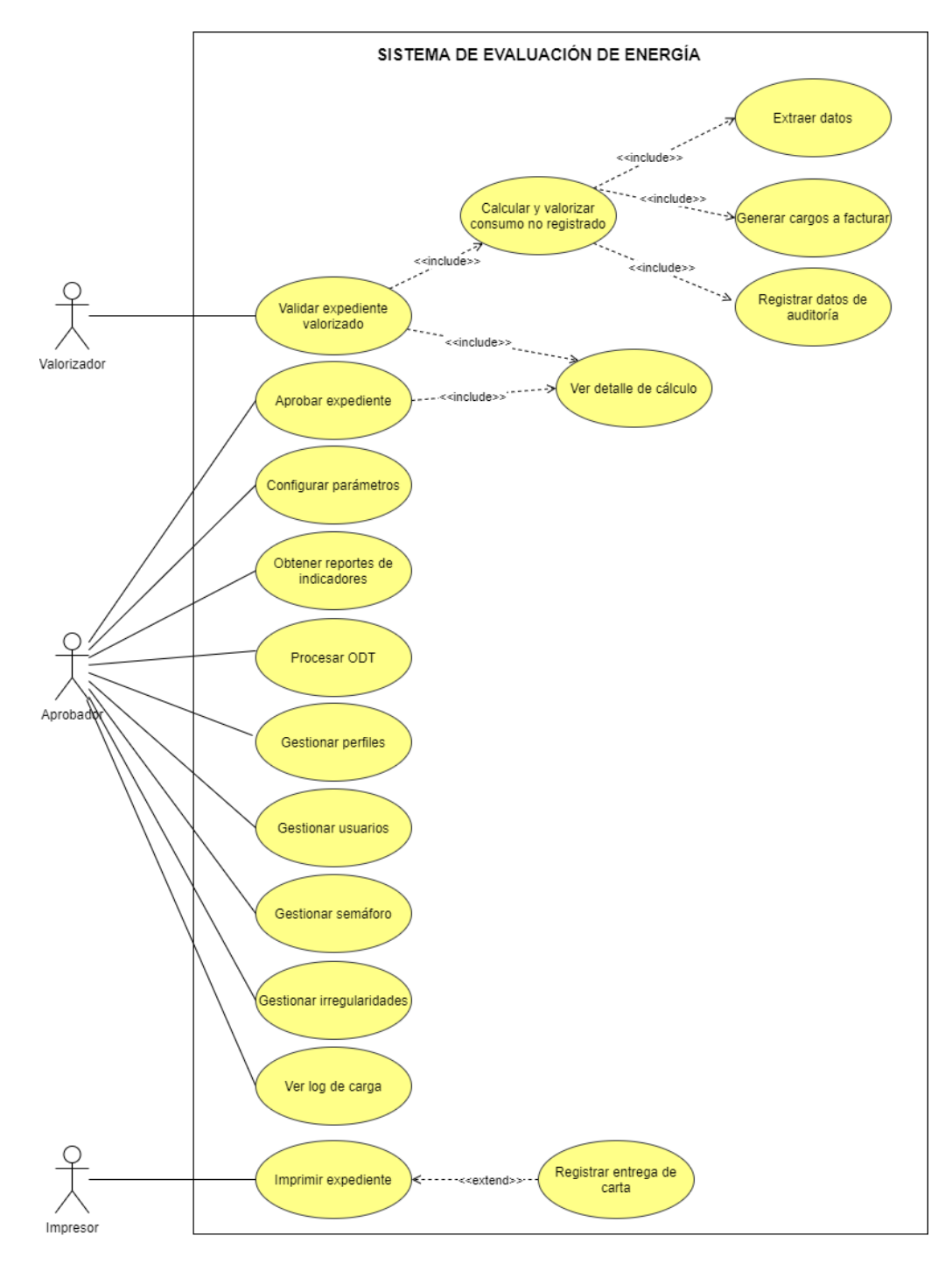

*Nota.* Elaboración propia.

# **3.2.5.3 Descripción de Requerimientos**

En la Tabla 10 se listan los requerimientos funcionales del proyecto.

#### **Tabla 10**

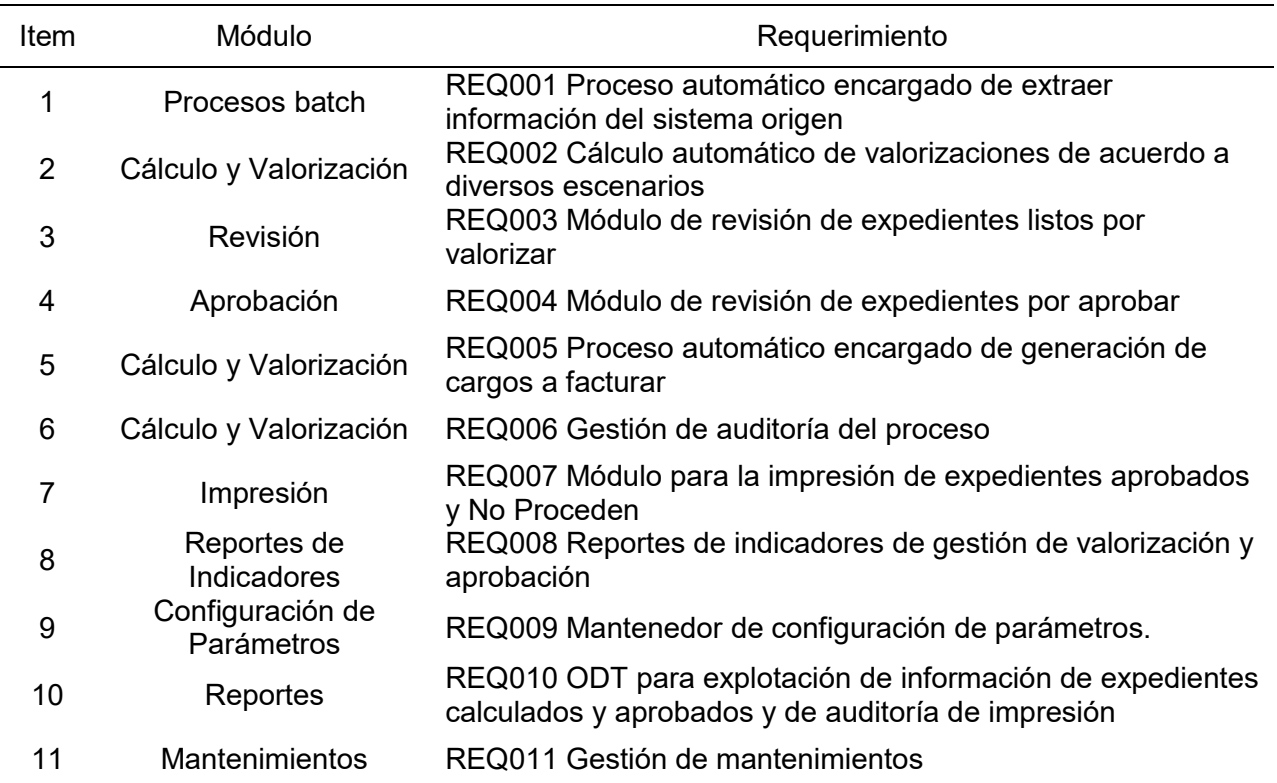

#### *Relación Requerimientos Funcionales – Módulos del Sistema*

*Nota*. Elaboración propia.

A continuación se describen cada uno de los requerimientos funcionales que considera

el sistema de evaluación de energía.

# **REQ001 Proceso automático encargado de extraer datos del sistema origen al sistema**

# **de evaluación de energía**

La carga de información desde el sistema origen hacia la Base de Datos del Sistema de

Evaluación de Energía se realizará de la siguiente manera:

### 1. Carga Masiva Inicial:

Será una carga masiva a través de un proceso batch que se realizará una sola vez y traerá información de hasta 10 años de antigüedad.

Solo se traerá información de 10 años de antigüedad, pero el proceso de cálculo no se verá afectado, es decir seguirá trabajando en base a 5 años de antiguedad.

2. Carga Diaria:

Se realizará de manera automática, una vez al día a la 01:00 am y a través de un proceso batch.

El proceso de carga tomará a los registros nuevos del día anterior y cargará los datos de las tablas Tarifas, Tasas, Cargos e IGV para el caso de registros modificados.

Si el proceso encuentra un registro con error y no lo puede cargar, entonces lo registrará en el log y seguirá con los demás registros, salvo si el error fuese del tipo conexión o parecido que le impida seguir, en ese caso se detendrá y se indicará en el log el motivo.

El log del proceso de carga se podrá visualizar a través de la pantalla Log de Sincronización, en la Figura 5 se muestra la interfaz gráfica del módulo Log de Sincronización:

**Figura 5** *Interfaz Gráfica Log de Sincronización*

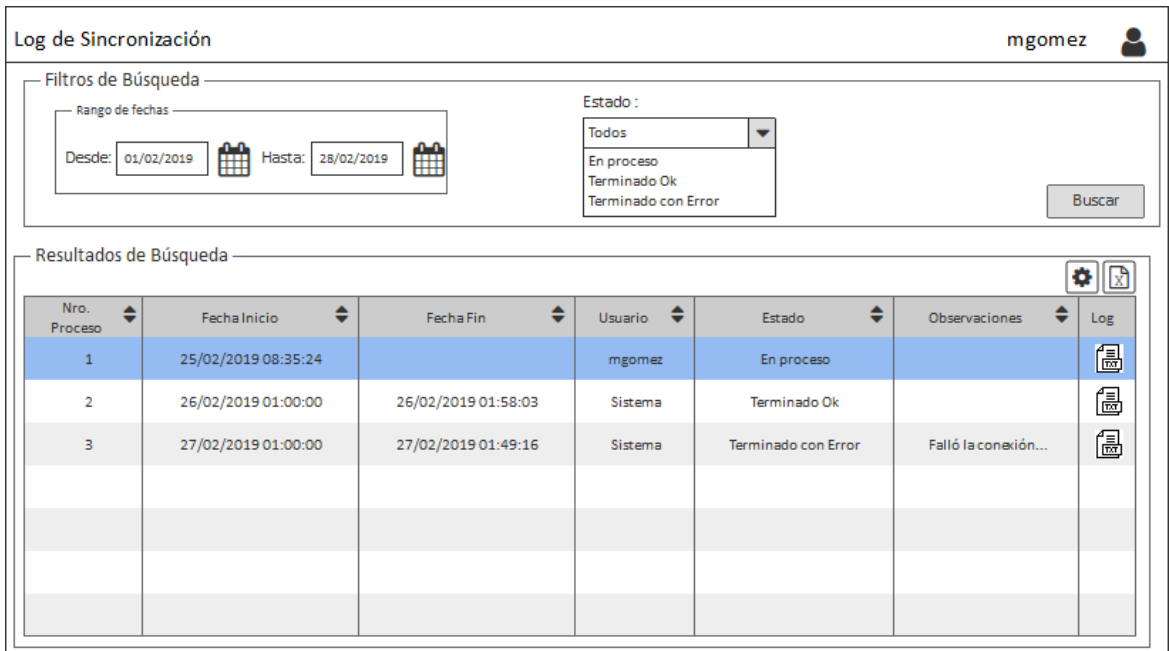

*Nota*. Elaboración propia.

A continuación se lista la información que se obtendrá desde la base de datos del sistema origen:

- 1. Información de Inspecciones Notificadas (Actual e Histórica)
- 2. Información de Cliente (suministro)
- 3. Información de Lectura
- 4. Información de Consumo
- 5. Información de Consumos (Normal, provisionados)
- 6. Información de Cambio de Medidores
- 7. Información de Ordenes de Normalización
- 8. Información de Ordenes de Corte y Reconexión
- 9. Información de Ordenes de Contraste
- 10. Información de Irregularidades
- 11. Información de Causales
- 12. Información de Fechas Excluyentes (feriados)
- 13. Información de Reglas Fose
- 14. Información de Histórico de Precios

Mediante el botón  $\left| \bullet \right|$ , el usuario tendrá la opción de volver a lanzar manualmente el proceso de carga siempre y cuando el proceso del día haya terminado con error. El usuario podrá descargar un archivo txt conteniendo el log del proceso.

#### **REQ002 Cálculo automático de valorizaciones de acuerdo a diversos escenarios**

Este cálculo será propuesto por el sistema, el usuario valorizador podrá modificar los parámetros de cálculo para su reproceso en caso sea necesario.

El procesamiento de cada escenario tendrá lugar luego de la ingesta de datos. Por ejemplo, para el escenario 2 donde se debe esperar 2 consumos posteriores, el sistema deberá revisar día tras día que exista la segunda facturación completa (mayor a 28 días).

Consideraciones a tener en cuenta para los 4 escenarios:

Universo: Clientes Residenciales (tarifa BT5 B de la tabla de tarifas)

Periodo máximo de Recupero: 12 meses (parametrizable)

Periodo de evaluación para obtener Recupero: puede ser más de 12 meses hasta 5

#### años

Lecturas: no pueden ser mayores a 6 dígitos

Las lecturas y consumos corresponden al medidor y a la cuenta respectivamente.

Las fechas consideradas en el cálculo de los Consumos Promedio Anterior y Posterior (CPA y CPP) no deben ser parte de los periodos de recupero.

Los registros que se extraerán del sistema origen de manera diaria, ingresarán a la

base de datos del sistema de evaluación de energía con el estado "Cargado".

De acuerdo a la irregularidad detectada en cada inspección notificada, los expedientes a valorizar se dividirán en 4 escenarios de cálculo:

Escenario 1 – Irregularidad de Facturación

En la Tabla 11 se muestran las irregularidades pertenecientes al Escenario 1:

# **Tabla 11**

*Irregularidades del Escenario 1*

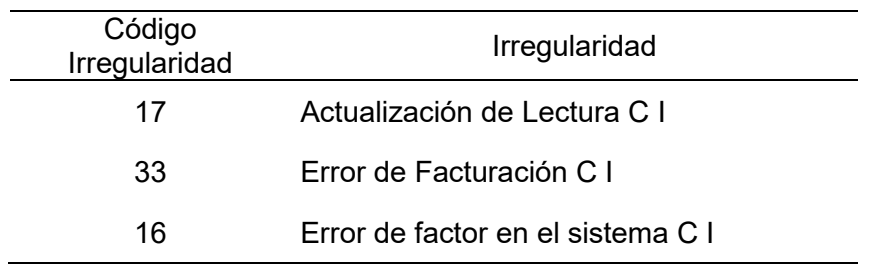

*Nota*. Elaboración propia.

# Escenario 2 – Irregularidad de Medición

En la Tabla 12 se muestran las irregularidades pertenecientes al Escenario 2:

# **Tabla 12**

#### *Irregularidades del Escenario 2*

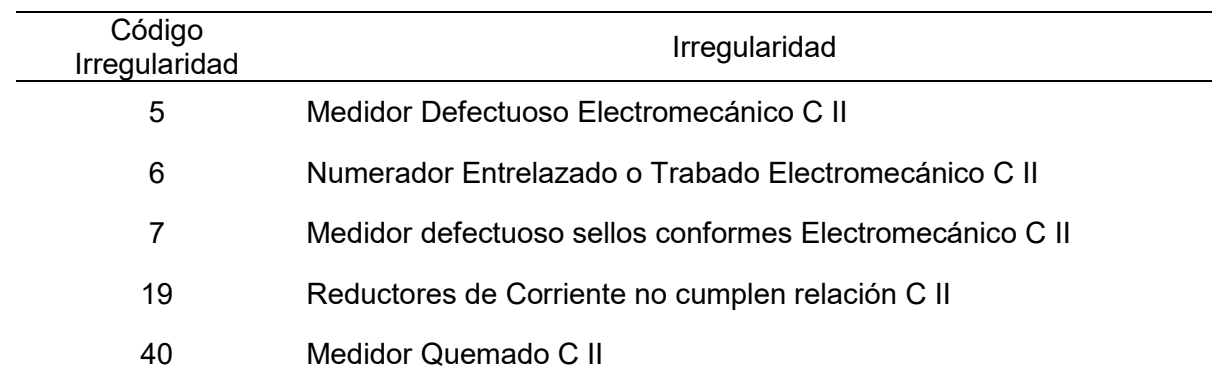

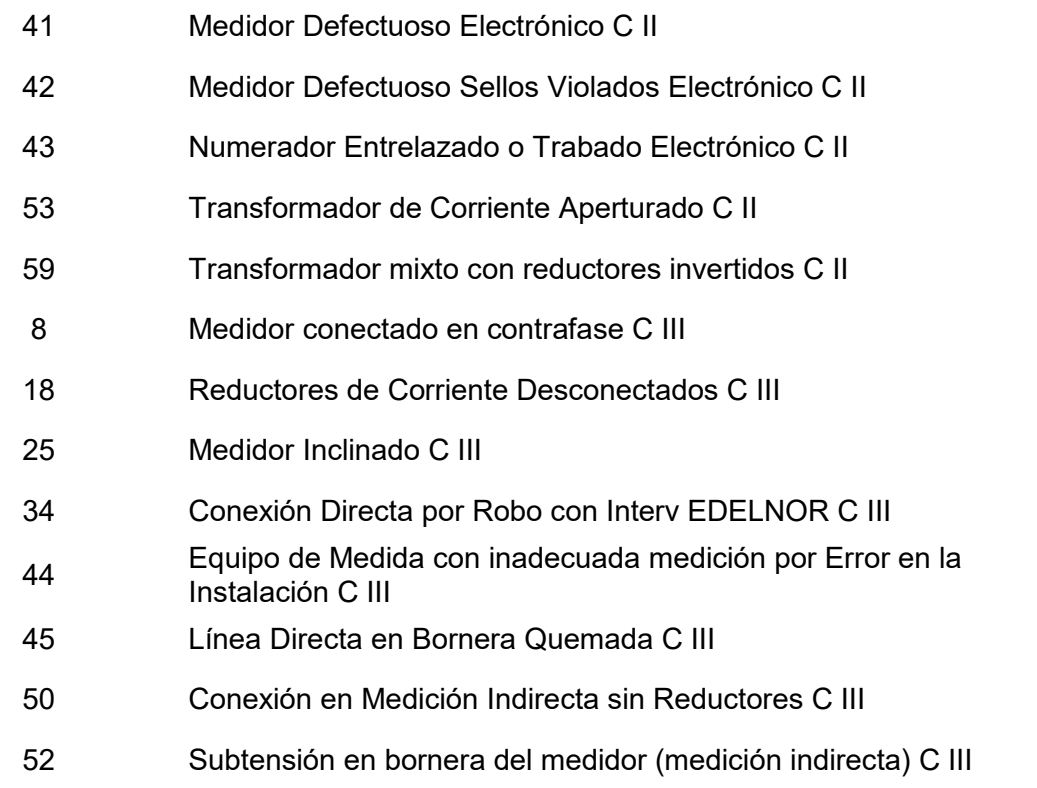

*Nota*. Elaboración propia.

Escenario 3 – Fraude calculado con consumos anteriores

En la Tabla 13 se muestran las irregularidades pertenecientes al Escenario 3:

# **Tabla 13**

*Irregularidades del Escenario 3*

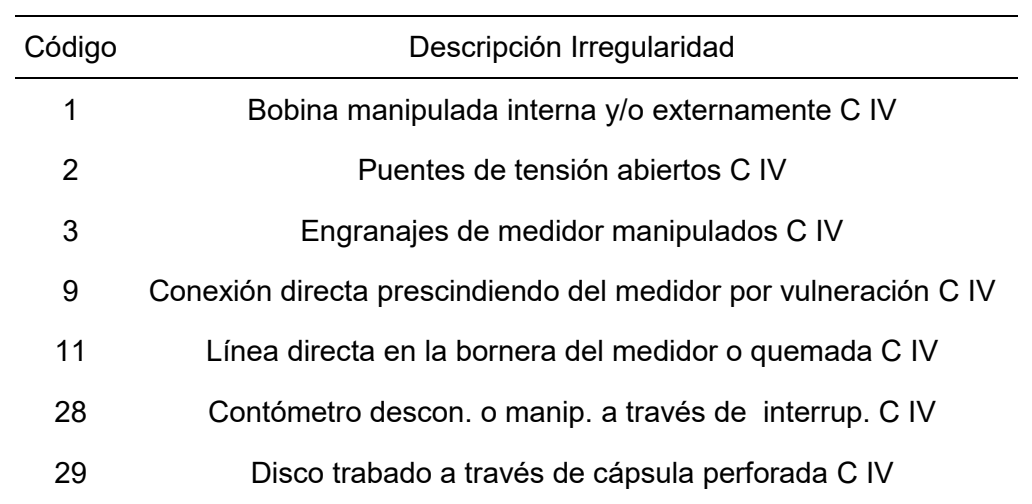

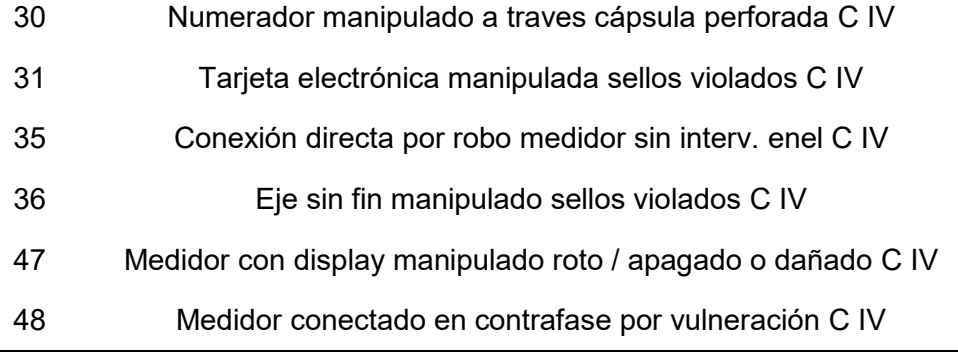

*Nota*. Elaboración propia.

 $\sim$ 

Escenario 4 – Fraude calculado con carga

En la Tabla 14 se muestran las irregularidades pertenecientes al Escenario 4:

## **Tabla 14**

*Irregularidades del Escenario 4*

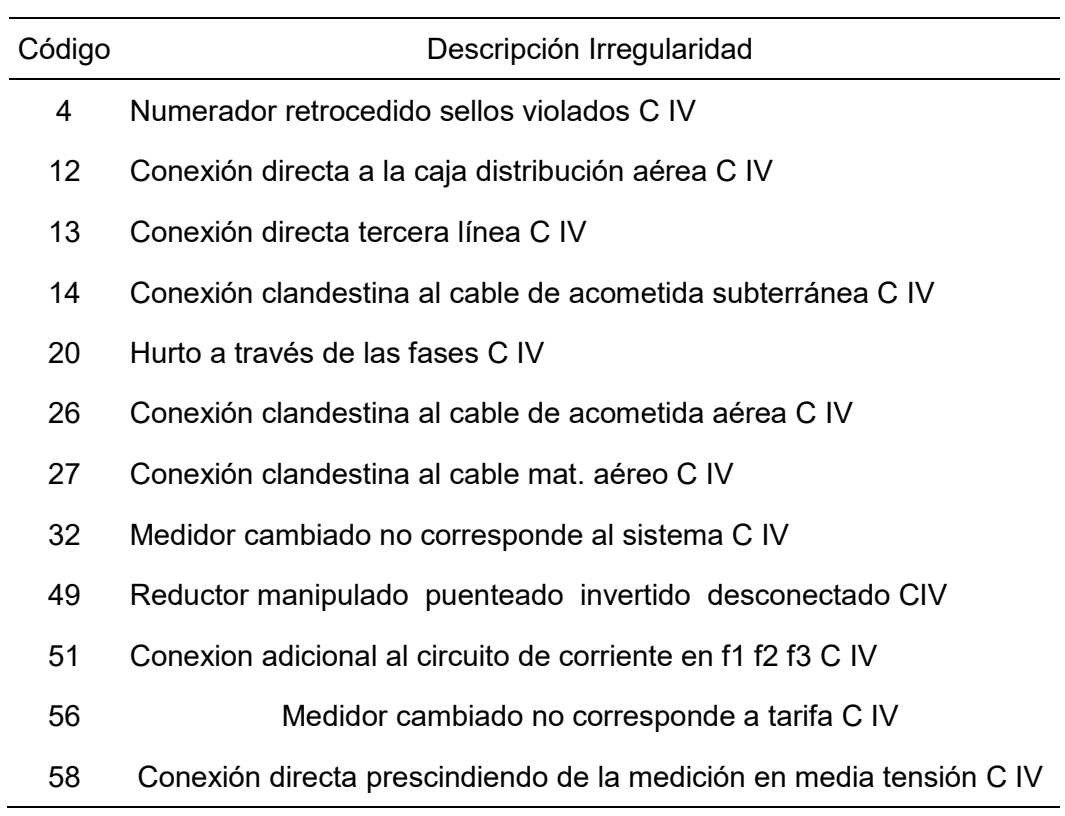

*Nota*. Elaboración propia.

Para el cálculo del consumo no registrado (CNR) se utilizan las fórmulas (1), (2), (3) y

(4), las cuales corresponden a los escenarios 1, 2, 3 y 4 respectivamente.

Para la valorización del CNR calculado, en cualquiera de los 4 escenarios, se deberá obtener el pliego tarifario vigente.

Ejemplo:

En la Tabla 15 se muestra un ejemplo de pliego tarifario.

## **Tabla 15**

*Pliego Tarifario*

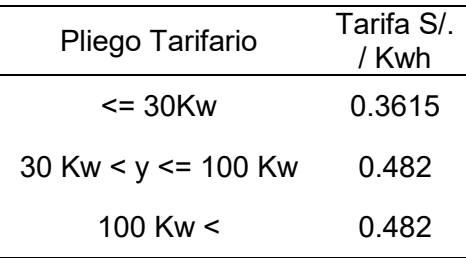

*Nota*. Elaboración propia.

Para el caso de un Monto CNR = 112.4 Kw

Se observa que el Monto CNR se encuentra en el rango "100 Kw <" y le corresponde la tarifa

S/0.482, por tanto el monto en soles del CNR sería 112.4 \* 0.482 = S/ 54.18

El monto en soles debe ser redondeado a 2 decimales.

## **REQ003 Módulo de revisión de expedientes listos por valorizar**

#### **Figura 6**

*Interfaz Gráfica Expedientes por Valorizar*

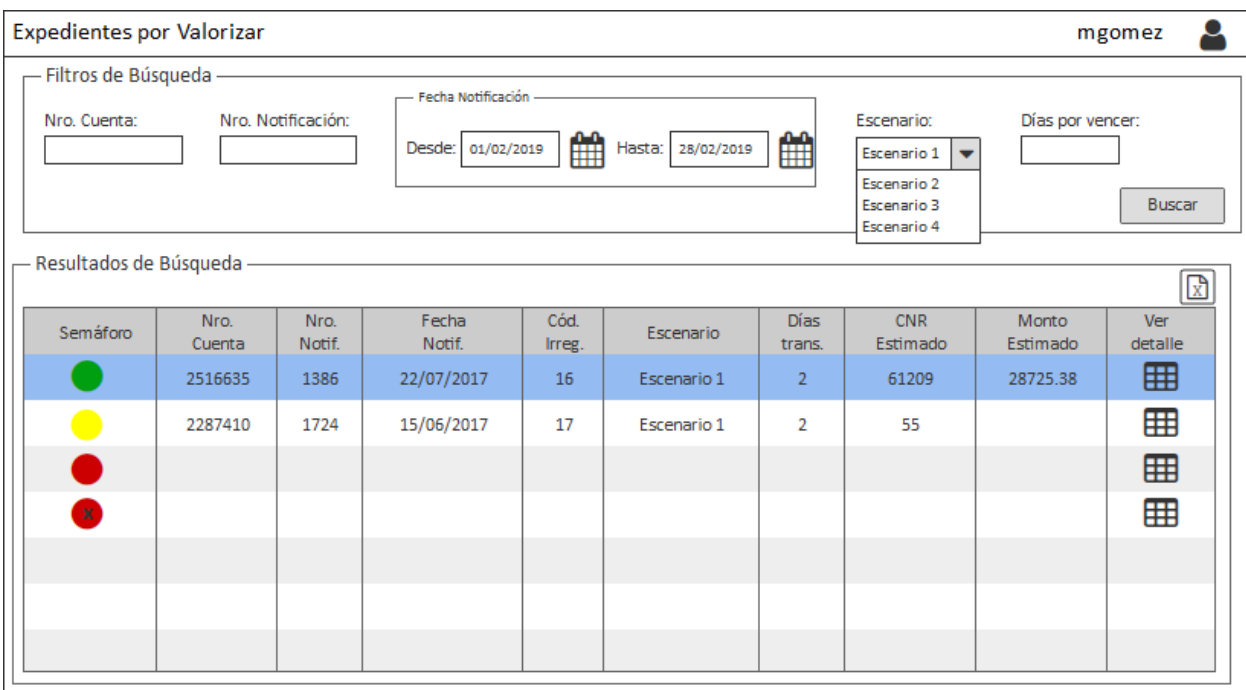

*Nota*. Elaboración propia.

En la Figura 6 se muestra la interfaz gráfica del módulo Expedientes por Valorizar, en este módulo se visualizarán todos los expedientes que se encuentran en estado pendiente de validación de valorización.

Contará con los siguientes filtros de búsqueda:

- 1. Nro. Cuenta
- 2. Nro. Notificación
- 3. Fecha de Notificación (rango de fechas)
- 4. Escenario (listará los 4 escenarios)
- 5. Días por vencer

El resultado de búsqueda mostrará los siguientes campos en la grilla:

- 1. Semáforo
- 2. Nro. Cuenta
- 3. Nro. Notificación
- 4. Fecha Notificación
- 5. Código Irregularidad
- 6. Escenario
- 7. Días transcurridos
- 8. CNR Estimado
- 9. Monto Estimado

El usuario deberá dar clic al botón "Ver detalle"  $\boxplus$  para visualizar los datos del expediente y pueda proceder con la revisión y validación.

La columna Semáforo son colores que se encuentran en relación con los días hábiles transcurridos desde la fecha de notificación (si la notificación fuera el día sábado, se considera notificado el día lunes y como primer día hábil el martes) teniendo esta el siguiente cuadro de rangos:

#### **Tabla 16**

*Relación Días Hábiles Transcurridos - Colores por Escenario*

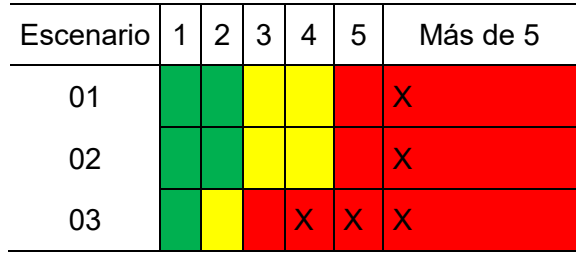

*Nota*. Elaboración propia.

La Tabla 16 muestra la relación de los colores del semáforo con los días hábiles transcurridos a partir de la fecha de realización de la notificación, para cada uno de los 4 escenarios.

Para los escenarios 1 y 2 (convenio), el plazo máximo de atención es de 5 días hábiles, teniendo la siguiente clasificación de colores:

Color Verde: hasta 2 días hábiles transcurridos.

Color Amarillo: a partir del 3er día hábil hasta el 4to día hábil transcurrido.

Color Rojo: al 5to día hábil transcurrido.

Color Rojo con X: a partir del 6to día hábil transcurrido, hacia adelante.

Para los escenarios 3 y 4 (refacturación), el plazo máximo de atención es de 3 días

hábiles, teniendo la siguiente clasificación de colores:

Color Verde: hasta 1 día hábil transcurrido.

Color Amarillo: al 2do día hábil transcurrido.

Color Rojo: al 3er día hábil transcurrido.

Color Rojo con X: a partir del 4to día hábil transcurrido, hacia adelante.

Para ambos escenarios los días hábiles se calculan a partir del día siguiente de la fecha de notificación.

Los días feriados se extraerá del sistema origen hacia la base de datos del sistema de evaluación de energía en la carga diaria.

1. El usuario Valorizador seleccionará uno o todos los filtros para realizar la búsqueda y dará clic en el botón Buscar, el sistema mostrará los expedientes que cumplan con los filtros seleccionados, en la bandeja (grilla) de resultado de búsqueda.

Nota: en el caso de las inspecciones notificadas que no tienen lectura de notificación (Observados), el sistema asignará al campo Observación lo siguiente: "Carece de Lectura de Notificación.".

2. El usuario Valorizador podrá visualizar el detalle del cálculo dando clic en el botón "Ver detalle"  $\boxplus$ , el sistema mostrará la pantalla con el cálculo realizado por el sistema diferenciado por cada escenario.

Escenario 1:

En la Figura 7 se muestra la interfaz gráfica del detalle del cálculo realizado por el sistema para el escenario 1.

**Figura 7**

*Interfaz Gráfica Detalle de Cálculo Escenario 1*

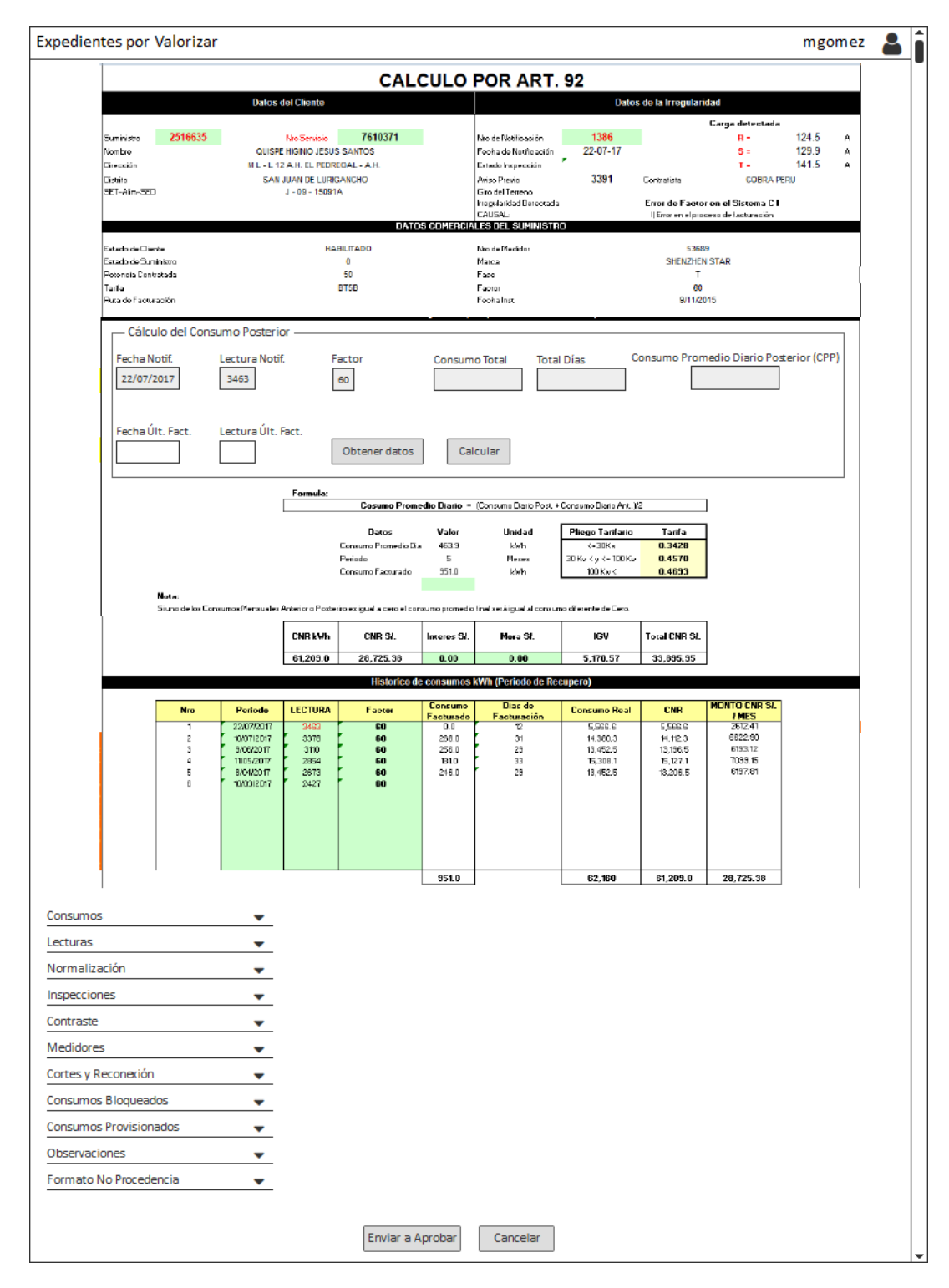

*Nota*. Elaboración propia.

Si los campos fecha y lectura de última facturación se encuentran vacías, el usuario podrá seleccionar la fecha de última facturación dentro de la tabla de consumos e ingresar el valor de la lectura para esa fecha seleccionada.

Estos valores solo se guardarán en la base de datos del sistema de evaluación de energía, no viajarán al sistema origen.

Al dar clic al botón Calcular, el sistema procederá a realizar el cálculo con los datos ingresados.

Escenario 2:

En la Figura 8 se muestra la interfaz gráfica del detalle del cálculo realizado por el sistema para el escenario 2.

**Figura 8**

*Interfaz Gráfica Detalle de Cálculo Escenario 2*
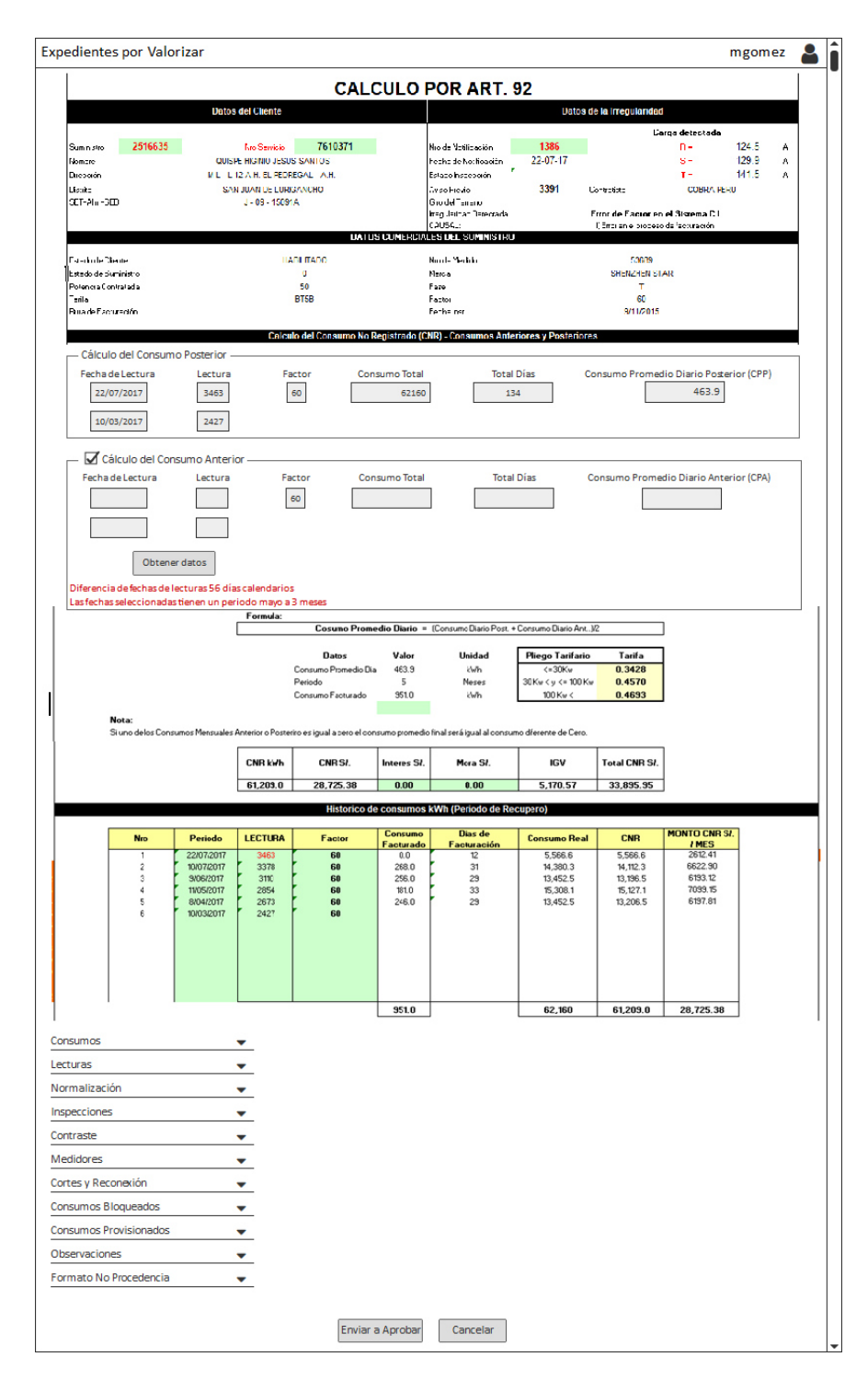

Al dar clic al botón "Obtener Datos", el usuario Valorizador podrá seleccionar el rango de fechas y lecturas para el cálculo del Consumo Promedio Anterior (CPA) dentro de la tabla de consumos y el sistema procederá a realizar el cálculo con los datos seleccionados.

El sistema mostrará mensajes de advertencia respecto a la diferencia entre las fechas seleccionadas, en color rojo y en la misma sección del cálculo del CPA.

Los mensajes son:

- 1. Diferencia de fechas de lecturas es de 56 días calendarios.
- 2. Las fechas seleccionadas tienen un periodo mayor a 3 meses.

El sistema permitirá al usuario activar o inactivar el cálculo del CPA para el cálculo general.

Escenario 3:

En la Figura 9 se muestra la interfaz gráfica del detalle del cálculo realizado por el sistema para el escenario 3.

**Figura 9**

*Interfaz Gráfica Detalle de Cálculo Escenario 3*

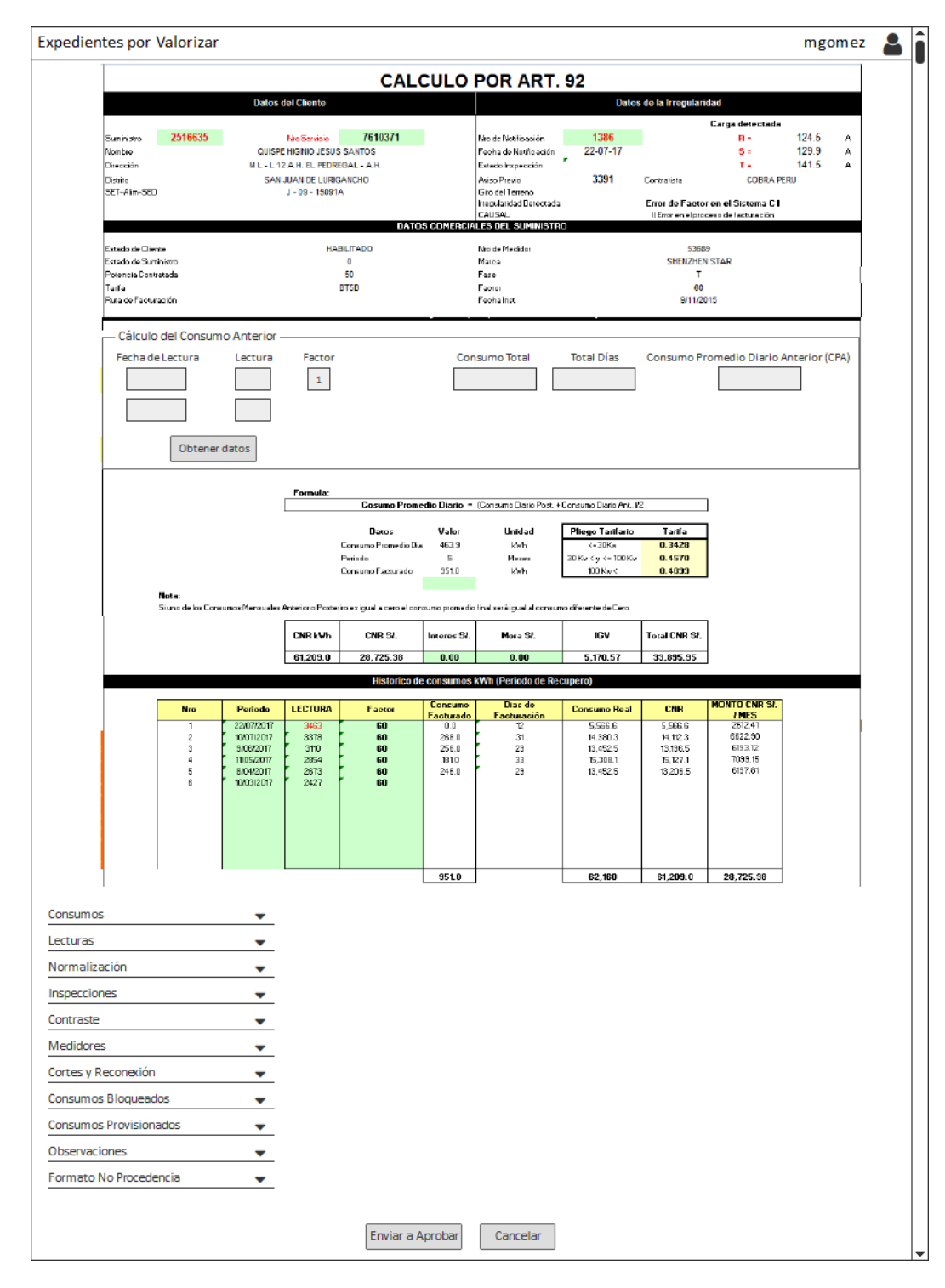

Al dar clic al botón "Obtener Datos", el usuario Valorizador podrá seleccionar el rango de fechas y lecturas para el cálculo del Consumo Promedio Anterior (CPA) dentro de la tabla de consumos y el sistema procederá a realizar el cálculo con los datos seleccionados.

A diferencia del escenario 1, en esta pantalla no se podrá ingresar dato alguno, solo se seleccionarán de la tabla de consumos.

# Escenario 4:

En la Figura 10 se muestra la interfaz gráfica del detalle del cálculo realizado por el sistema para el escenario 4.

**Figura 10**

*Interfaz Gráfica Detalle de Cálculo Escenario 4*

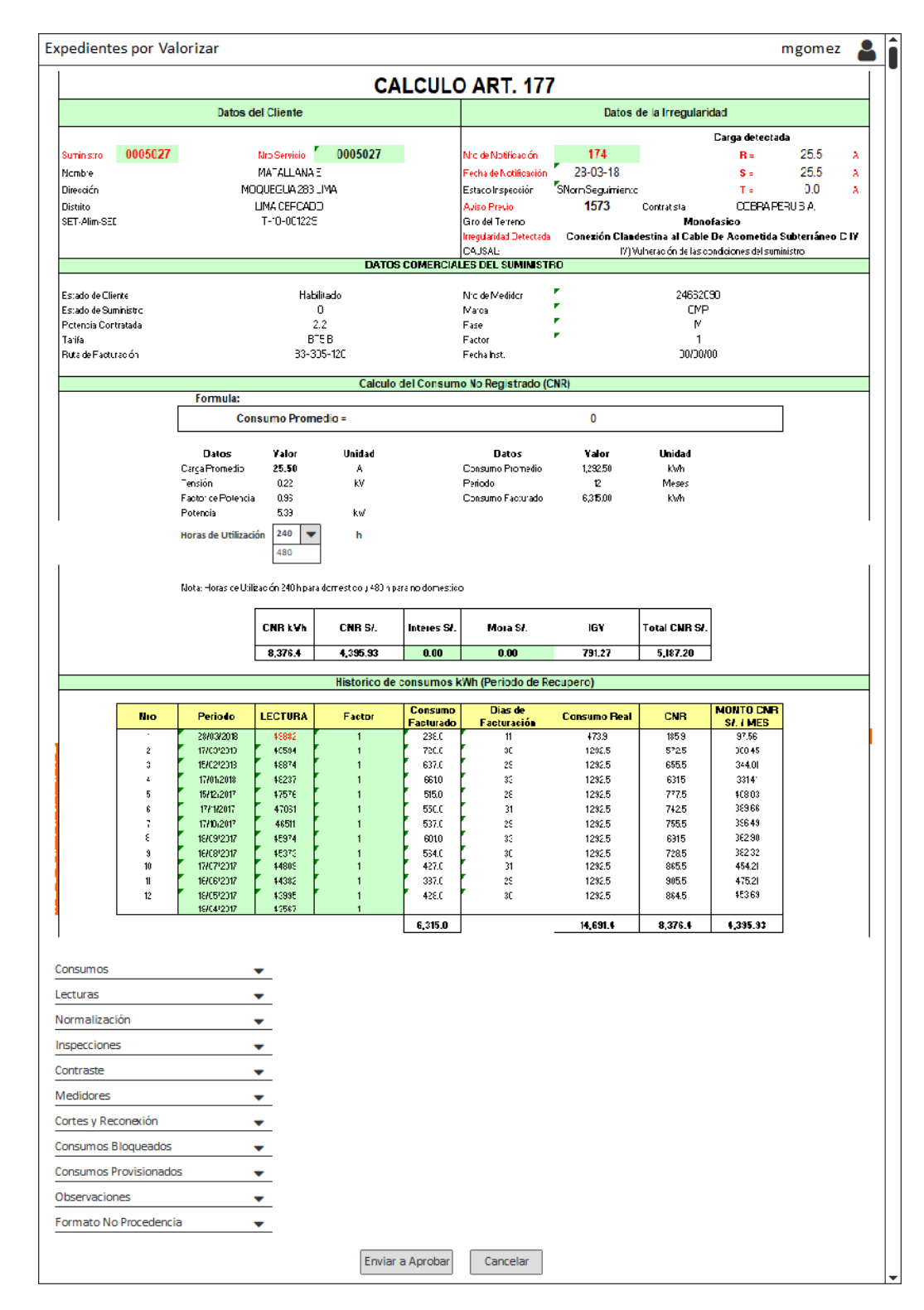

El usuario podrá seleccionar las Horas de Utilización (HU) y el sistema realizará el cálculo según el dato seleccionado.

Inicialmente el sistema muestra el cálculo propuesto en base a las horas de utilización calculado, y el usuario podrá seleccionar la hora de utilización con los datos obtenidos de la tabla de parámetros.

A diferencia del escenario 1, en esta pantalla no se podrá ingresar dato alguno, solo se seleccionará la hora de utilización de la tabla de parámetros.

3. El usuario Valorizador podrá indicar si el expediente No Procede dando clic en la opción Formato No Procedencia **Transico No Procede**, el sistema le mostrará el formulario de No Procede (con los campos Suministro, Fecha, Acta de Intervención y Empresa Contratista precargados) para que el usuario ingrese los datos de no procedencia. Los campos Suministro, Fecha y Acta de Intervención no serán editables. Solo se podrá editar el campo Empresa Contratista.

La Figura 11 muestra la interfaz gráfica del formato de No Procedencia del recupero.

**Figura 11**

*Interfaz Gráfica del Formato de No Procedencia*

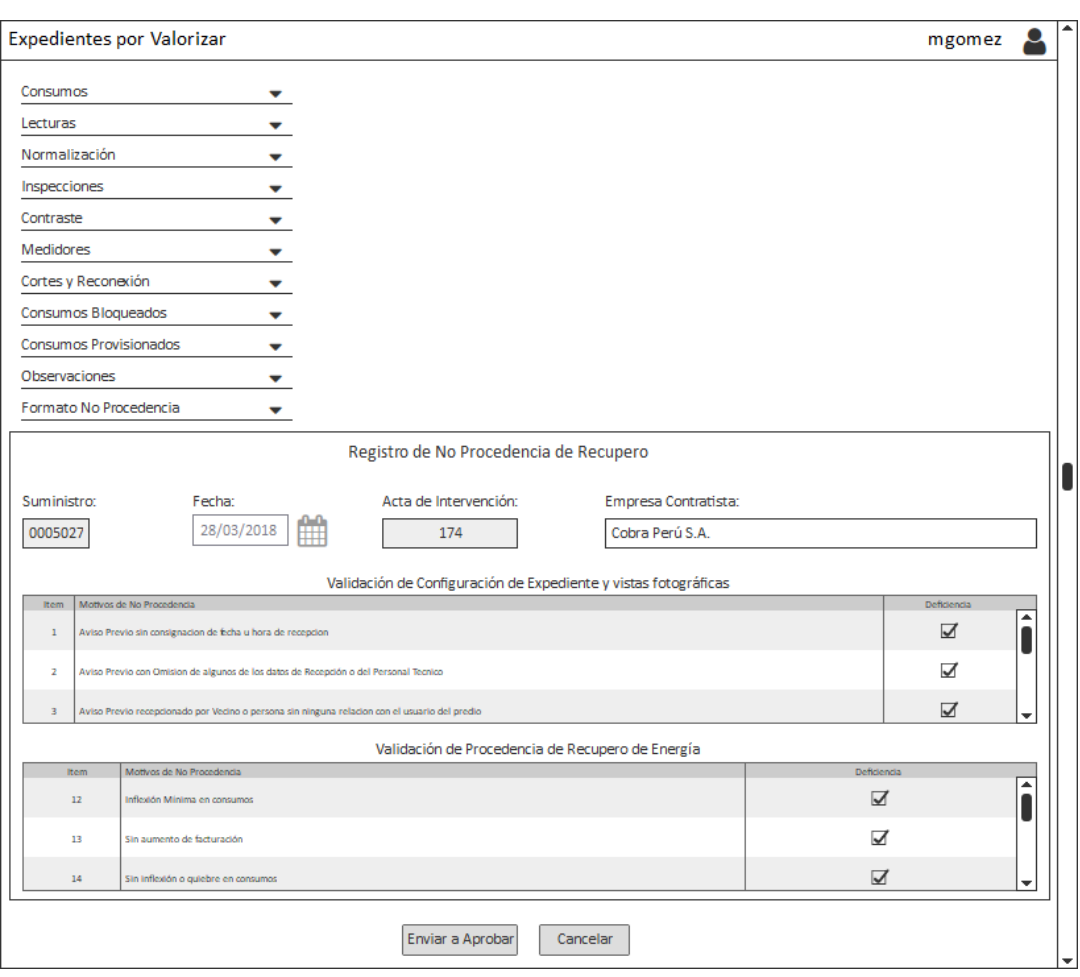

El usuario dará clic en el botón "Enviar a Aprobar", el sistema validará que el usuario haya registrado la observación referente al nuevo cálculo o a la no procedencia del expediente, guardará los datos ingresados y enviará el expediente a la bandeja del aprobador, lo cual hará que dicho expediente ya no se visualice en la bandeja del valorizador.

Tener en cuenta lo siguiente:

- 1. La valorización será realizada por un usuario a la vez.
- 2. De no existir la lectura de notificación, podrá ser ingresado por el usuario (solo aplica para el escenario 1).
- 3. Tener en cuenta que el usuario solo podrá seleccionar los períodos.

75

## **REQ004 Módulo de revisión de expedientes por aprobar**

### **Figura 12**

#### *Interfaz Gráfica Expedientes por Aprobar*

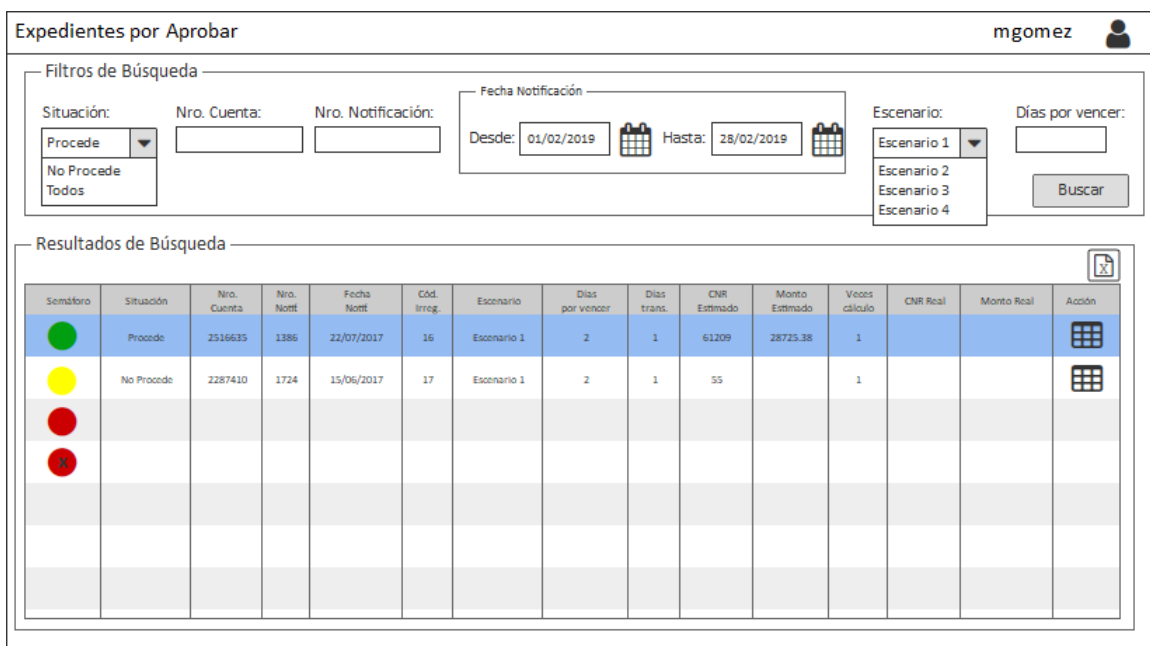

Nota. Elaboración propia.

En la Figura 12 se muestra la interfaz gráfica del módulo Expedientes por Aprobar, en este módulo se visualizarán todos los expedientes que el Valorizador haya trabajado o que el sistema haya marcado como No Procede, los mismos deberán cumplir las siguientes condiciones:

- Que la energía calculada sea mayor a 10,000 KWH (valor parametrizable)
- Que el valorizador haya modificado el cálculo inicial
- Que el sistema al estimar el cálculo haya encontrado observaciones
- Que la energía calculada sea menor a 60kwh (valor parametrizable) para el caso de los que No Proceden
- Esta bandeja deberá contar con el semáforo definido en el módulo anterior.
- Deberá permitir el despliegue de la hoja de cálculo por escenario de cada expediente para su visualización dando clic en el botón "Ver detalle" $\mathbf{\mathbf{\mathbb{H}}}$ , especificado en el módulo anterior, la única diferencia es que el aprobador solo podrá visualizar más no podrá modificar.
- De no ser aprobados, el usuario aprobador dará clic en el botón "Revalorizar" y el sistema le mostrará la pantalla donde podrá ingresar las observaciones pertinentes para que el usuario valorizador realice las correcciones respectivas y pueda nuevamente encolarse para su aprobación, ver Figura 13.

### **Figura 13**

*Interfaz Gráfica Envío a Revalorizar*

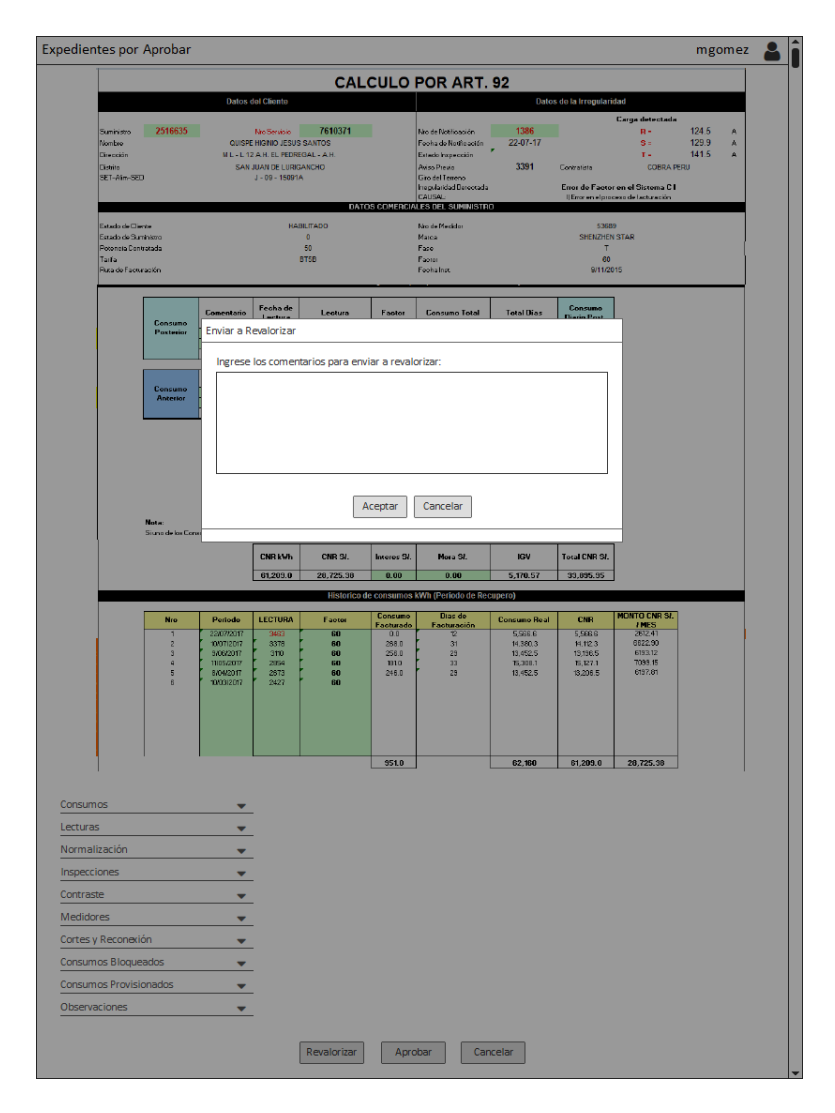

*Nota*. Elaboración propia.

Al dar clic en el botón "Aceptar" el sistema guardará los datos digitados, mostrará un mensaje indicando que se envió a revalorizar el expediente y lo mandará a la bandeja del valorizador, haciendo que este expediente ya no se visualice en la bandeja del aprobador.

- De ser aprobados los expedientes, el aprobador dará clic en el botón "Aprobar" y el sistema mostrará un mensaje solicitando la confirmación de la aprobación, el usuario dará su conformidad dando clic en el botón "Aceptar" y el sistema mostrará un mensaje indicando que se aprobó el expediente y que se envió a la bandeja del impresor.

La conformidad del usuario hará que el sistema internamente realice lo siguiente:

- 1. El estado del expediente pasa a "Pendiente de impresión".
- 2. El expediente pasa a la bandeja del impresor y ya no se visualizará en la bandeja del aprobador.
- 3. Generará la Refacturación (escenarios 3 y 4) o Convenio (escenarios 1 y 2) y lo enviará al sistema origen para su registro, inicialmente se marcará con el estado "Enviado" y cuando se tenga la conformidad del sistema origen pasará al estado "Confirmado".
- En caso de ratificar la no procedencia, el aprobador dará clic en el botón "Ratificar No Procedencia" y el sistema mostrará un mensaje solicitando la confirmación de la ratificación, el usuario dará su conformidad dando clic en el botón "Aceptar" y el sistema mostrará un mensaje indicando que se ratificó la no procedencia del expediente y que se envió a la bandeja del impresor.

La conformidad del usuario hará que el sistema internamente realice lo siguiente:

- 1. El estado del expediente pasa a "Pendiente de impresión".
- 2. El expediente pasa a la bandeja del impresor y ya no se visualizará en la bandeja del aprobador.
- 3. Registrará la No Procedencia en el sistema origen.

Los expedientes ratificados como "No Procede" serán grabados en el sistema origen. Se deberá crear el expediente según Nro. de Servicio y Nro. de Notificación en el sistema origen, luego asociado a ese Nro. de Expediente generado se procederá a registrar la no procedencia en los campos "Motivo No Cobro" y "Observación No Cobro".

- Tener en cuenta que la pantalla de visualización del cálculo varía si se trata de un expediente marcado como No Procede, para este caso mostrará una vista adicional llamada "Formato No Procedencia" (que al darle clic desplegará el formulario para visualizar los motivos de la No Procedencia) y cambiará el botón "Aprobar" por el botón "Ratificar No Procedencia", ver Figura 14.

**Figura 14**

*Cambio de Botón Interfaz Gráfica Formato No Procede Aprobador*

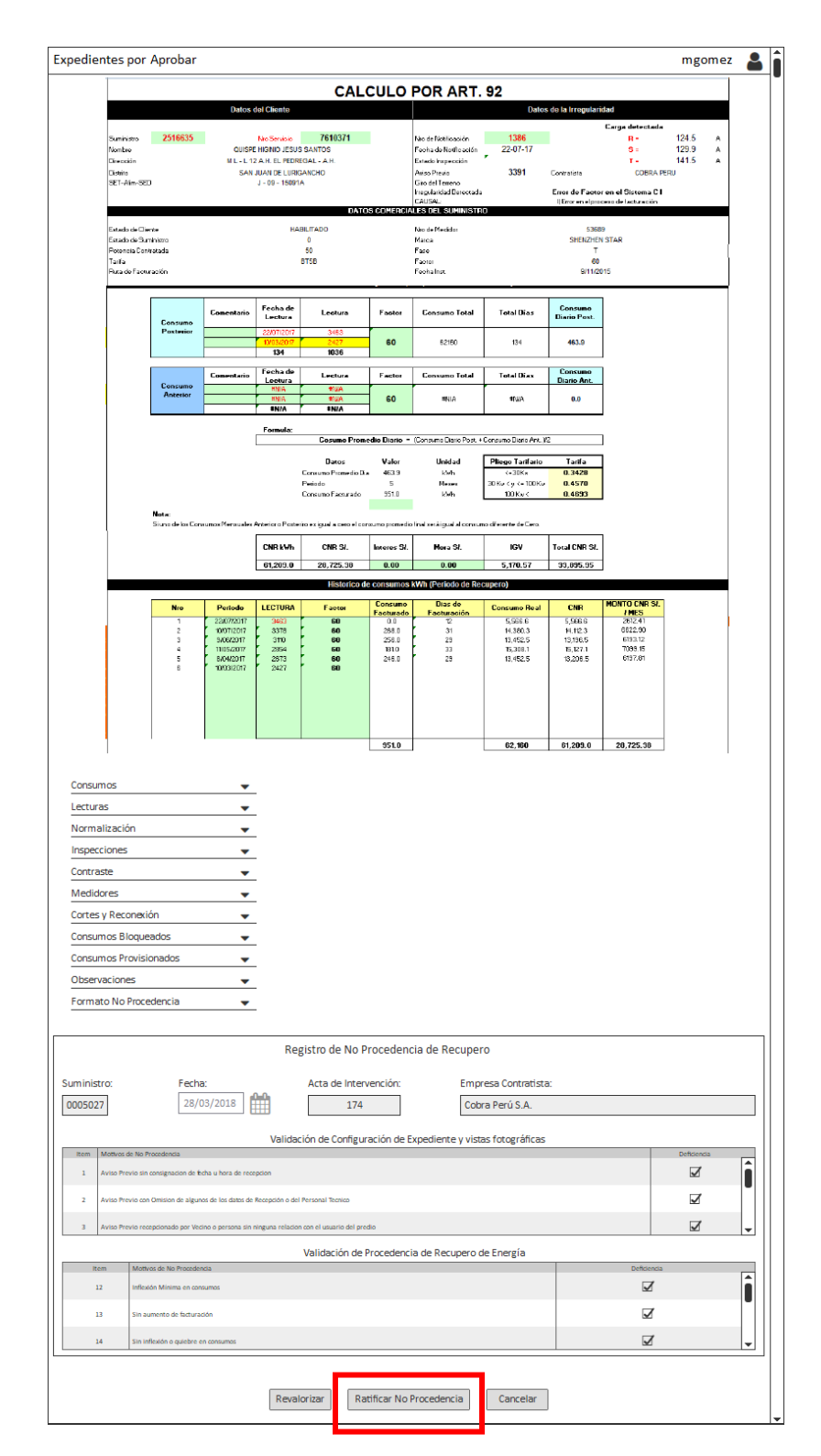

# **REQ005 Proceso automático encargado de generación de cargos a facturar**

Proceso automático encargado de realizar la generación de un Convenio (Escenarios 1

y 2) o de una Refacturación (Escenarios 3 y 4) en el sistema origen, de tal manera que el valor en soles de CNR se vea reflejado en los procesos de facturación del suministro notificado.

### **Creación de un Convenio en el sistema origen**

Para ejecutar la creación de un convenio en el sistema origen se deberá seguir los siguientes pasos:

- 1. Crear Workflow.
- 2. Crear servicio.
- 3. Insertar registro de financiación.
- 4. Insertar convenio.
- 5. Crear cuotas (crear 10 registros).
- 6. Crear orden de aprobación.
- 7. Crear registro de auditoría.

### **Creación de una Refacturación en el sistema origen**

Para ejecutar la creación de una refacturación en el sistema origen se deberá seguir los siguientes pasos:

- 1. Obtener el identificador de Cuenta (idCuenta), el sector (NroSector) y el código tarifa (codTarifa) del suministro a quien se le creará la refacturación (consultar en las tablas de BD del sistema origen por identificador de servicio eléctrico).
- 2. Con la información obtenida crear un registro en la tabla REF\_CNR\_CABECERA.
- 3. Crear 3 registros, uno por cada cargo en la tabla REF\_CNR\_DETALLE, la cual está relacionada con la tabla REF\_CNR\_CABECERA. Los cargos son:
- 1. Energía (CNR calculado y valorizado)
- 2. Intereses por deuda
- 3. Recargo por Mora
- 4. Luego de creados los registros en las mencionadas tablas, se ejecutará el programa batch de creación de Refacturación CNR, el cual toma los registros insertados y procede a calcular el monto a refacturar. Este programa ya existe y es de responsabilidad de la empresa eléctrica su ejecución.

# **Cálculo de Interés y Mora**

Para este cálculo se tiene que tener en cuenta la conceptualización de las fechas, ver Figura 15:

### **Figura 15**

*Conceptualización de fechas*

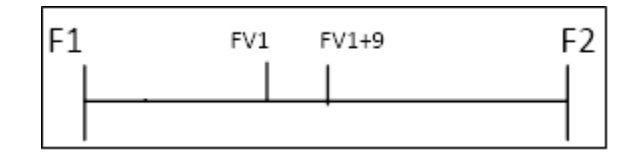

*Nota*. Elaboración propia.

Donde:

F1: Fecha de Emisión de factura por consumo.

F2: Fecha actual.

FV1: Fecha vencimiento factura anterior (utilizado para calcular interés).

FV1 + 9: Fecha vencimiento más 9 días de la factura anterior (utilizado para calcular Moras).

Por cada tramo o monto CNR (S/ Mes) se deberá calcular Interés Compensatorio y

Recargo Moratorio.

1. Cálculo de Interés Compensatorio (IC)

Para calcular el Interés Compensatorio se utilizará la fórmula (10):

$$
IC = Monte CNR * Factor \dots \dots \dots \dots \dots \dots \dots (10)
$$

Donde:

Factor: Debe calcularse a partir de la fecha de vencimiento de la factura hasta la fecha de notificación.

2. Cálculo de Recargo Moratorio (RM)

Para calcular el Recargo Moratorio se utilizará la fórmula (11):

$$
RC = \text{Monto CNR} * (\text{Factor} * 0.15) \dots \dots \dots \dots \dots \dots \dots (11)
$$

Donde:

Factor: Debe calcularse desde la fecha de vencimiento de la factura más 9 días, hasta la fecha de notificación.

3. Cálculo del Factor

El Cálculo de IC y RM se realizan por tramos de movimiento de saldos, cada tramo tiene una fecha inicial y una fecha final.

Para obtener el factor se deberá seguir los siguientes pasos:

- a) Tasas Vigentes: Se toman todas las tasas diarias promedio vigentes desde el periodo inicial hasta un día antes del periodo final.
- b) Días Vigencia: Por cada intervalo se calculan los días vigentes.
- c) Sub Total: Se multiplica el factor por los días de vigencia.
- d) Factor: Es la sumatoria de todos los Sub Totales indicados en el punto c.

Para obtener las tasas:

Se deberá consultar en las tablas de BD del sistema origen (campos

FAC TASA DIARIA, FAC TASA) utilizando como parámetro de entrada la fecha de activación.

Ejemplo: Utilizando la BD del ambiente Pre Producción y teniendo como parámetro de entrada las fechas de activación mayores o igual a "16/11/2016" (Periodo inicial) y las fechas de activación menores o iguales a "24/11/2016" (Periodo final), se obtendrían los siguientes valores, ver Figura 16:

#### **Figura 16**

*Valores de Tasas Diarias Promedio*

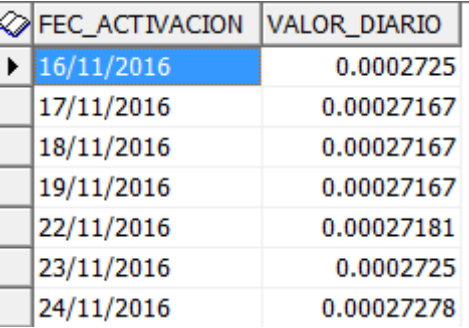

*Nota*. Elaboración propia.

En la Tabla 17 se muestra el cálculo del factor en base a los valores de las tasas diarias promedio.

#### **Tabla 17**

*Cálculo de Factor*

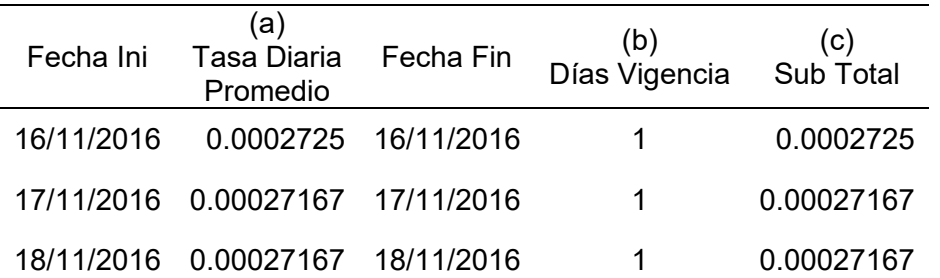

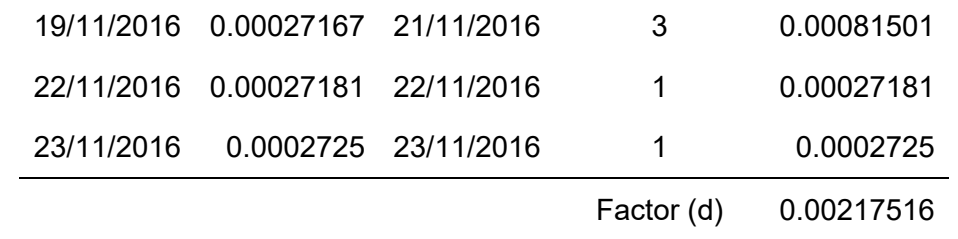

El Factor obtenido es 0.00217516.

#### **REQ006 Gestión de auditoría del proceso**

En el módulo de Revisión de expedientes, se mostrará el listado de expedientes calculados y se podrá visualizar el detalle del cálculo propuesto en otra pantalla.

Se deberá guardar automáticamente los valores calculados por el sistema (CálculoEstimadoEnergía y CálculoEstimadoSoles), estos valores son inmodificables y son los propuestos bajo las reglas descritas en el sistema.

El valorizador luego de analizar cada casuística que presente cada expediente puede cambiar parámetros de rango de meses que se consideran para el cálculo del consumo, para luego poder realizar un Recálculo y el sistema calcule y muestre los nuevos valores de CálculoRealEnergía y CálculoRealSoles.

El Valorizador para poder registrar el recálculo y enviarlo al aprobador, deberá obligatoriamente ingresar un comentario en el campo observaciones. Dicho comentario deberá contener el sustento del recálculo.

De los valores CálculoEstimadoEnergía y CálculoRealEnergía se obtiene el indicador VariaciónCálculo, el cual deberá estar en la pantalla del aprobador para que pueda ser fácilmente identificado para su revisión.

# **REQ007 Módulo para la impresión de expedientes aprobados**

#### **Figura 17**

*Interfaz Gráfica Impresión de Expedientes*

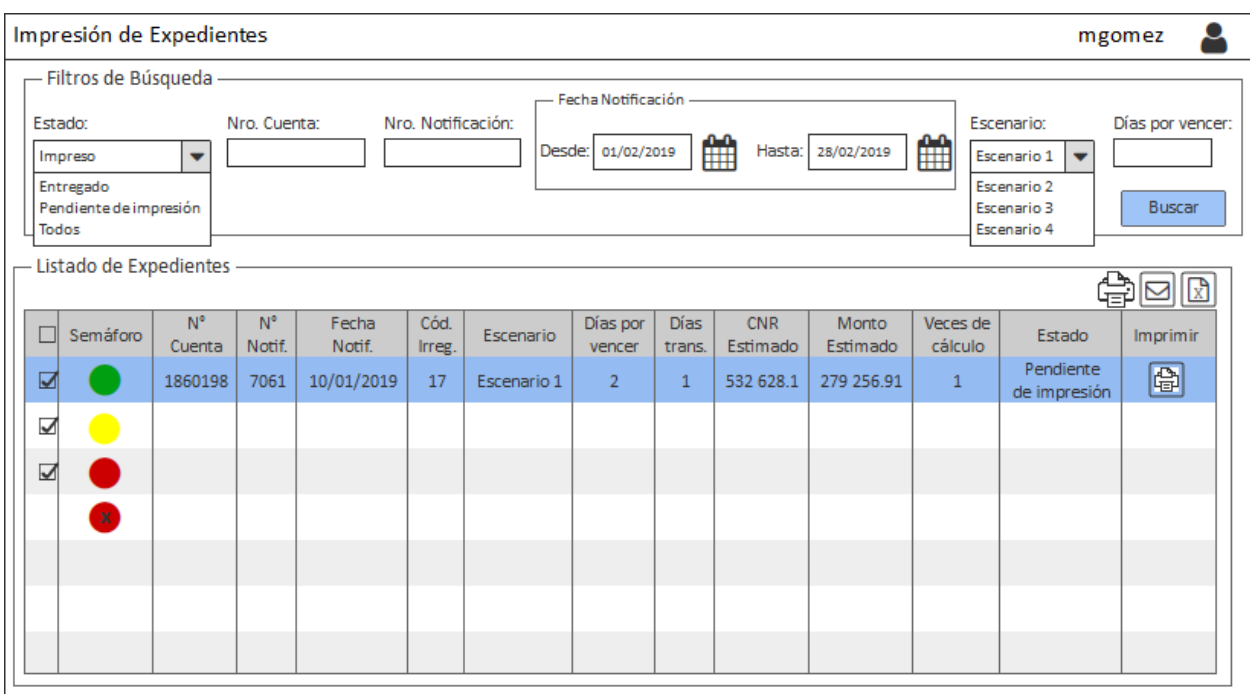

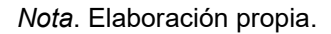

En la Figura 17 se muestra la interfaz gráfica del módulo Impresión de Expedientes, este módulo permitirá la impresión de los expedientes, tanto aprobados (Carta) como los que no proceden (Formato de No Procede).

Al dar clic al botón de la columna Imprimir, el sistema mostrará una ventana donde el usuario podrá ingresar la cantidad de copias a imprimir del registro seleccionado, ver Figura 18.

#### **Figura 18**

*Interfaz Gráfica Impresión Individual*

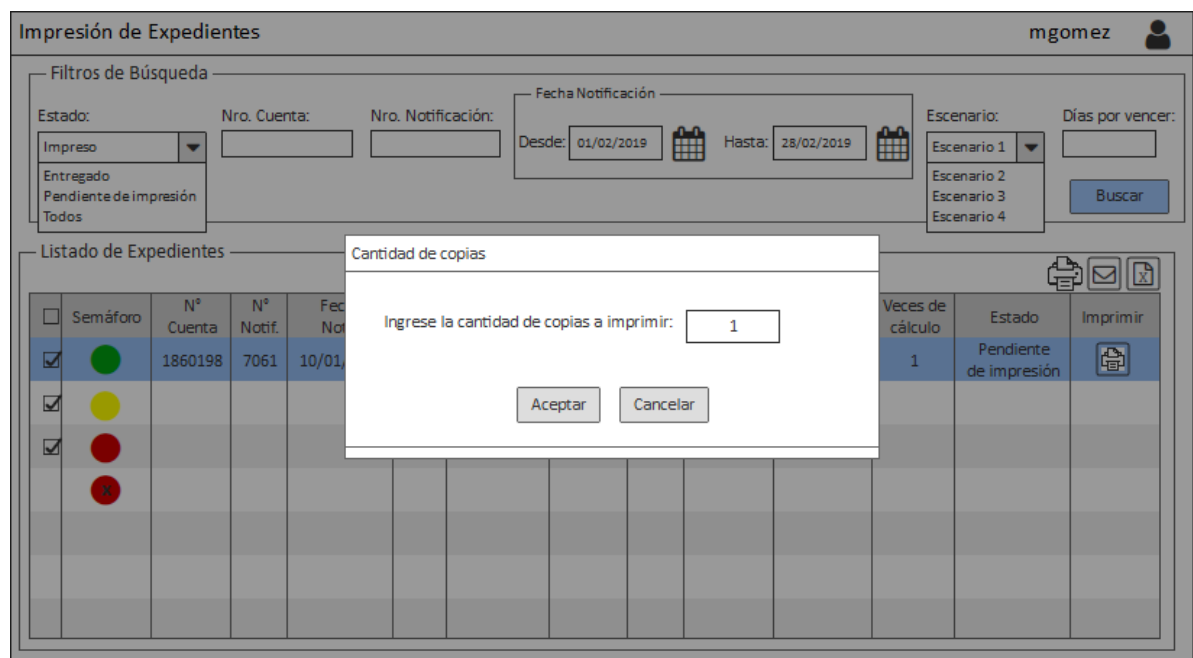

*Nota*. Elaboración propia.

Al seleccionar varios registros y dar clic al botón "impresión masiva" ubicado encima de la grilla de resultados lado derecho, el sistema mostrará el mensaje "Se imprimirá una copia de los registros seleccionados", ver Figura 19.

### **Figura 19**

*Interfaz Gráfica Impresión Masiva*

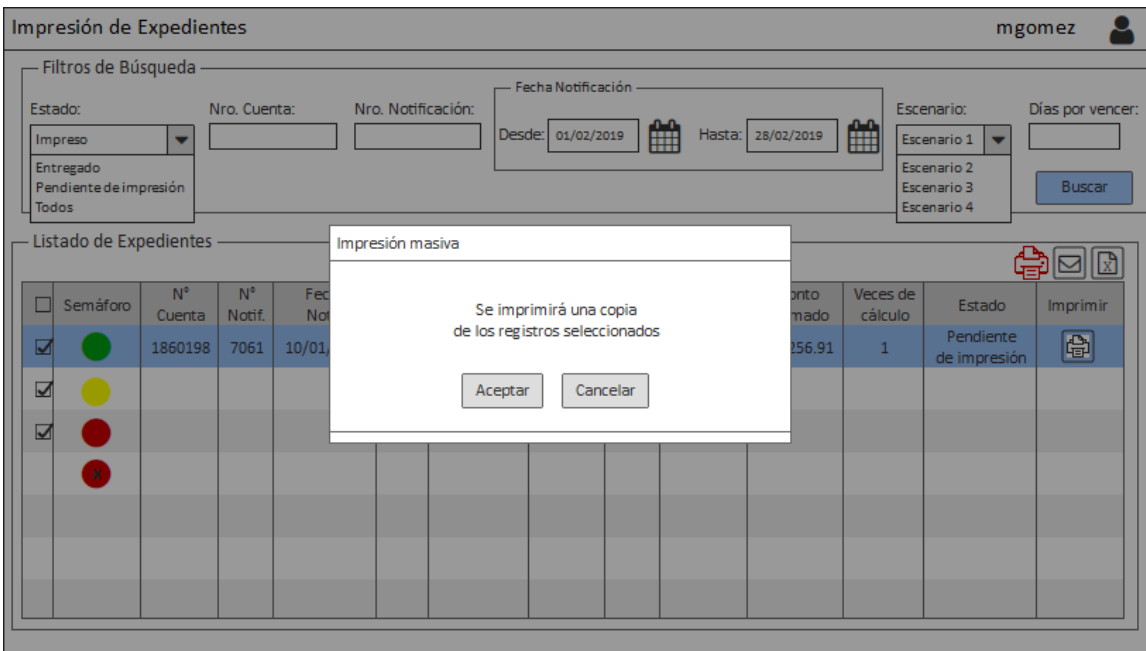

*Nota*. Elaboración propia.

Para los dos tipos de impresión, individual y masiva, el usuario dará clic en aceptar y el sistema guardará los datos de auditoría: usuario impresión y fecha impresión.

Luego de la aprobación de cada expediente, el sistema debe permitir la impresión de la carta correspondiente, de acuerdo al escenario establecido.

Se tendrá en cuenta lo siguiente en la impresión de la carta:

- Las cartas deberán manejar un número correlativo de 5 dígitos, este correlativo será parametrizable y se reiniciará a 00001 cada inicio de año.
- Los campos BMYRE y KOBSA serán datos parametrizables.
- En el campo <<Cliente>> deberá ir el N° de Cuenta.
- En el campo <<Dirección>> deberá ir la dirección de reparto del sistema origen, si no existiera la dirección de reparto deberá ir la dirección comercial.
- El logo de la empresa eléctrica y la firma con nombre (gráfico) deberán estar en una carpeta específica que se indicará en el documento técnico.
- Cada carta debe poder reimprimirse desde el aplicativo N veces sin afectar el número de serie ni el estado (al ser copias, el correlativo no se modificará y el estado dependerá de la impresión original).
- Al hacer clic en el botón imprimir, el sistema generará un pdf con 4 hojas que contendrá lo siguiente:
	- 1. La carta
	- 2. Copia de la carta
	- 3. El cargo
	- 4. Excel con el cálculo

Este archivo pdf se guardará en la carpeta de descarga.

- No se manejará direcciones múltiples.
- El cargo tendrá la cabecera y pie de página igual al de la carta pero, el cuerpo será contenido estático (fijo).

Luego de la ratificación de no procedencia, el sistema debe permitir la impresión del

formato de No Procedencia del recupero, ver Figura 20.

**Figura 20**

*Impresión Formato No Procede*

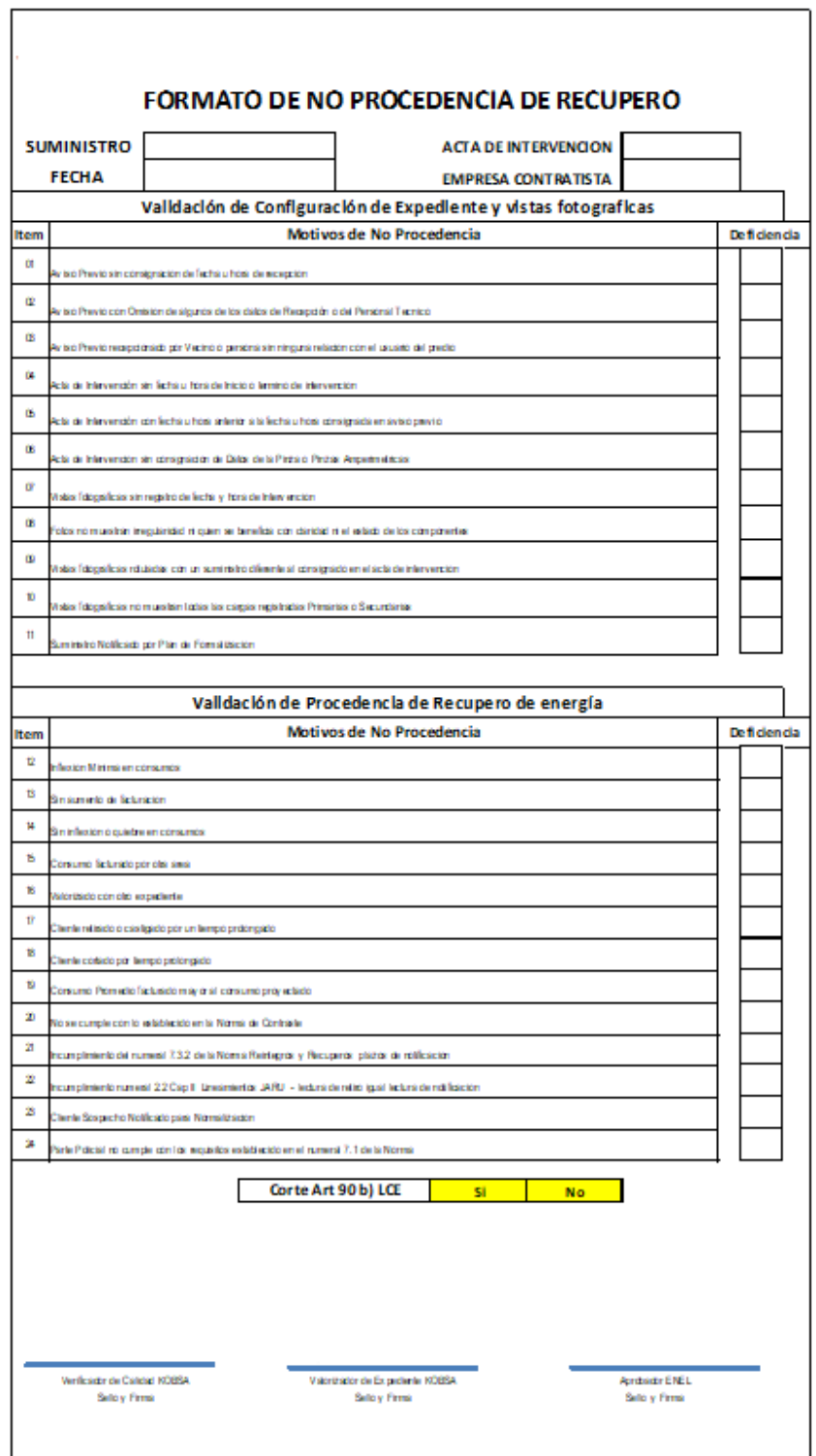

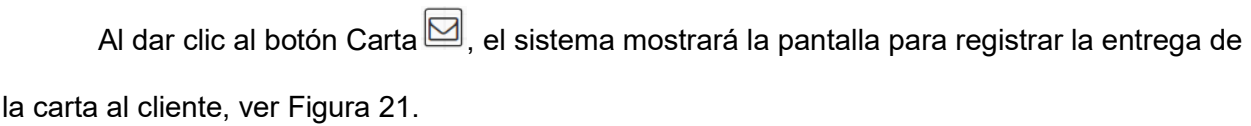

#### **Figura 21**

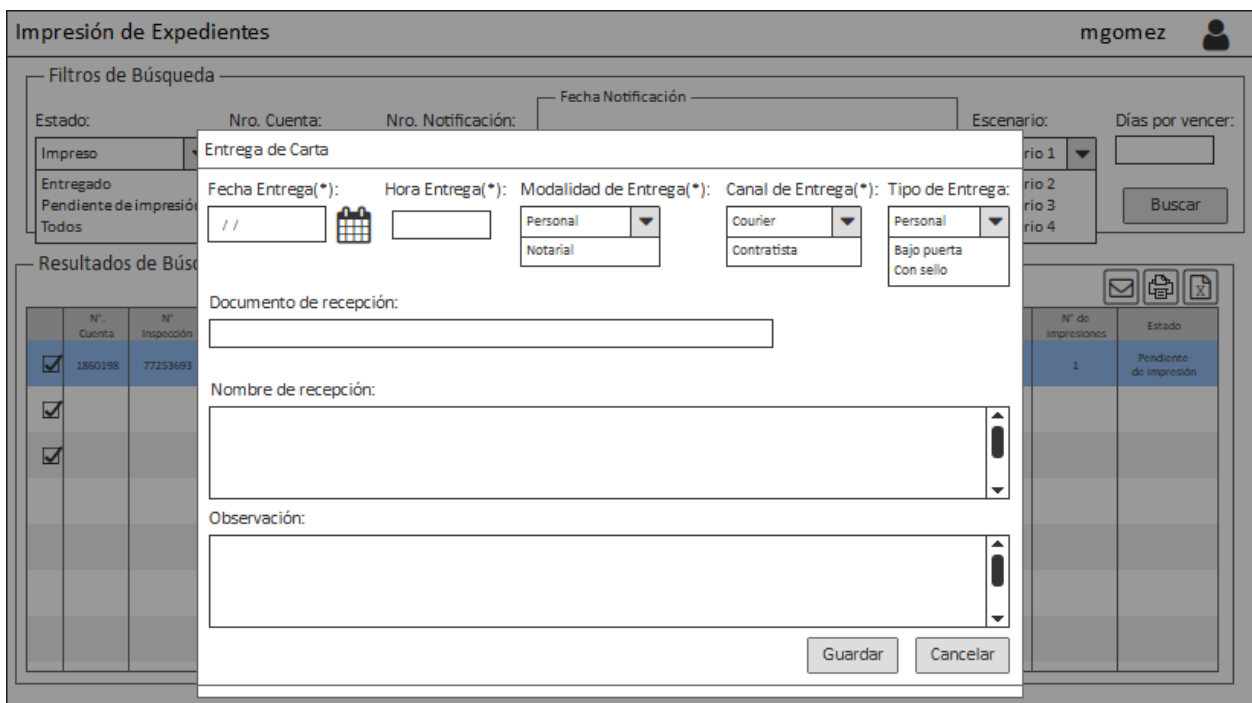

*Interfaz Gráfica Registro Entrega de Carta*

*Nota*. Elaboración propia.

El expediente se inicia en el estado "Pendiente de Impresión", luego de la acción de imprimir pasa a estado "Impreso", guardando previamente los campos de auditoría (usuario, fecha y hora del evento), finalmente cuando se realiza la entrega del documento al cliente se deberá registrar en el sistema dicho evento, permitiendo seleccionar la fecha y hora de entrega, modalidad de entrega, canal de entrega, tipo de entrega (parámetros pre configurados), ingresar documento de recepción, nombre de recepción (nombre de la persona que recepcionó el documento) y observación, para finalmente pasar al estado "Entregado". En la Figura 22 se muestran los estados por los que puede pasar un expediente aprobado cuando se encuentra en el módulo de impresión.

### **Figura 22**

*Flujo de Estados Módulo de Impresión*

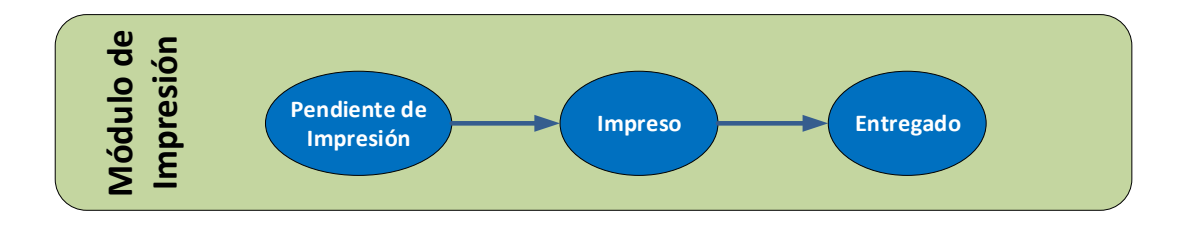

Tener en cuenta que el sistema validará que la fecha de entrega de la carta debe ser

mayor o igual a la fecha de notificación.

#### **REQ008 Reportes de indicadores de gestión de valorización y aprobación**

#### **Figura 23**

*Interfaz Gráfica Módulo de Indicadores*

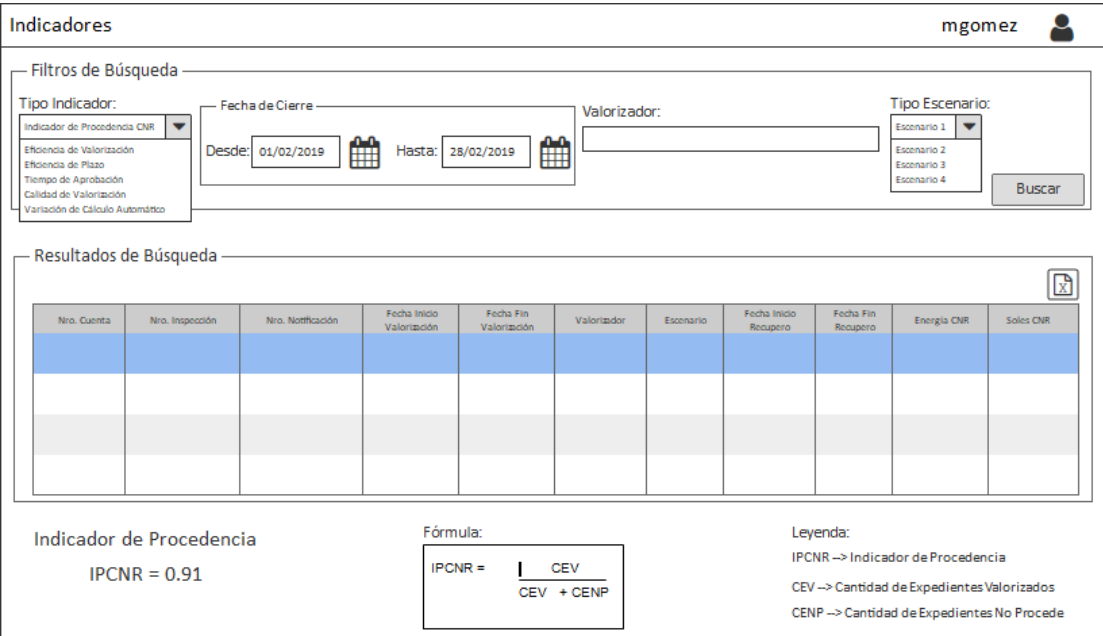

*Nota*. Elaboración propia.

En la Figura 23 se muestra la interfaz gráfica del Módulo de Indicadores, esta pantalla será dinámica ya que según el tipo de indicador seleccionado en el filtro "Tipo Indicador", variará su contenido, exactamente los filtros de búsqueda y las columnas a mostrar en la grilla de resultados. Los tipos de indicadores definidos son 6, se describen a continuación.

1. Cantidad de expedientes valorizados y fichas de No procede, de estos se obtiene el "Indicador de Procedencia CNR".

Cuando se seleccione este tipo de indicador, la pantalla mostrará lo siguiente:

Filtros:

- Tipo Indicador (con la opción "Indicador de Procedencia CNR" seleccionada)
- Por Rango de Fechas de Cierre
- Por Valorizador
- Por Tipo de Escenario (lista los 4 escenarios)

Columnas en la grilla de resultados:

- Nro. Cta.
- Nro. Inspección
- Nro. Notificación
- Fecha Inicio Valorización
- Fecha Fin Valorización
- Valorizador
- Escenario
- Fecha Inicio Recupero
- Fecha Fin Recupero
- Energía CNR
- Soles CNR
- Motivo Observación No Procede

Para obtener este indicador se utilizará la fórmula (12):

$$
IPCNR = \frac{CEV}{(CEV + CENP)} \dots \dots \dots \dots \dots \dots \dots \dots (12)
$$

Donde:

IPCNR: Indicador de Procedencia CNR

CEV: Cantidad de Expedientes Valorizados

CENP: Cantidad de Expedientes No Procede

2. Cantidad de expedientes ingresados vs cantidad de expedientes valorizados, de esto se obtiene el indicador "Eficiencia de valorización".

Cuando se seleccione este tipo de indicador, la pantalla mostrará lo siguiente:

Filtros:

- Tipo Indicador (con la opción "Eficiencia de Valorización" seleccionada)
- Por Rango de Fecha de Notificación (Fecha Fin de Ejecución en Campo)
- Por Tipo de Escenario (lista los 4 escenarios)

Columnas en la grilla de resultados:

- Nro. Cta.
- Nro. Inspección
- Nro Notificación
- Escenario
- Fecha Notificación
- Código Irregularidad
- Descripción Irregularidad
- Descripción Producto
- Motivo Orden de Inspección
- Observación de Notificación
- Estado del Expediente
- Energía Estimada

Para obtener este indicador se utilizará la fórmula (13):

$$
IEV = \frac{CEV + CENP}{CEI} \dots \dots \dots \dots \dots \dots \dots \dots (13)
$$

Donde:

IEV: Indicador de Eficiencia de Valorizacion

CEV: Cantidad de Expedientes Valorizados

CENP: Cantidad de Expedientes No Procede

CEI: Cantidad de Expedientes Ingresados

3. Cantidad de valorizaciones de acuerdo al plazo vs valorizaciones totales, de esto se obtiene el indicador "Eficiencia de Plazo".

Cuando se seleccione este tipo de indicador, la pantalla mostrará lo siguiente:

Filtros:

- Tipo Indicador (con la opción "Eficiencia de Plazo" seleccionada)
- Por Rango de Fecha de Valorización de Cierre
- Por Tipo de Escenario (lista los 4 escenarios)

Columnas en la grilla de resultados:

- Nro. Cta.
- Nro. Inspección
- Nro. Notificación
- Fecha Inicio Valorización
- Fecha Fin Valorización
- Valorizador
- Escenario
- Fecha Inicio Recupero
- Fecha Fin Recupero
- Energía CNR
- Soles CNR
- Cantidad de Días (En los que fue entregado el expediente)
- Plazo (Fuera, dentro)

Para obtener este indicador se utilizará la fórmula (14):

$$
IEP = \frac{CEVDP}{CEV} \dots \dots \dots \dots \dots \dots \dots \dots (14)
$$

Donde:

IEP: Indicador de Eficiencia de Plazo

CEVDP: Cantidad de Expedientes Valorizados dentro de Plazo

CEV: Cantidad de Expedientes Valorizados

4. Tiempo desde la generación de la refacturación o convenio hasta su aprobación, de ello se obtiene el indicador "Tiempo de Aprobación".

Cuando se seleccione este tipo de indicador, la pantalla mostrará lo siguiente:

Filtros:

- Tipo Indicador (con la opción "Tiempo de Aprobación" seleccionada)
- Por Rango de Fecha de Expedientes Aprobados
- Por Aprobador
- Por Tipo de Escenario

Columnas en la grilla de resultados:

- Nro. Cta.

- Nro. Inspección
- Nro. Notificación
- Fecha Inicio Valorización
- Fecha Fin de Valorización
- Aprobador
- Escenario
- Energía CNR
- Soles CNR
- Fecha Inicio Aprobación
- Fecha Fin Aprobación
- Tiempo Aprobación

Para obtener este indicador se utilizará la fórmula (15):

$$
ITA = \frac{SUMA(TA)}{CEA} \dots \dots \dots \dots \dots \dots \dots \dots \dots (15)
$$

Donde:

ITA: Indicador Tiempo de Aprobación

TA: Tiempo transcurrido para la Aprobacion desde que cae en la bandeja hasta aprobarlo.

CEA: Cantidad de Expedientes Aprobados

5. Cantidad de veces que un expediente es corregido, este se denominará indicador "Calidad de Valorización".

Cuando se seleccione este tipo de indicador, la pantalla mostrará lo siguiente:

Filtros:

- Tipo Indicador (con la opción "Calidad de Valorización" seleccionada)
- Por Rango de Fecha de fin de Valorización
- Por Valorizador
- Por Tipo de Escenario

Columnas en la grilla de resultados:

- Nro. Cta.
- Nro. Inspección
- Nro. Notificación
- Fecha Inicio Valorización
- Fecha Fin Valorización
- Valorizador
- Escenario
- Fecha Inicio Recupero
- Fecha Fin Recupero
- Energía CNR
- Soles CNR
- Motivo Observación No Procede
- Cantidad de Veces Valorizadas

Para obtener este indicador se utilizará la fórmula (16):

 = <sup>+</sup> … … … … … … … … (16)

Donde:

IVV: Indicador Veces Valorizada

NVEV: Numero Veces Expedientes Valorizados

CEV: Cantidad de Expedientes Valorizados

### CENP: Cantidad de Expedientes No Procede

6. Indicador "Variación de Cálculo Automático", el cual compara

### CálculoEstimadoEnergía y CálculoRealEnergía

Cuando se seleccione este tipo de indicador, la pantalla mostrará lo siguiente:

Filtros:

- Tipo Indicador (con la opción "Variación de Cálculo Automático" seleccionada)
- Por Rango de Fecha de fin de Valorización
- Por Valorizador
- Por Tipo de Escenario

Columnas en la grilla de resultados:

- Nro. Cta.
- Nro. Inspección
- Nro. Notificación
- Fecha Inicio Valorización
- Fecha Fin Valorización
- Valorizador
- Escenario
- Fecha Inicio Recupero
- Fecha Fin Recupero
- Energía CNR Estimada
- Soles CNR Estimada
- Energía CNR Real
- Soles CNR Real
- Diferencia de Energía
- Diferencia Soles
- Porcentaje de Variación

Para obtener este indicador se utilizará la fórmula (17):

$$
IVCA = \frac{SUMA\left(\frac{(CR - CE)}{CR}\right)}{CEV} \dots \dots \dots \dots \dots \dots \dots \dots \dots \tag{17}
$$

Donde:

IVCA: Indicador de Variación de Cálculo Automático

CR: Consumo Real

- CE: Consumo Estimado
- CEV: Cantidad de Expedientes Valorizados

# **REQ009 Mantenedor de configuración de parámetros**

**Figura 24**

*Interfaz Gráfica Mantenimiento de Parámetros*

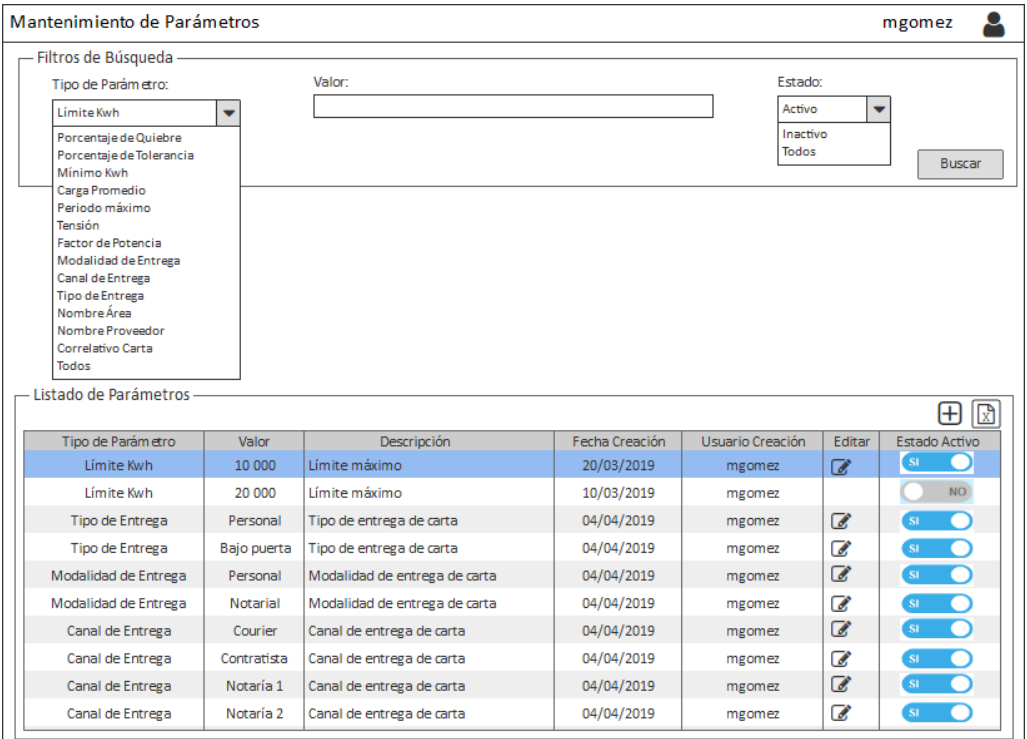

En la Figura 24 se muestra la interfaz gráfica del Módulo Mantenimiento de Parámetros, la funcionalidad de este módulo es poder registrar y actualizar parámetros que servirán de insumo en los procesos del cálculo, valorización, aprobación e impresión de los expedientes notificados.

Los parámetros identificados son:

- Porcentaje de Quiebre (caída) que determina el fin del periodo a recuperar escenario 03 (40%).
- Porcentaje de Tolerancia para el cálculo del consumo promedio diario anterior escenario 03 (25%).
- Cantidad de días de plazos de los expedientes para los escenarios 1, 2, 3 y 4.
- Color asociado a cada plazo (verde, amarillo, rojo y rojo marcado).
- Valor límite en KWH para aprobación manual (10,000 kwh).
- Valor mínimo para determinar la no procedencia de los expedientes (60 KWH).
- Valor de carga promedio para determinar las horas de utilización (10 Amperios).
- Periodo máximo de Recupero (12 meses).
- Tensión (0.22 kV).
- Factor de Potencia (0.96).
- Irregularidades por escenario.
- Modalidad de entrega.
- Canal de entrega.
- Tipo de entrega.
- Nombre del área (BMYRE).
- Nombre de proveedor (KOBSA).
- Número correlativo de carta.
- Parámetro de Consumo Promedio (0.6).

Permitirá hacer una búsqueda por los 3 filtros de búsqueda:

- 1. Tipo de Parámetro
- 2. Valor
- 3. Estado (Activo, Inactivo y Todos)

Permitirá agregar un nuevo parámetro dando clic en el botón  $\bigoplus$ .

Permitirá editar los datos de un parámetro dando clic en el botón  $\Box$ , la edición se habilitará solo cuando el registro se encuentre con el estado activo.

Permitirá activar o inactivar el registro dando clic en los botones **OLICA DESTACT** 

Permitirá exportar el listado de parámetros dando clic en el botón  $\boxed{\boxed{\mathbb{R}}}$ 

# **REQ010 ODT para explotación de información de expedientes calculados y aprobados y**

### **de auditoría de impresión**

#### **Figura 25**

*Interfaz Gráfica Generación de ODTs*

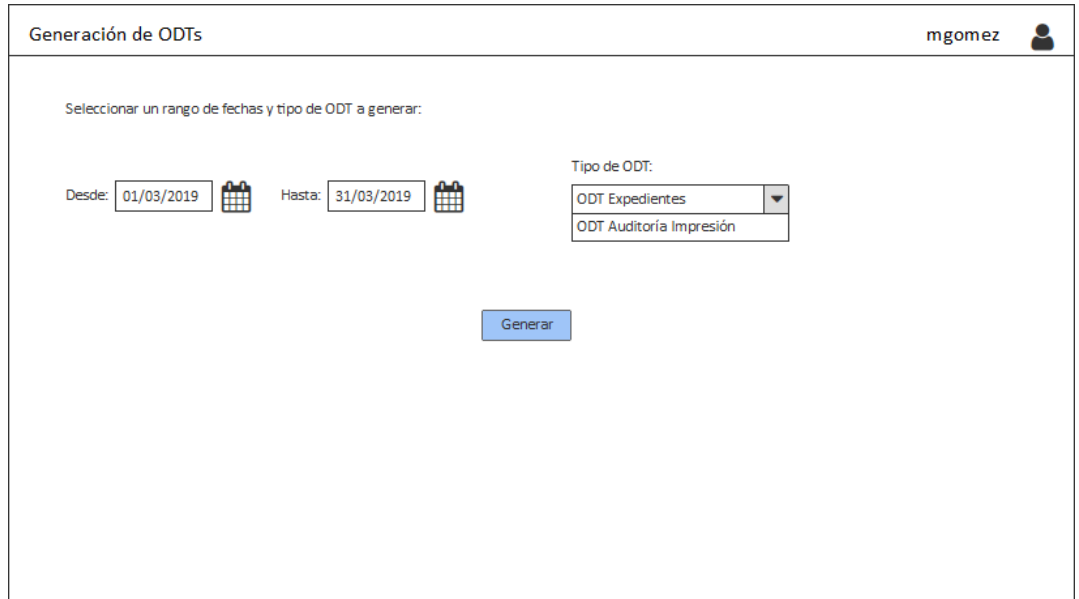

*Nota*. Elaboración propia.

En la Figura 25 se muestra la interfaz gráfica del Módulo de Generación de ODTs, la funcionalidad de este módulo es poder gestionar la generación de las ODTs de Expedientes y de Auditoría de Impresión.

El usuario seleccionará los filtros Rangos de fechas, Tipo de ODT y dará clic en el botón "Generar", automáticamente se iniciará la ejecución del proceso batch que generará las ODTs.

Tendrá los siguientes filtros:

- Rango de Fechas (Desde Hasta): rango de fechas de Notificación para el caso de expedientes y rango de fechas de impresión para el caso de impresiones.
- Tipo de ODT: selección del tipo de ODT a generar (Expedientes o Auditoría de impresión)
#### Para el caso de la ODT de Expedientes:

Se generará un archivo CSV separado por comas (",") que contendrá información de los expedientes tratados, además se generará un archivo log para indicar cual fue el resultado de la ejecución, ambos archivos se guardarán en una ruta especificada por el cliente.

Los campos que contendrá el archivo serán:

- 1. Nro. de cuenta
- 2. Nro. de servicio
- 3. Nro. de Inspección
- 4. Nro. de notificación
- 5. Fecha de notificacion
- 6. Lectura de notificación
- 7. Nombre de cliente
- 8. Dirección servicio eléctrico
- 9. Distrito
- 10. Escenario
- 11. Código de irregularidad
- 12. Nombre de irregularidad
- 13. KWh recuperados (mostrar el CNR energía)
- 14. Importe CNR Soles (mostrar el CNR soles)
- 15. Total Recupero Soles (mostrar el CNR con igv)
- 16. Estado del expediente
- 17. Situación (Procede o No Procede)
- 18. Contador de días en plazo
- 19. Estado de la refacturación o convenio (enviado, confirmado)
- 20. Nro. de carta (correlativo de la carta)
- 21. Fecha de impresión de carta
- 22. Fecha de entrega de carta
- 23. Tipo de entrega de carta
- 24. Canal de entrega de carta
- 25. Modalidad de entrega de carta
- 26. Documento de recepción
- 27. Nombre de recepción
- 28. Pendientes de normalizar
- 29. Nro. de medidor
- 30. Modelo medidor
- 31. Marca medidor
- 32. Año fabricación medidor
- 33. Fecha de instalación del medidor (\*)
- 34. Fecha de retiro del medidor
- 35. Factor del medidor
- 36. Consumo bloqueado (mostrar la suma total)
- 37. Consumo provisionado (mostrar la suma total)
- 38. Fecha de contraste
- 39. Nro. de orden de contraste
- 40. Motivo de contraste
- 41. Estado de orden de contraste
- 42. Nro. de orden de corte
- 43. Tipo de corte (\*\*)
- 44. Fecha de ejecución del corte
- 45. Lectura de corte

46. Fecha de ejecución de reconexión

47. Tarifa cliente (\*\*\*)

48. Precio tarifa menor igual (proviene del pliego tarifario)

49. Precio tarifa entre (proviene del pliego tarifario)

50. Precio tarifa mayor (proviene del pliego tarifario)

(\*) En el caso del campo Fecha de instalación del medidor, buscar en la historia de

movimientos del medidor (y para el suministro en cuestión) la mayor fecha de instalación.

(\*\*) En el caso del campo Tipo de Corte, se deberá filtrar por el motivo "Hurto".

(\*\*\*) En el campo Tarifa cliente se deberá mostrar la clasificación a la cual pertenece el cliente, por ejemplo BT5 B.

Estos campos serán obtenidos de la base de datos del sistema de evaluación de energía.

#### Para el caso de la ODT de Auditoría de Impresión:

Se generará un archivo excel que contendrá información de las impresiones realizadas desde el módulo de impresión de expendientes, dicha información se mostrará a través de las siguientes columnas:

- 1. Fecha Impresión
- 2. Hora Impresión
- 3. Usuario Impresión
- 4. Nro. Cuenta
- 5. Nro. Notificación
- 6. Fecha Notificación
- 7. Código Irregularidad
- 8. Escenario
- 9. Cantidad de Copias
- 10. Nro. Correlativo Carta

El archivo se generará en la carpeta de descargas.

### **REQ011 Gestión de mantenimientos**

El sistema de evaluación de energía tendrá los siguientes mantenimientos:

- 1. Mantenimiento de Usuarios  $\rightarrow$  opción "Usuarios"
- 2. Mantenimiento de Perfiles  $\rightarrow$  opción "Perfiles"
- 3. Mantenimiento de Irregularidades  $\rightarrow$  opción "Gestionar irregularidades"
- 4. Mantenimiento de Días hábiles por colores  $\rightarrow$  opción "Semáforo"

### **Mantenimiento de Usuarios:**

**Figura 26**

*Interfaz Gráfica Mantenimiento de Usuarios*

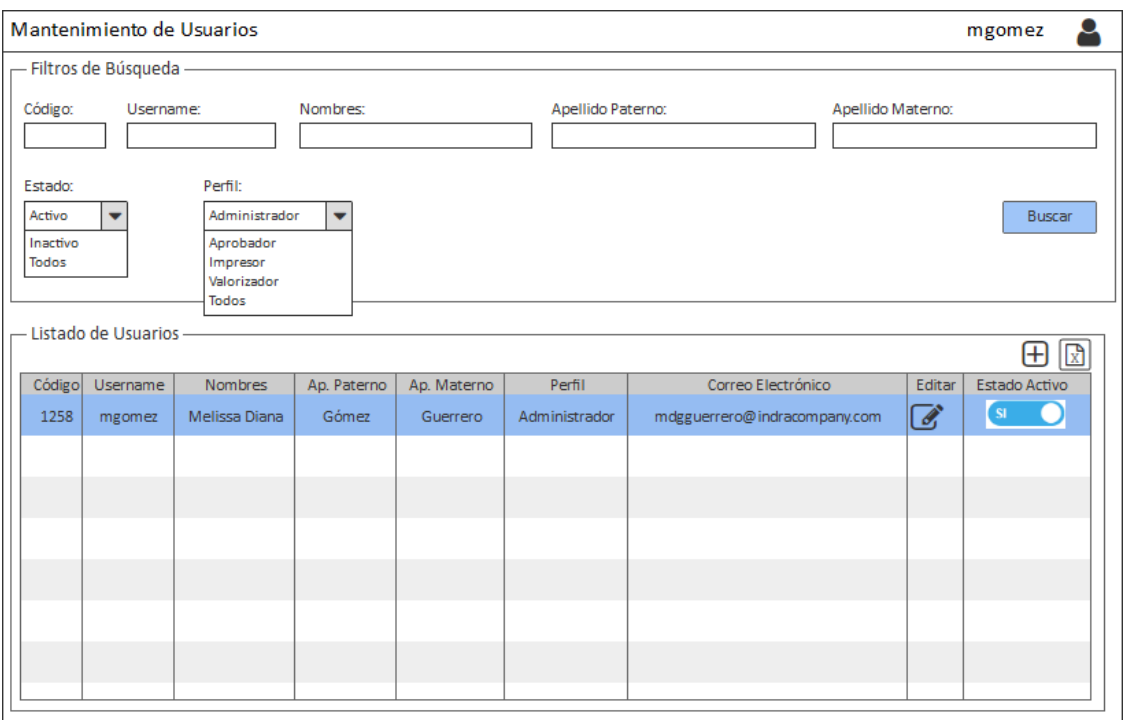

*Nota*. Elaboración propia.

En la Figura 26 se muestra la interfaz gráfica del módulo Mantenimiento de Usuarios, la funcionalidad de este módulo es poder gestionar los usuarios que van a interactuar con el sistema.

Permitirá hacer una búsqueda de usuarios con los 7 filtros de búsqueda:

- 1. Código
- 2. Username
- 3. Nombres
- 4. Apellido Paterno
- 5. Apellido Materno
- 6. Estado
- 7. Perfil

Permitirá agregar nuevo usuario dando clic en el botón  $\boxplus$ Permitirá editar los datos de un usuario dando clic en el botón  $\mathbb{C}$ , la edición se habilitará solo cuando el registro se encuentre con el estado activo.  $NO$ Permitirá activar o inactivar el registro del usuario dando clic en los botones  $S1$ 

Permitirá exportar el listado de usuarios dando clic en el botón  $\boxed{\boxed{\mathbb{R}}}$ .

### **Mantenimiento de Perfiles:**

#### **Figura 27**

*Interfaz Gráfica Mantenimiento de Perfiles*

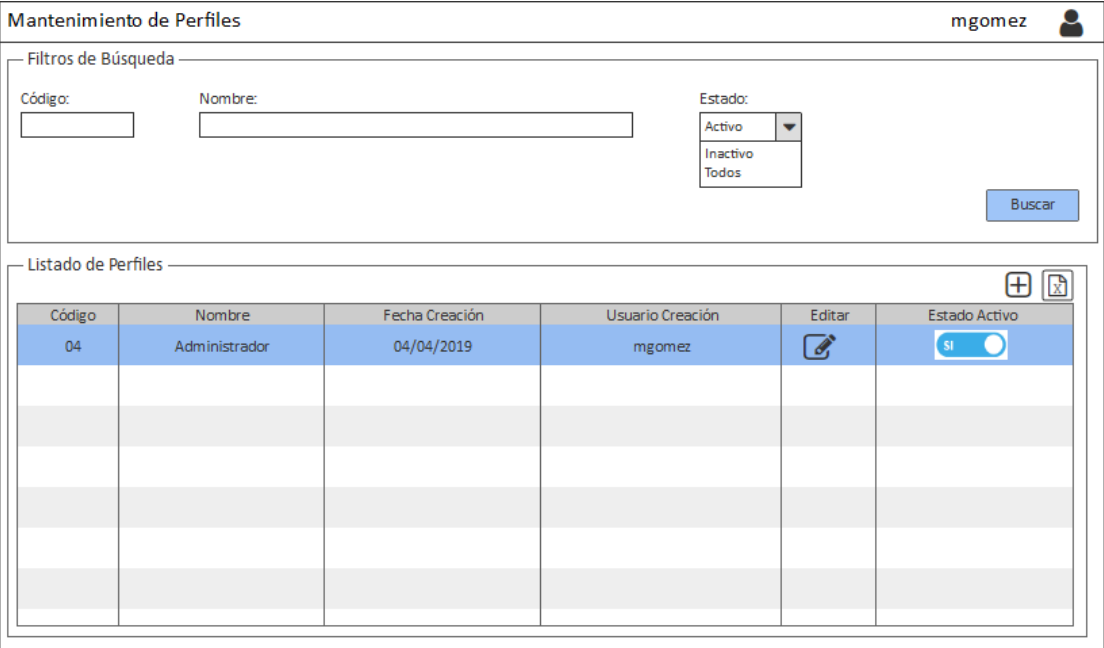

*Nota*. Elaboración propia.

En la Figura 27 se muestra la interfaz gráfica del módulo Mantenimiento de Perfiles, la

funcionalidad de este módulo es poder gestionar los perfiles que serán asignados a los

usuarios.

Permitirá hacer una búsqueda de perfiles con los 3 filtros de búsqueda:

- 1. Código
- 2. Nombre
- 3. Estado

Permitirá agregar nuevo perfil dando clic en el botón  $\bigoplus$ .

Permitirá editar los datos de un perfil dando clic en el botón (a), la edición se habilitará solo cuando el registro se encuentre con el estado activo.

Permitirá activar o inactivar el registro del perfil dando clic en los botones  $\bigcirc$  NO

 $SI$ n

Permitirá exportar el listado de perfiles dando clic en el botón  $\boxed{\mathbb{R}}$ .

#### **Mantenimiento de Irregularidades:**

**Figura 28**

*Interfaz Gráfica Mantenimiento de Irregularidades*

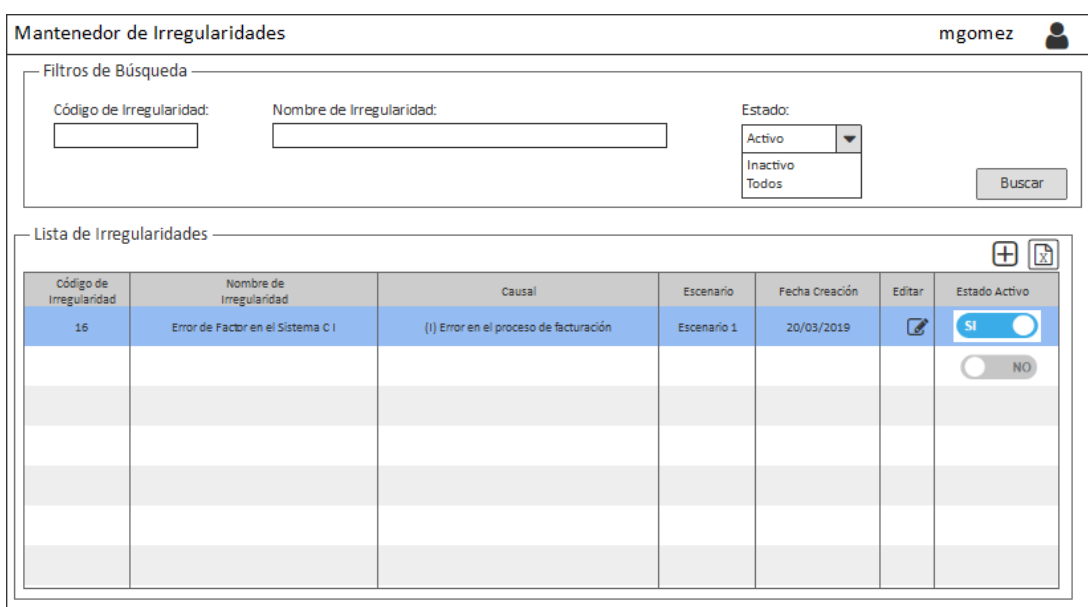

*Nota*. Elaboración propia.

En la Figura 28 se muestra la interfaz gráfica del módulo Mantenimiento de Irregularidades, la funcionalidad de este módulo es poder gestionar las irregularidades que deberán ser tomadas en cuenta por cada uno de los 4 escenarios de cálculo.

Permitirá hacer una búsqueda de irregularidades con los 3 filtros de búsqueda:

- 1. Código de irregularidad
- 2. Nombre de irregularidad
- 3. Estado

Permitirá agregar nueva irregularidad dando clic en el botón  $\boxplus$ .

Permitirá editar los datos de una irregularidad dando clic en el botón (6), la edición se habilitará solo cuando el registro se encuentre con el estado activo.

Permitirá activar o inactivar el registro de una irregularidad dando clic en los botones

NO SI O

Permitirá exportar el listado de irregularidades dando clic en el botón  $\boxed{\boxed{\mathbb{R}}}$ 

### **Mantenimiento de días hábiles por colores (semáforo):**

### **Figura 29**

*Interfaz Gráfica Mantenimiento de Semáforo*

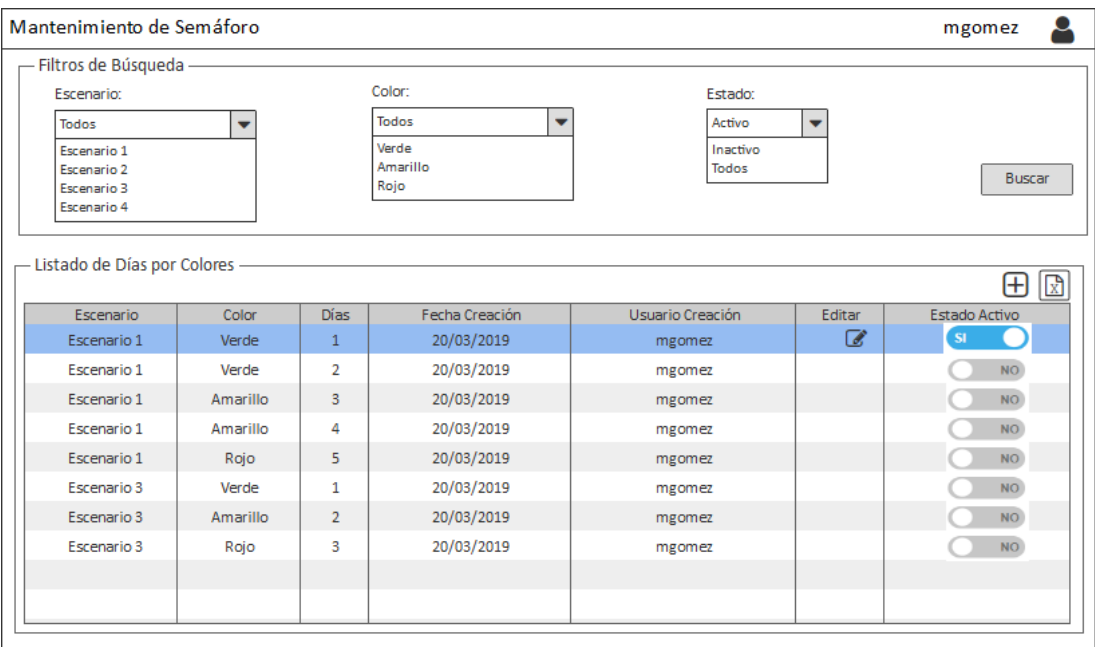

*Nota*. Elaboración propia.

En la Figura 29 se muestra la interfaz gráfica del Módulo de Mantenimiento del Semáforo, la funcionalidad de este módulo es poder dar mantenimiento a la relación de días hábiles con los colores del semáforo, por cada uno de los escenarios.

Permitirá hacer una búsqueda por los 3 filtros de búsqueda:

- 4. Escenario
- 5. Color
- 6. Estado

Permitirá agregar nueva relación escenario-color-día dando clic en el botón  $\boxplus$ 

Permitirá editar los datos de una relación dando clic en el botón (6), la edición se habilitará solo cuando el registro se encuentre con el estado activo.

Permitirá activar o inactivar el registro dando clic en los botones **OLICA DESTINATION** 

Permitirá exportar el listado de días por colores dando clic en el botón  $\boxed{\mathbb{R}}$ 

### **3.2.5.4 Arquitectura del Sistema**

#### **Figura 30**

*Arquitectura del Sistema*

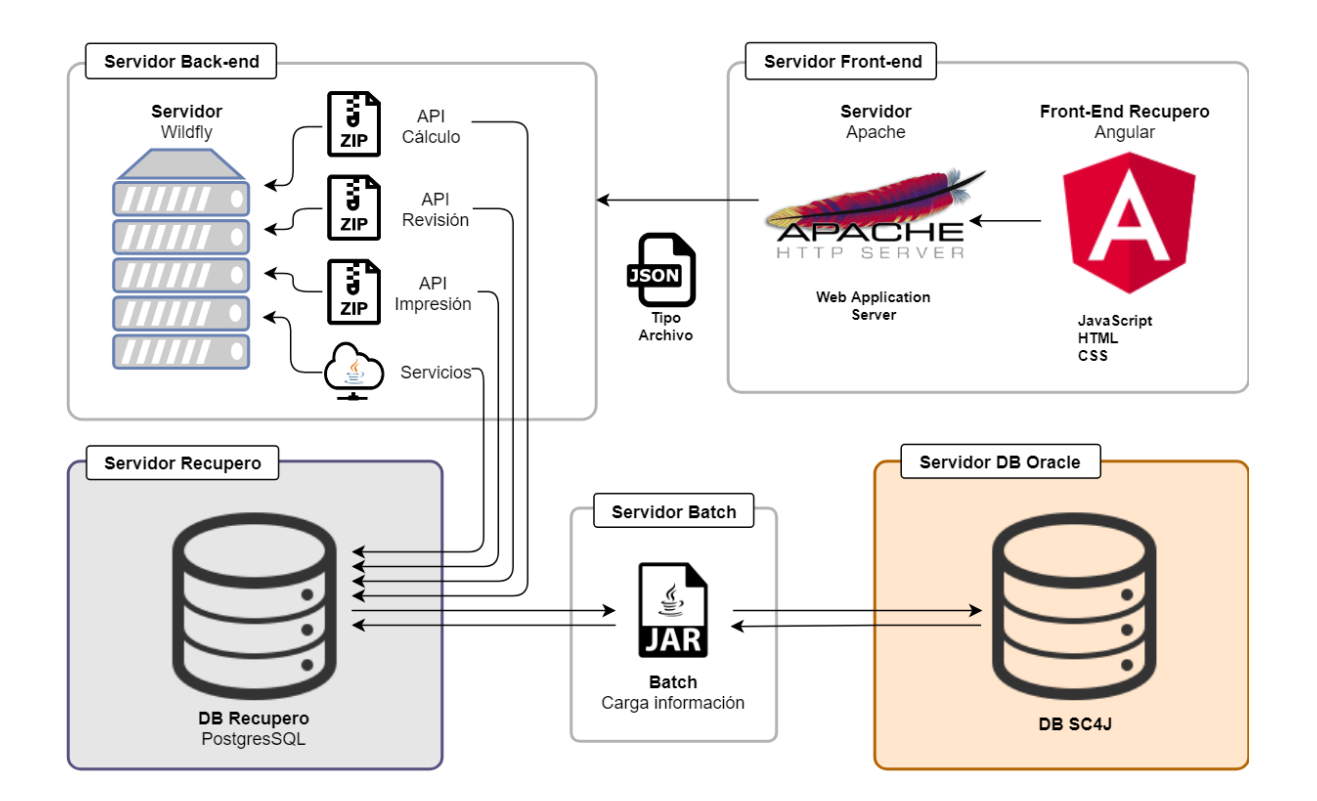

*Nota*. Elaboración propia.

En la Figura 30 se muestra la arquitectura del sistema de evaluación de energía, sus componentes son:

### **Servidor Back-end**

- Server Wildfly: Es un potente servidor de aplicaciones JavaEE implementado en java puro, antes conocido como Jboss.
- API: Para la funcionalidad de los servicios, las API nos brindarán facilidad de integración, comúnmente se caracterizan por la simplicidad para integrar otro software y su comunicación sea exitosa.

### **Servidor Front-end:**

- Apache: Es un servidor web que tiene las características resaltantes de ser ligero y de brindar un alto rendimiento, lo que nos permitirá almacenar el Front-End del Sistema.
- Angular: Es un framework para aplicaciones web, se utilizará para mantener las vistas en una sola página y obtener una experiencia de usuario amigable.

### **Servidor Batch:**

 JAR: Para el batch el archivo JAR recopilará en un solo archivo varias funciones que contienen la lógica de la extracción y envío de los datos desde la base de datos del sistema origen y hacia ella misma respectivamente.

# **Servidor DB PostgreSQL:**

 PostgreSQL: Es un administrador de base de datos relacional, se usará para guardar todos los datos del sistema de evaluación de energía.

### **Servidor DB Oracle:**

 Oracle: Base de datos del sistema origen, desde este repositorio se obtendrán los datos origen para el proceso de cálculo y valorización.

# **3.3 EVALUACIÓN**

### **3.3.1 EVALUACIÓN ECONÓMICA – TÉCNICA**

Los beneficios obtenidos por parte de la empresa eléctrica por la implementación del sistema de evaluación de energía para mejorar el proceso de cálculo y valorización del consumo no registrado (CNR) son:

- Incremento de ingresos económicos por refacturación debido al aumento de atención de casos notificados para su recuperación, ya que anteriormente el proceso manual de cálculo y valorización del consumo no registrado (CNR) para un cliente residencial demoraba 40 minutos, por tanto en 1 día de trabajo (8 horas) se llegaba a valorizar hasta un máximo de 12 casos o expedientes, ahora con la utilización del sistema de evaluación de energía se llega a valorizar cada caso en aproximadamente 5 minutos, es decir 96 casos por día de trabajo, evidenciandose un incremento de atención de casos del 700% respecto a la cantidad de casos que se atendían cuando el proceso era manual.
- Reducción de costos al disminuir la capacidad operativa que estaba asignada a la realización de las tareas que involucraba todo el proceso manual de cálculo y valorización de expedientes notificados, ahora con este nuevo sistema de evaluación de energía casi todos los procesos se encuentran automátizados a excepción de la validación y aprobación de los casos que son responsabilidad del usuario valorizador y aprobador respectivamente.
- Reducción de re trabajos que se generaban producto de los errores que se presentaban en la ejecución manual del proceso de cálculo y valorización de los expedientes notificados, debido a fallas humanas involuntarias.

116

- Cumplimiento de la normativa de Reintegros y Recuperos, logrando atender todos o la gran mayoría de los casos notificados dentro de los plazos establecidos por el ministerio de energía y minas y regulados por Osinergmin.
- Control y seguimiento de las notificaciones y valorizaciones para así obtener indicadores que ayudarán a medir cuantitativamente la atención de los casos de recupero y así proyectarse para mejoras futuras.

### **3.3.2 EVALUACIÓN COSTO BENEFICIO**

Al realizar la evaluación costo beneficio, se evidencia que el proyecto sí es viable, es económicamente aceptable. Por ejemplo en el año 2020 hubo una ganancia por refacturación de recupero de energía de S/ 10,560,000.00 y el costo del proyecto fue de S/ 577,183.62, el cual se puede ver en la Tabla 18:

#### **Tabla 18**

*Costo del Proyecto*

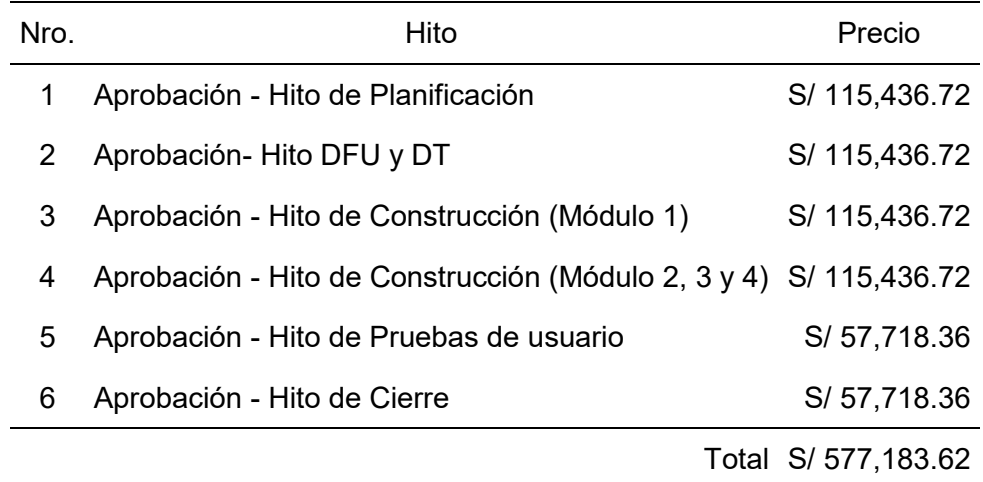

*Nota*. Elaboración propia.

Calculando el costo beneficio:

$$
\frac{\text{Beneficio}}{\text{Costo}} = \frac{10,560,000}{577,183.62} = 18.3
$$

El valor obtenido es 18.3 > 1, por tanto se puede concluir que el proyecto implementado es beneficioso.

# **CAPÍTULO IV – REFLEXIÓN CRÍTICA DE LA EXPERIENCIA**

# **4.1 APORTE/LECCIONES APRENDIDAS/EN QUE SE PUEDE MEJORAR AHORA**

Hoy en día vivimos dependientes de la energía para la realización de todas o casi todas nuestras actividades, trabajar con el cálculo y valorización de energía eléctrica fue una

experiencia muy interesante ya que me permitió conocer diversos conceptos y entender mejor este servicio, no obstante durante el desarrollo del proyecto se presentaron diversas situaciones que pudieran mejorarse, las cuales se mencionan a continuación:

- La delimitación del alcance de las casuísticas a desarrollar referente al cálculo del recupero de energía no se realizó debidamente, el usuario mencionó las fórmulas de cálculo de los 4 escenarios y solo algunas casuísticas por cada una de ellas al inicio del proyecto, pero cuando se fue avanzando se fueron encontrando otras casuísticas que hicieron destinar más tiempo en la actividad de análisis.
- La disponibilidad del servidor donde se desplegó el sistema no fue validado con anticipación, al pasar a producción el sistema, se identificó que era necesario aumentar los recursos de la máquina porque la cantidad de aplicaciones con las que tenía que coexistir mermaba estos recursos y no permitía el buen funcionamiento de la aplicación.
- La especificación de los tipos de datos que se debían entregar para la interfaz con el sistema origen para la refacturación no estaba disponible, necesitando de un personal externo para que realice el análisis y brinde la información necesaria y correcta.
- La especificación de los diseños y colores a tener en cuenta para los desarrollos de páginas web no existía, ante eso se propuso un diseño de página que tuvo que ser modificado ya que no cumplía con lo que el cliente deseaba, tomando más tiempo de lo especificado para esta actividad.
- El equipo del proyecto no trabajaba en el mismo horario del cliente, el cual era de 8:00 a 17:00, y cuando se presentaban dudas o consultas después de las 17:00 horas, se

tenía que esperar hasta el día siguiente para absolverlas, lo que a la larga generaba retraso de actividades.

# **CAPÍTULO V – CONCLUSIONES Y RECOMENDACIONES**

### **5.1 CONCLUSIONES**

 Se logró realizar el análisis de manera detallada de todos los requerimientos funcionales que debía contener el sistema así como de los requerimientos no funcionales que tendría que cumplir.

- Se logró elaborar el documento de diseño tanto funcional como técnico, lo cual permitió contar con toda la especificación de los requerimientos funcionales y no funcionales necesaria para el inicio de la construcción.
- La ejecución de las pruebas integrales y de negocio resultó satisfactoria, tomando en cuenta que se realizaron solo 2 iteraciones para cada una de ellas, obteniendo así la aprobación por parte del usuario líder y se sus jefes inmediatos para la puesta en producción del sistema.
- Se logró desplegar el sistema de evaluación de energía en el ambiente de producción del cliente de manera correcta, obteniendo gran satisfacción por parte del usuario debido a que las tareas que antes las realizaba de manera manual ahora ya estaban automatizadas, brindándole un ahorro de tiempo considerable para así mejorar su desempeño además de poder interactuar con un sistema amigable e intuitivo y obtener las mejoras económicas por refacturaciones de los recuperos.

#### **5.2 RECOMENDACIONES**

Debido a la importancia que tiene este proyecto para la empresa eléctrica y en base a los resultados que ha obtenido es que se hacen las siguientes recomendaciones:

 Implementar un servidor dedicado para el sistema de evaluación de energía, con el propósito de obtener un buen desempeño del mismo, ya que la cantidad de data

extraída del sistema origen es cada vez más grande y el proceso de cálculo y valorización toma también más tiempo en su ejecución, por tanto necesita consumir mayores recursos, lo cual muchas veces no es posible debido a que actualmente convive con otras aplicaciones con las cuales debe compartir los recursos.

 Implementar soluciones de Big Data dado que el sistema de evaluación de energía trabaja con grandes volúmenes de datos, estos varían frecuentemente en el tiempo (lecturas de los medidores) y provienen de fuentes estructuradas (base de datos del sistema origen), semi estructuradas (correo con información de actualización y nuevas reglas) y no estructuradas (normas legales, políticas de la empresa eléctrica), con el objetivo de dar mantenimiento a las reglas de cálculo ya existentes así como para adicionar nuevas reglas y de esa manera obtener un sistema altamente eficiente ya que se encontrará siempre actualizado con información útil en el tiempo que se requiera.

#### **5.3 FUENTES DE INFORMACIÓN**

Almiron, D., Alegre, J., Marchi, E., Gómez, C. (09 de abril de 2018). *Ingeniería del Software I*. diegodavidalmiron1.<https://diegodavidalmiron1.wixsite.com/isi2018>

Boada, M. y Gómez, J. (2019). *El gran libro de Angular*. Alfaomega. https://www.academia.edu/42671049/El\_gran\_libro\_de\_Angular\_compressed

Borges, S. (19 de noviembre de 2019). Servidor PostgreSQL. *Infranetworking*. https://blog.infranetworking.com/servidor-postgresql/

- Casado, S., Londoño, H., Rodríguez, A., Torres, E. y Vergara, C. (Junio de 2020). *Análisis de las causas que generan el hurto de energía eléctrica en Bogotá*. Seminario de Investigación. Universidad EAN, Bogotá, Colombia.
- Díaz, C. y Rubiano, M. (Octubre de 2017). Fases de la Metodología RUP [Ilustración]. Díaz y Rubiano: https://metodolorup.blogspot.com/2017/10/principios-o-funcionalidad-de.html

Enel (2019). *Hurto de Energía*. Enel. https://www.enel.pe/es/ayuda/hurto-de-energia.html

- Gomar, j., (25 de noviembre de 2018). *Qué es el procesamiento batch o por lotes*. Profesional Review. https://www.profesionalreview.com/2018/11/25/que-es-el-procesamiento-batch/
- Guerrero, N. (25 de mayo de 2018). *¿Qué Es El Proceso Unificado de Rational (RUP)?*.

programaenlinea.<https://www.programaenlinea.net/proceso-unificado-rational-rup/>

Indra. (2020). Recuperado el 03 de junio de 2021 de https://www.indracompany.com/es/indra

Indra. (2021). Manual del Empleado [Archivo PDF]. Editado por Indra p. 1-66

- Instituto de Ingeniería del Conocimiento. (Octubre de 2016). Top 3 de países con más fraude energético [ilustración]. Instituto de Ingeniería del Conocimiento: https://www.iic.uam.es/energias/deteccion-eficaz-fraude-energia-big-data/
- López, V., Ibarra, C., Muñoz, R., García, F. (13 de mayo de 2017). *Metodología RUP*. UTJ-TechDevelopers. https://sites.google.com/site/utjtechdevelopers/metodolgia-rup

Metodoss (20 de mayo de 2016). *Metodología RUP*. Metodoss. https://metodoss.com/metodologia-rup/

- Ministerio de Energía y Minas. (2 de diciembre de 2006). Normas Legales. *El Peruano*. [http://www.minem.gob.pe/minem/archivos/file/electricidad/legislacion/rm571-2006-mem](http://www.minem.gob.pe/minem/archivos/file/electricidad/legislacion/rm571-2006-mem-dm.pdf)[dm.pdf](http://www.minem.gob.pe/minem/archivos/file/electricidad/legislacion/rm571-2006-mem-dm.pdf)
- Parada, M. (3 de mayo de 2021). *Qué es Angular*. OpenWebinars. https://openwebinars.net/blog/que-es-angular-2021/

#### **5.4 GLOSARIO**

- CNR: Consumo No Registrado.
- Recupero: Monto en soles que la empresa eléctrica cobrará al usuario por la energía no registrada.
- Valorización: Conversión a soles de la energía eléctrica.
- Consumo: Cantidad de energía absorbida por un predio durante un periodo.
- Sistema de medición: Equipos y conexiones que implementa la empresa eléctrica en un predio para medir el consumo.
- Sistema de facturación: Software que calcula el monto a cobrar por el consumo de energía.
- Sistema origen: Sistema comercial de la empresa eléctrica en donde se encuentra toda la información de los clientes a quiénes se les da el servicio.
- Osinergmin: Entidad que supervisa el cumplimiento de la norma de Reintegros y Recuperos.